IIII  $\overline{\mathbb{H}}$ 

# **Sistema de posicionamiento con códigos de barras BPS 8**

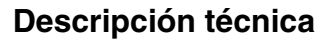

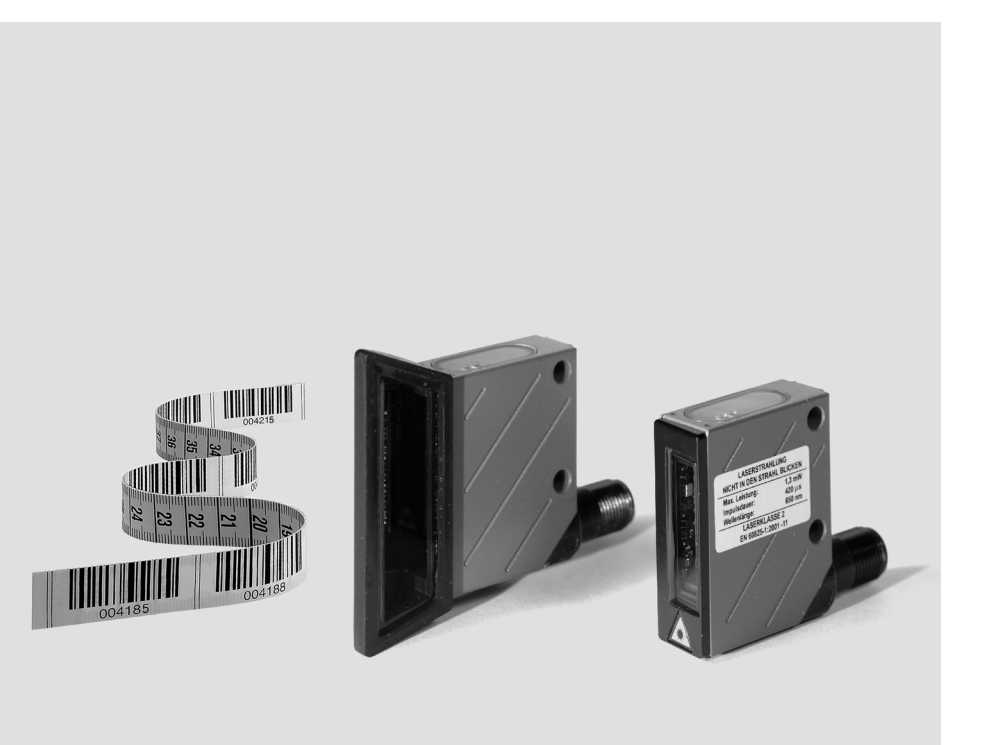

© Quedan reservados todos los derechos, en particular los derechos de reproducción y traducción. Toda duplicación o reproducción de cualquier índole requiere la previa autorización escrita de Leuze electronic GmbH + Co. KG Quedan reservados los derechos a cambios que sirvan al progreso tecnológico.

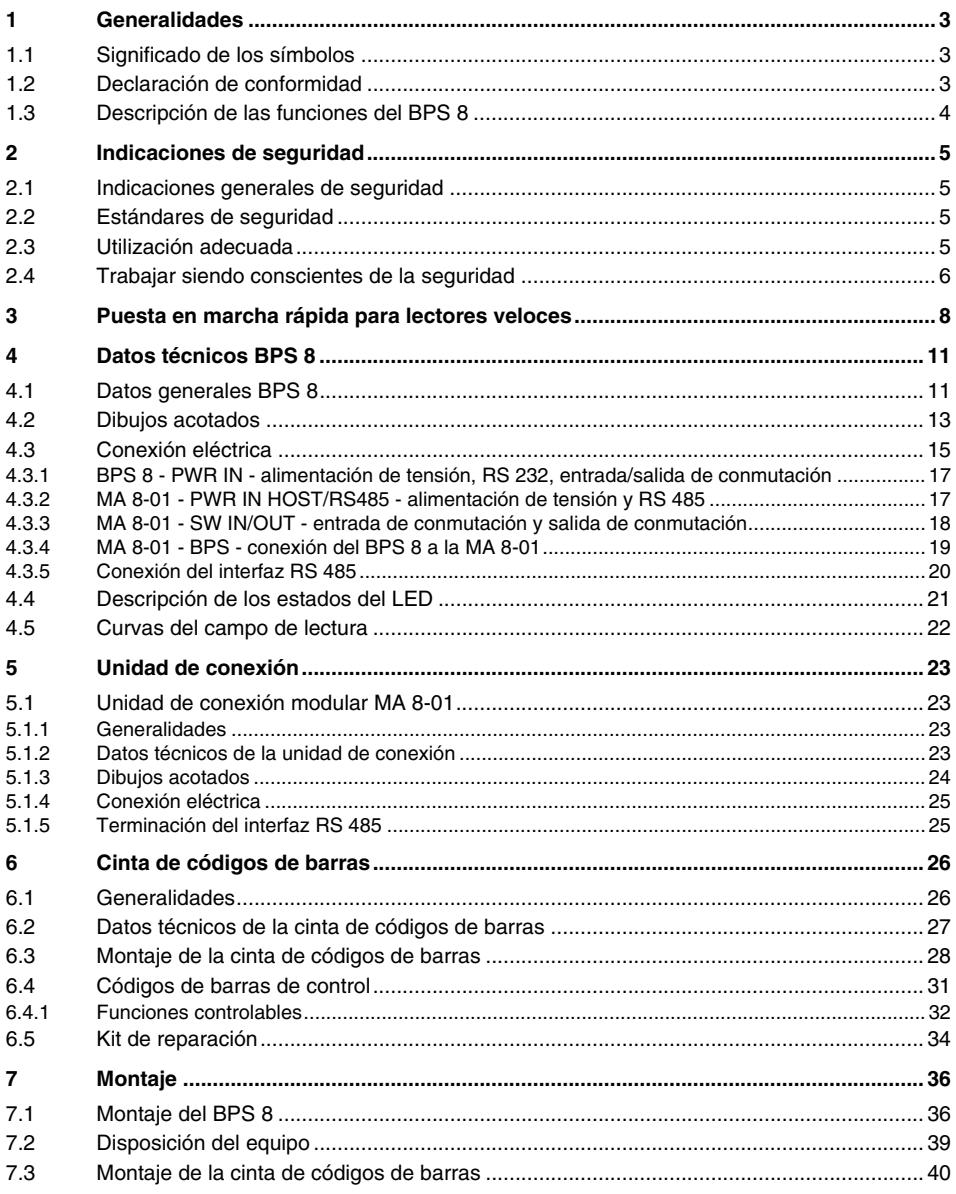

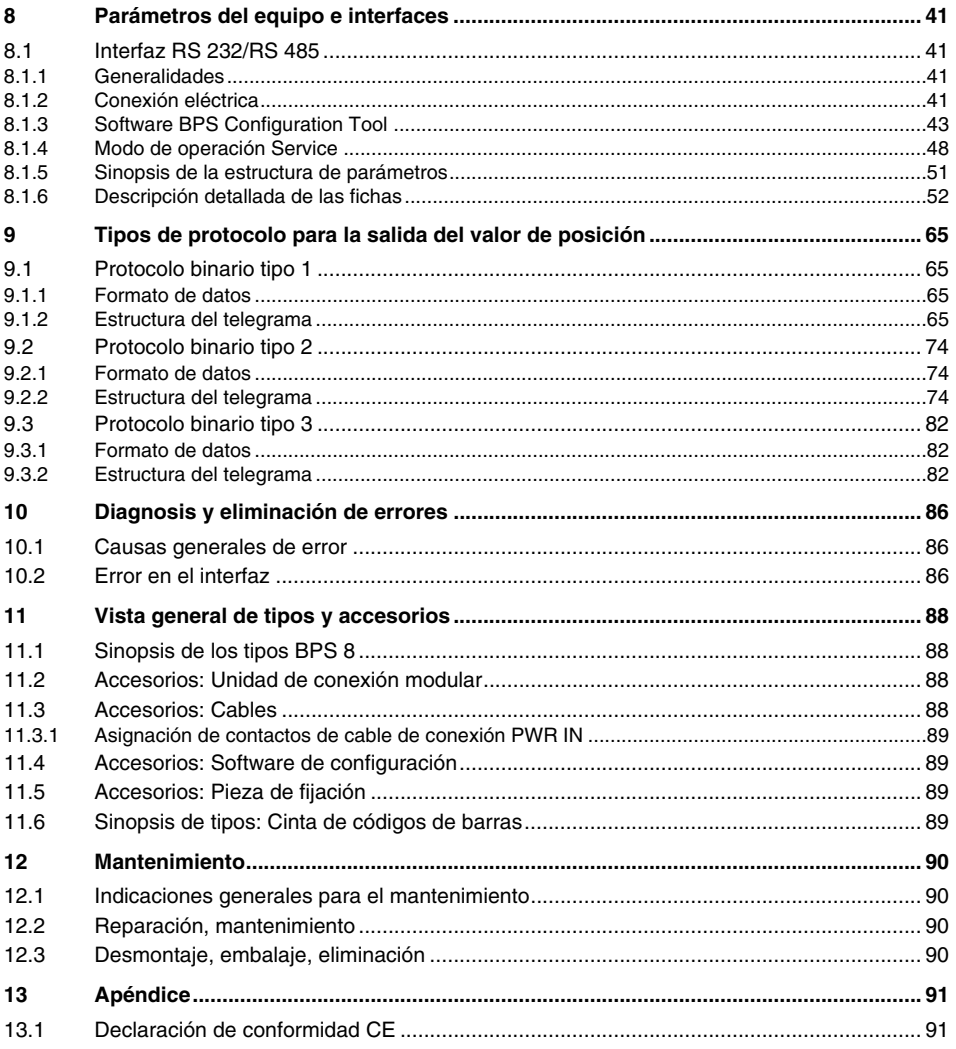

### <span id="page-4-0"></span>**1 Generalidades**

### <span id="page-4-1"></span>**1.1 Significado de los símbolos**

A continuación se explican los símbolos utilizados en esta descripción técnica.

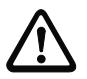

#### **¡Cuidado!**

Este símbolo se encuentra delante de párrafos que necesariamente deben ser considerados. Si no son tenidos en cuenta se producirán daños personales o materiales.

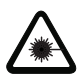

#### **¡Cuidado láser!**

Este símbolo advierte de los peligros causados por radiación láser nociva para la salud.

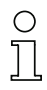

#### **¡Nota!**

Este símbolo señala párrafos que contienen información importante.

### <span id="page-4-2"></span>**1.2 Declaración de conformidad**

El sistema de posicionamiento por códigos de barras BPS 8 y la unidad de conexión modular MA 8 opcional han sido desarrollados y fabricados observando las normas y directivas europeas vigentes.

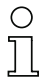

#### **¡Nota!**

Una copia de las declaraciones de conformidad disponibles para el producto se encuentra en el apéndice de este manual [\(vea el capítulo 13.1 «Declaración de conformidad CE»](#page-92-1) en [página](#page-92-1) 91).

El fabricante del producto, Leuze electronic GmbH + Co. KG en D-73277 Owen/Teck, posee un sistema de aseguramiento de calidad certificado según ISO 9001.

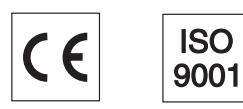

### <span id="page-5-0"></span>**1.3 Descripción de las funciones del BPS 8**

El BPS 8 determina su posición con un láser de luz roja visible relativa a la cinta de códigos de barras. Esto se realiza esencialmente en tres pasos:

- 1. Lectura de un código en la cinta de códigos de barras<br>2. Determinación de la posición del código leído en el áre
- Determinación de la posición del código leído en el área del haz de exploración
- 3. Cálculo de la posición con precisión milimétrica a partir de la información y la posición del código con respecto al centro del equipo.

A continuación se emite el valor de la posición a través del interfaz.

### <span id="page-6-0"></span>**2 Indicaciones de seguridad**

#### <span id="page-6-1"></span>**2.1 Indicaciones generales de seguridad**

#### **Documentación**

Todas las indicaciones en esta descripción técnica, sobre todo las de la sección «Indicaciones de seguridad» deben ser observadas sin falta. Guarde cuidadosamente esta descripción técnica. Debe estar siempre disponible.

#### **Normas de seguridad**

Observar las disposiciones legales locales y las prescripciones de las asociaciones profesionales que estén vigentes.

#### **Reparación**

Las reparaciones deben ser realizadas únicamente por el fabricante o por un servicio autorizado por el fabricante.

#### <span id="page-6-2"></span>**2.2 Estándares de seguridad**

La serie BPS 8 ha sido desarrollada, fabricada y comprobada observando las normas de seguridad vigentes. Esta corresponde al nivel tecnológico actual.

#### <span id="page-6-3"></span>**2.3 Utilización adecuada**

El sistema de posicionamiento por códigos de barras de la serie BPS 8 es un sistema óptico de medición que, con un láser de luz roja, determina la posición del BPS relativa a una cinta de códigos de barras montada fija.

La unidad opcional de conexión y de interfaz MA 8-01 sirve para conectar fácilmente sistemas de posicionamiento por códigos de barras del tipo BPS 8.

Particularmente no es permisible la utilización

- en espacios con atmósferas explosivas
- para fines médicos

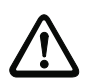

#### **¡Cuidado!**

La protección del personal y del equipo sólo está garantizada si se utiliza el equipo conforme al fin previsto.

#### **Campos de aplicación**

El sistema de posicionamiento por códigos de barras BPS 8 es apropiado para el posicionamiento en los siguientes campos de aplicación:

- Puentes-grúa y carros de grúa
- Vagones de desplazamiento
- Monocarriles aéreos
- Ascensores

### <span id="page-7-0"></span>**2.4 Trabajar siendo conscientes de la seguridad**

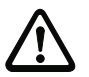

#### **¡Cuidado!**

No está permitida ninguna intervención ni modificación del equipo que no esté descrita expresamente en este manual.

#### **Normas de seguridad**

Observar las disposiciones legales locales y las prescripciones de las asociaciones profesionales que estén vigentes.

#### **Personal cualificado**

El montaje, la puesta en marcha y el mantenimiento de los equipos deben ser realizados únicamente por personal técnico cualificado.

Los trabajos eléctricos deben ser realizados únicamente por personal electrotécnico cualificado.

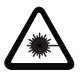

#### **¡Cuidado radiación láser!**

**Advertencia: El sistema de posicionamiento por códigos de barras BPS 8 opera con un láser de luz roja de la clase 2 según EN 60825-1. ¡Mirar prolongadamente la trayectoria del haz puede lesionar la retina del ojo!**

**¡No mire nunca directamente al haz de láser!** 

**¡No dirija el haz de láser del BPS 8 hacia personas!**

**¡Evitar durante el montaje y alineación del BPS 8 la reflexión del haz de láser en superficies reflectoras!** 

**¡Observar las disposiciones de protección contra láser según (DIN) EN 60825-1 en su redacción más reciente! La potencia de salida del haz de láser en la ventana de salida es de máx. 1,3mW según EN 60825-1.**

**El BPS 8 utiliza un diodo láser de baja potencia en el intervalo visible de luz roja y con una longitud de onda emitida de aprox. 650nm.** 

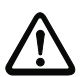

#### **¡Cuidado!**

**¡ADVERTENCIA! ¡El empleo de diferentes dispositivos de operación y de ajuste o el proceder de una manera diferente a la descrita aquí, puede llevar a una peligrosa exposición a la radiación!** 

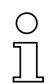

#### **¡Nota!**

¡Adhiera los autoadhesivos suministrados con el equipo (placas de indicación símbolo de salida de láser) de todas formas al equipo! ¡En caso de que las señales sean tapadas debido a la posición del BPS 8, entonces ponga las placas cerca al BPS 8, de tal forma que al leer las indicaciones no se pueda ver la trayectoria del láser!

En la carcasa del sistema de posicionamiento por códigos de barras BPS 8 se encuentran las siguientes indicaciones de advertencia, situadas debajo y al lado de la ventana de lectura:

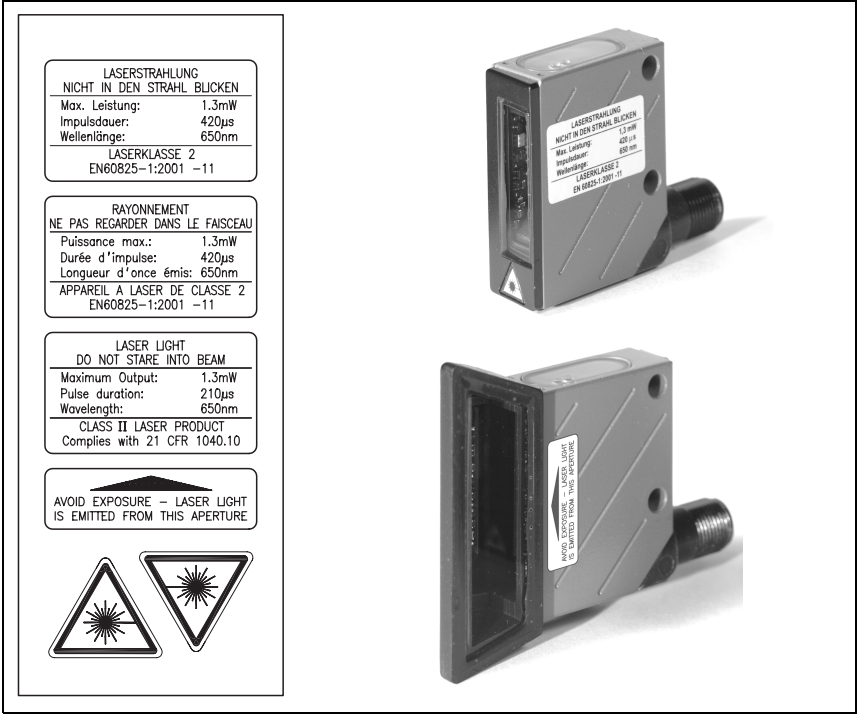

Figura 2.1: Colocación de los adhesivos con indicaciones de aviso en el BPS 8

### <span id="page-9-0"></span>**3 Puesta en marcha rápida para lectores veloces**

# **¡Nota!**

A continuación se expone una **descripción breve sobre la primera puesta en marcha** del sistema de posicionamiento por códigos de barras BPS 8. En apartados posteriores del manual encontrará explicaciones más detalladas sobre cada uno de los puntos tratados.

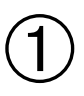

### **Disposición mecánica**

#### **Montaje de la cinta de códigos de barras**

Adherir la cinta de códigos de barras sobre una base sin polvo ni grasa, sin que esté tirante.

➔ **[capítulo 6.3](#page-29-0) en [página 28](#page-29-0)**

#### **Montaje del equipo BPS 8**

El BPS 8 se puede montar de 2 formas distintas:

- 1. Directamente con los 2 agujeros pasantes de la carcasa.
- 2. Con una pieza de fijación (BT 8-01) en los agujeros continuos.

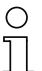

#### **¡Nota!**

Es indispensable respetar las dimensiones de montaje que se indican en la [figura](#page-9-1) 3.1 y la [figura](#page-10-0) 3.2. La cinta de códigos de barras debe estar visible siempre para el escáner sin interrupciones. ➔ **[capítulo 7.2](#page-40-0) en [página 39](#page-40-0)**

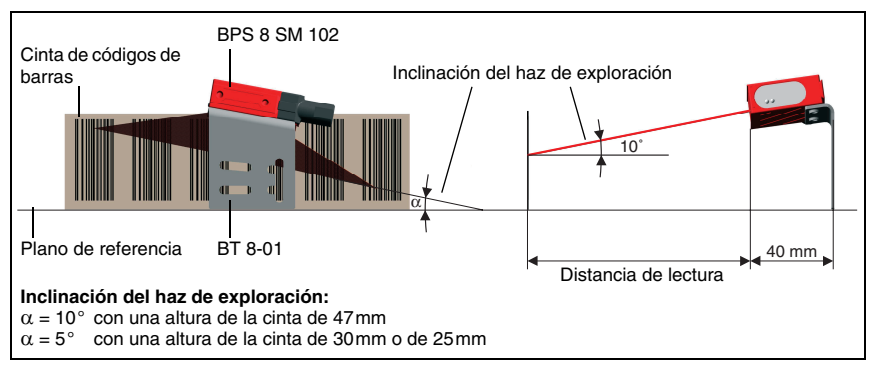

<span id="page-9-1"></span>Figura 3.1: Salida del haz y disposición del equipo con BPS 8 SM 102

#### **¡Nota!**

Para el montaje debe tenerse en cuenta un ángulo de inclinación  $\alpha$  respecto a la vertical de 10° con una cinta de 47mm de altura,

5° con una cinta de 30mm o de 25 mm de altura,

así como el área de trabajo de la curva del campo de lectura.

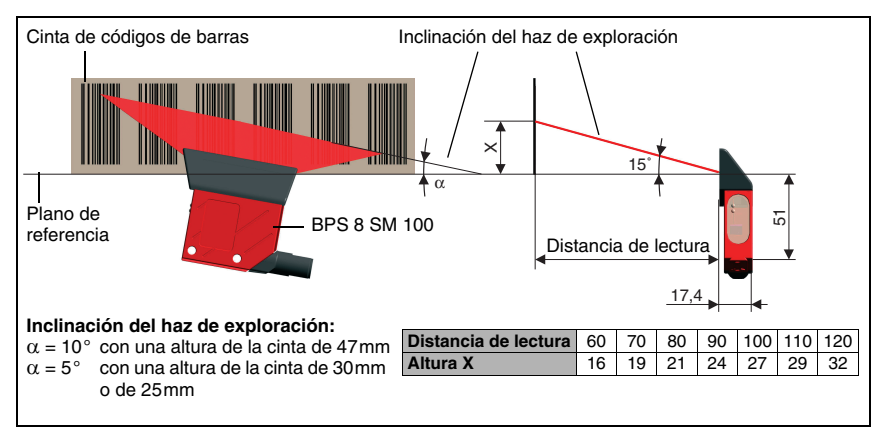

<span id="page-10-0"></span>Figura 3.2: Salida del haz y disposición del equipo con BPS 8 SM 100

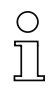

#### **¡Nota!**

Para el montaje debe tenerse en cuenta un ángulo de inclinación  $\alpha$  respecto a la vertical de 10° con una cinta de 47mm de altura, 5° con una cinta de 30mm o de 25 mm de altura,

así como el área de trabajo de la curva del campo de lectura.

#### ➔ **[capítulo 7.1](#page-37-1) en [página 36](#page-37-1)**

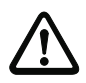

#### **¡Cuidado!**

El haz de exploración del BPS 8 tiene que incidir en la cinta de códigos de barras sin interrupciones para calcular la posición. Fijarse en que el haz de exploración incida siempre en la cinta de códigos de barras mientras dure el movimiento de la instalación.

### **Conectar la alimentación de tensión y el interfaz**

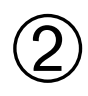

**Conexión de la alimentación de tensión / RS 232 directamente al BPS 8**

La alimentación de tensión y el interfaz RS 232 se conectan a través de la conexión M12 **PWR IN en el BPS 8**.

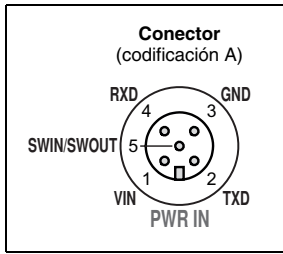

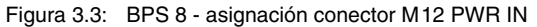

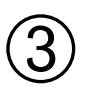

#### **Conexión de la alimentación de tensión/RS 485 a la MA 8--01**

El BPS 8 se conecta mediante el cable de enlace KB 008-1000AA a la MA 8-01. La alimentación de tensión y el interfaz RS 485 se conectan mediante la conexión M12 **PWR IN HOST/RS485** a la MA 8-01.

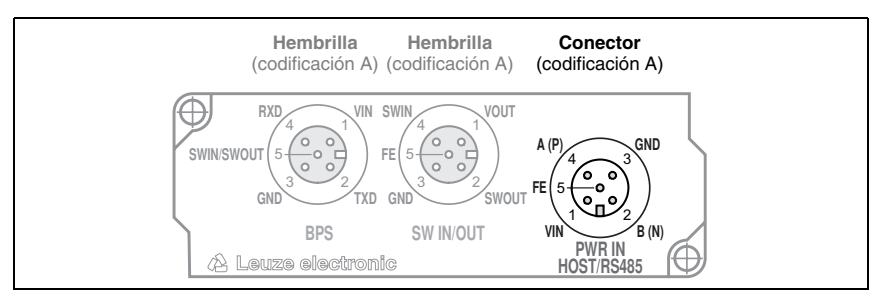

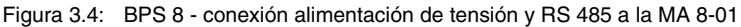

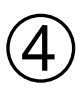

 $\circledS$ 

#### **Conexión de la entrada/salida de conmutación en la MA 8-01**

La entrada de conmutación y la salida de conmutación se conectan a través de la conexión M12 **SW IN/OUT** a la MA 8-01.

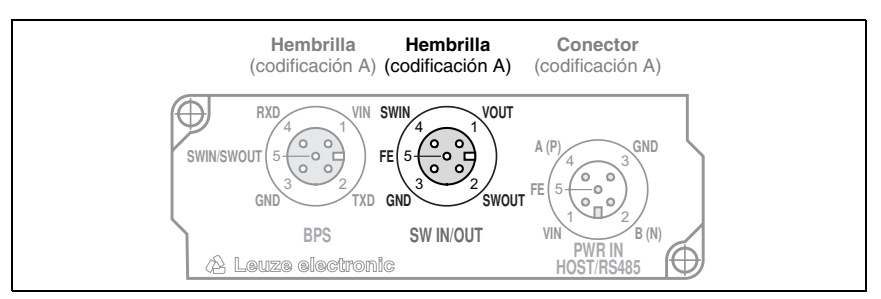

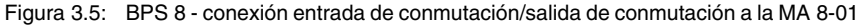

#### **Conexión del BPS 8 a la MA 8-01**

El BPS 8 se conecta mediante el cable de enlace KB 008-1000AA a la MA 8-01. La conexión se efectúa a través de la conexión M12 **BPS** a la MA 8-01.

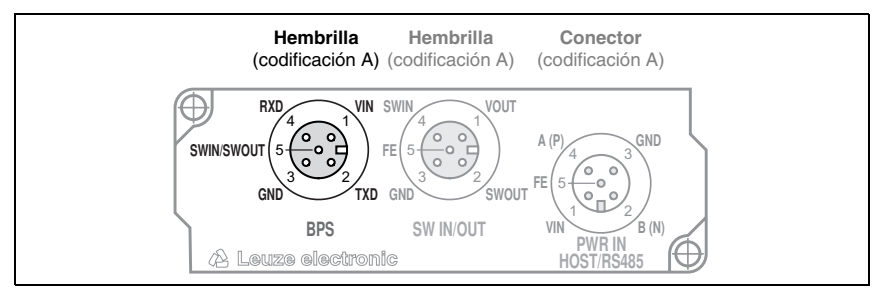

Figura 3.6: BPS 8 - conexión a la MA 8-01

### <span id="page-12-0"></span>**4 Datos técnicos BPS 8**

### <span id="page-12-1"></span>**4.1 Datos generales BPS 8**

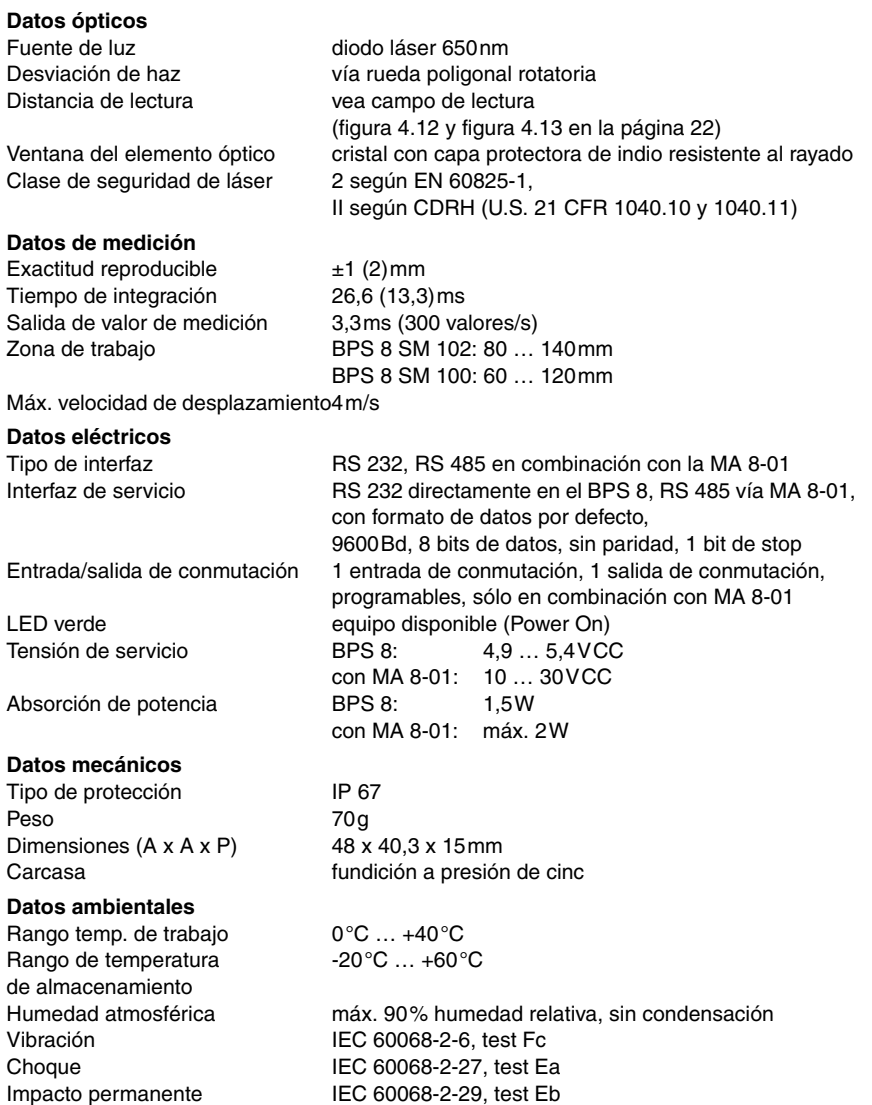

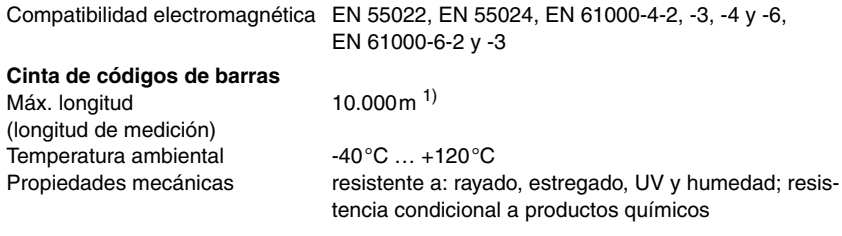

1) En función del protocolo de transmisión y de la resolución ajustada.

Tabla 4.1: Datos generales

### <span id="page-14-0"></span>**4.2 Dibujos acotados**

#### **BPS 8 SM 102-01 con salida frontal del haz**

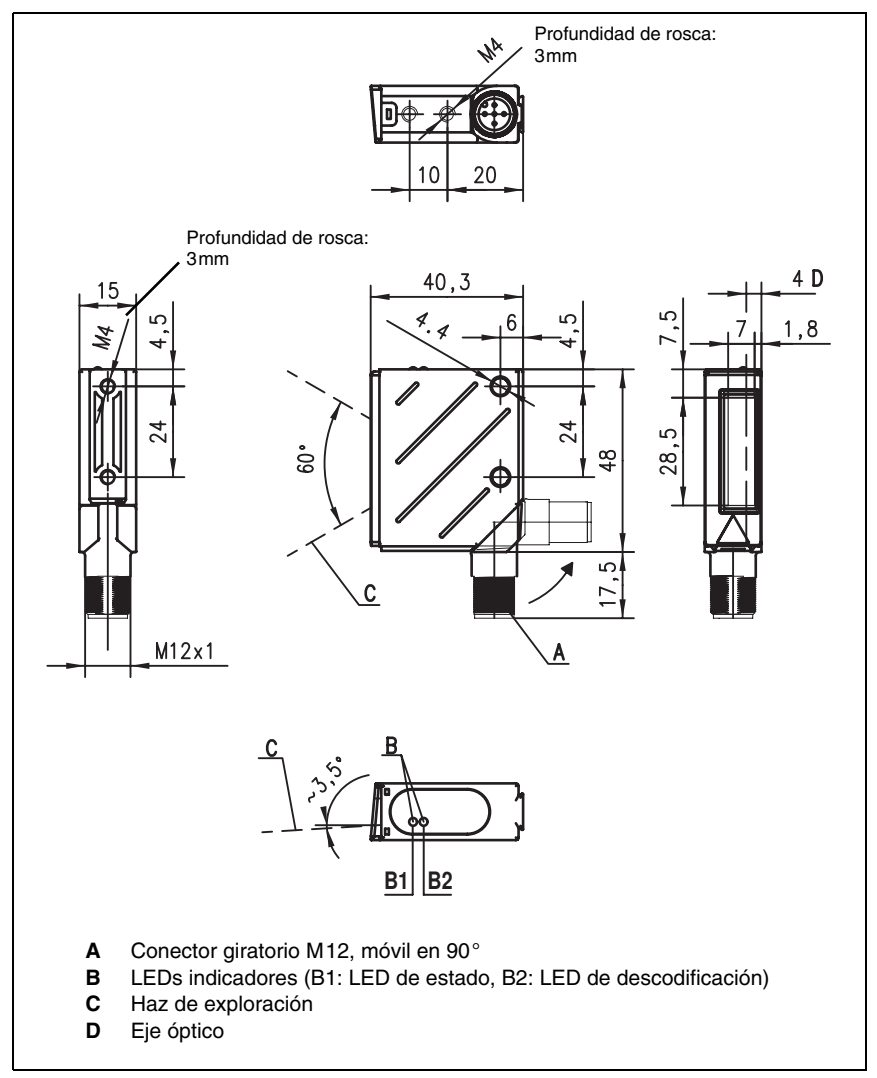

<span id="page-14-1"></span>Figura 4.2: Dibujo acotado BPS 8 SM 102-01

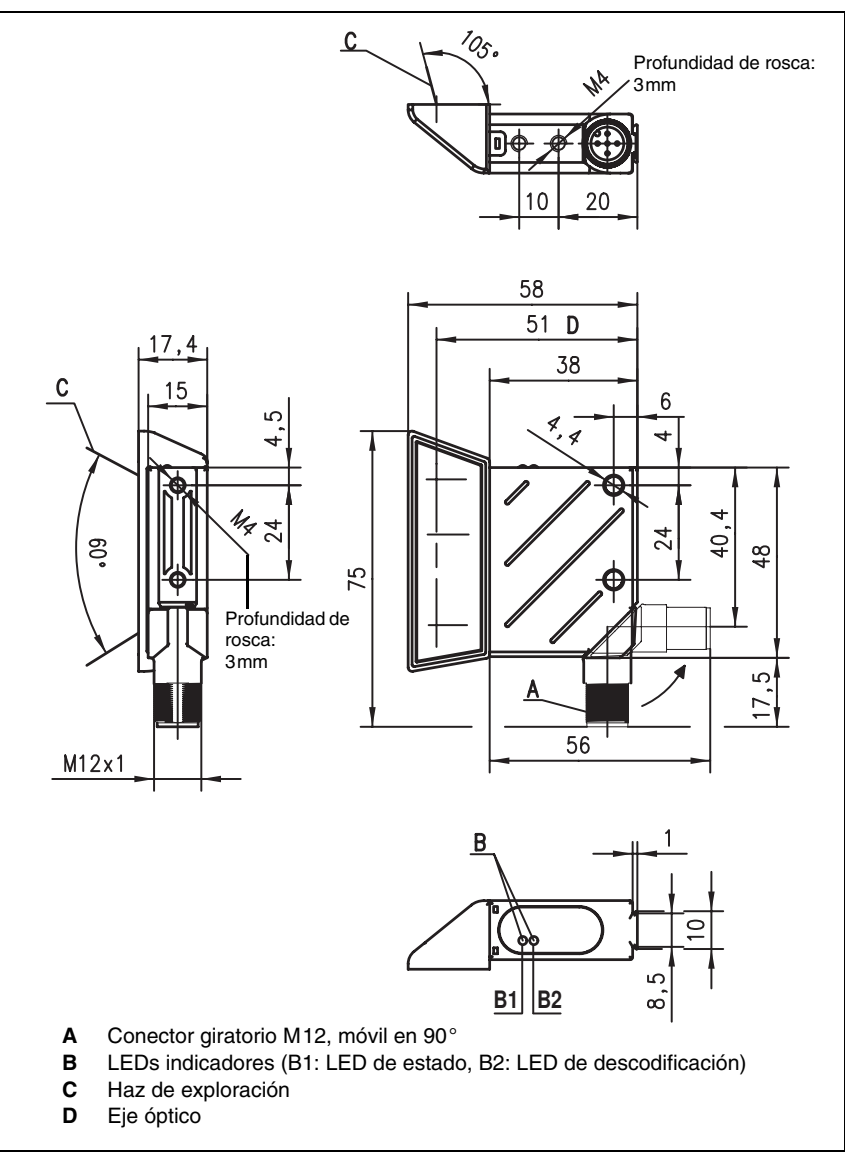

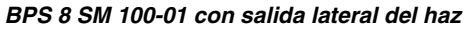

Figura 4.3: Dibujo acotado BPS 8 SM 100-01

### <span id="page-16-0"></span>**4.3 Conexión eléctrica**

El BPS 8 se conecta mediante el cable M12 KB 008-… a la MA 8-01. La posición de los respectivos conectores se encuentra en la sección de equipo mostrada en la [figura 4.4.](#page-17-0)

Para todos los enchufes se pueden obtener los correspondientes conectores parejos, o bien cables confeccionados. Encontrará más información al respecto en el [capítulo 11](#page-89-0) a partir de la [página 88](#page-89-0).

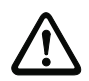

#### **¡Cuidado!**

La conexión del equipo y la limpieza deben ser realizadas únicamente por un electricista cualificado.

Si no se pueden eliminar las perturbaciones, el equipo ha de ser puesto fuera de servicio y protegido contra una posible operación casual.

Antes de conectar, asegúrese de que la tensión de alimentación coincide con el valor indicado en la correspondiente placa de características del BPS 8 y de la MA 8-01, respectivamente.

El alimentador para generar la tensión de alimentación del BPS 8 y las respectivas unidades de conexión deben tener separación galvánica segura mediante aislamiento doble y transformador de seguridad según EN 60742 (corresponde a IEC 60742).

Observe cuidadosamente la conexión correcta de la tierra funcional. Únicamente con una tierra funcional debidamente conectada se garantiza un funcionamiento libre de perturbaciones.

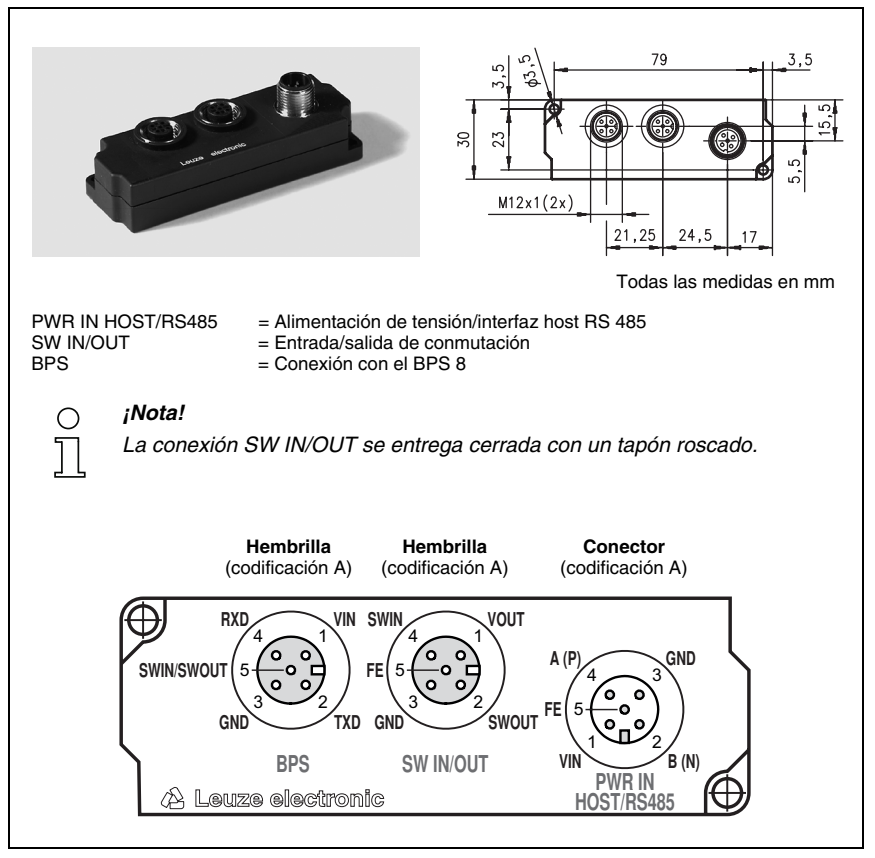

<span id="page-17-0"></span>Figura 4.4: Asignación de pines MA 8-01

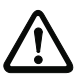

#### **¡Cuidado!**

¡El tipo de protección IP 67 se alcanza solamente con enchufes atornillados o bien con tapaderas atornilladas!

#### <span id="page-18-0"></span>**4.3.1 BPS 8 - PWR IN - alimentación de tensión, RS 232, entrada/salida de conmutación**

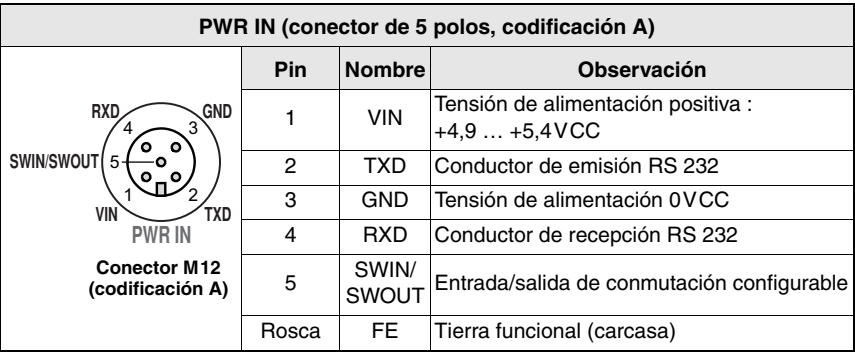

Figura 4.5: BPS 8 - Asignación de pines PWR IN

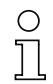

#### **¡Nota!**

La entrada de conmutación/salida de conmutación se programa mediante los parámetros en el software de configuración **BPS Configuration Tool**, en las fichas Sensor y Switch, respectivamente. Vea a este respecto también [capítulo](#page-62-0) 8.1.6.4 y [capítulo](#page-64-0) 8.1.6.5, **[página](#page-62-0) 61** y siguientes.

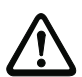

#### **¡Cuidado!**

¡El tipo de protección IP 67 se alcanza solamente con enchufes atornillados o bien con tapaderas atornilladas!

#### <span id="page-18-1"></span>**4.3.2 MA 8-01 - PWR IN HOST/RS485 - alimentación de tensión y RS 485**

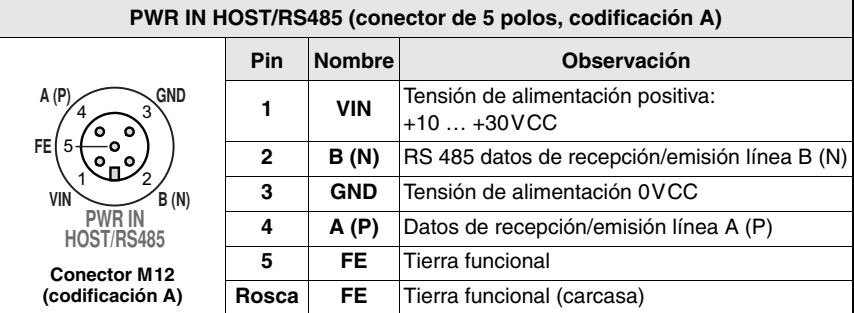

Figura 4.6: MA 8-01 - ocupación de conexiones PWR IN HOST/RS485

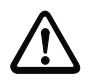

#### **¡Cuidado!**

¡El tipo de protección IP 67 se alcanza solamente con enchufes atornillados o bien con tapaderas atornilladas!

#### <span id="page-19-0"></span>**4.3.3 MA 8-01 - SW IN/OUT - entrada de conmutación y salida de conmutación**

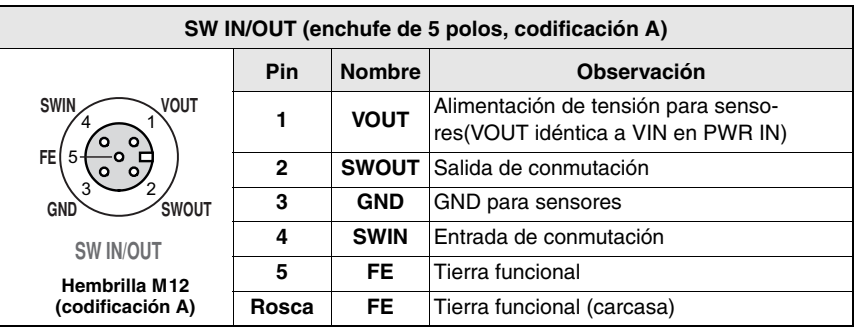

Figura 4.7: MA 8-01 - asignación de pines SW IN/OUT

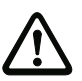

#### **¡Cuidado!**

¡El tipo de protección IP 67 se alcanza solamente con enchufes atornillados o bien con tapaderas atornilladas!

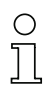

#### **¡Nota!**

La entrada de conmutación/salida de conmutación se programa mediante los parámetros en el software de configuración **BPS Configuration Tool**, en las fichas Sensor y Switch, respectivamente. Vea a este respecto también [capítulo](#page-62-0) 8.1.6.4 y [capítulo](#page-64-0) 8.1.6.5, **[página](#page-62-0) 61** y siguientes.

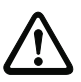

#### **¡Cuidado!**

Si quiere usar un sensor con conector M12 estándar, tenga en cuenta la siguiente indicación:

Use **sólo sensores** en los que la **salida de conmutación no esté asignada al pin 2**, o **cables de sensores en los que no esté asignado el pin 2**, porque la salida de conmutación no está protegida contra retroalimentaciones en la entrada de conmutación. Si, por ejemplo, hay una salida de sensor invertida en el pin 2, la salida de conmutación reaccionará erróneamente.

#### **Conexión de la entrada de conmutación / salida de conmutación**

La MA 8-01 dispone de una entrada de conmutación y una salida de conmutación. La entrada de conmutación / salida de conmutación se conecta según figura 4.8.

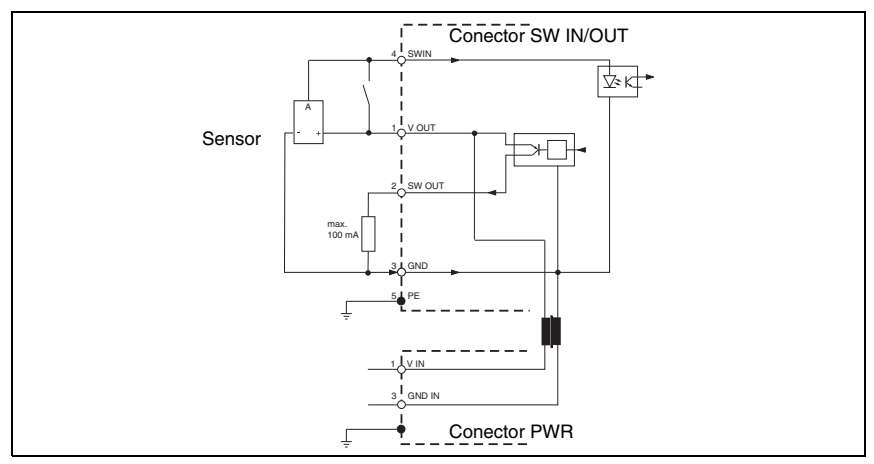

Figura 4.8: Conexión de la entrada/salida de conmutación MA 8-01

#### <span id="page-20-0"></span>**4.3.4 MA 8-01 - BPS - conexión del BPS 8 a la MA 8-01**

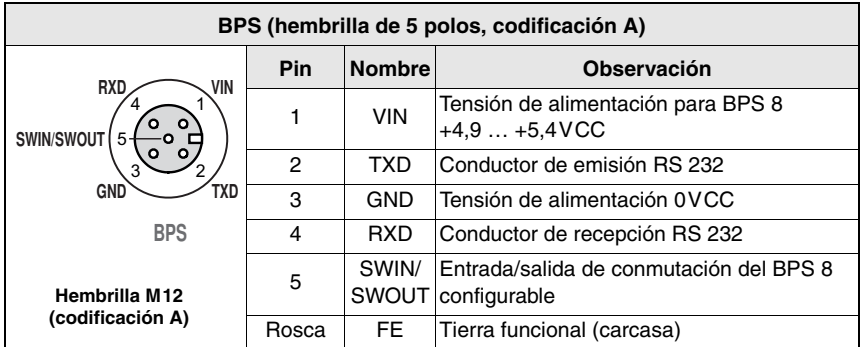

Figura 4.9: MA 8-01 - asignación de pines BPS

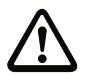

#### **¡Cuidado!**

¡El tipo de protección IP 67 se alcanza solamente con enchufes atornillados o bien con tapaderas atornilladas!

El BPS 8 se conecta mediante el cable de enlace KB 008--1000/2000/3000 (AA/AR) a la MA 8-01. La alimentación de tensión se conecta a través de la hembrilla **PWR IN HOST/ RS485**.

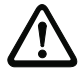

#### **¡Cuidado!**

Es imperativo que la tierra funcional esté conectada, porque todas las perturbaciones eléctricas ( acoplamiento CEM) se derivan a través de la tierra funcional.

La alimentación de tensión de la MA 8-01 se efectúa a través del cable de enlace KB 008- 10000/5000/3000 (A/R).

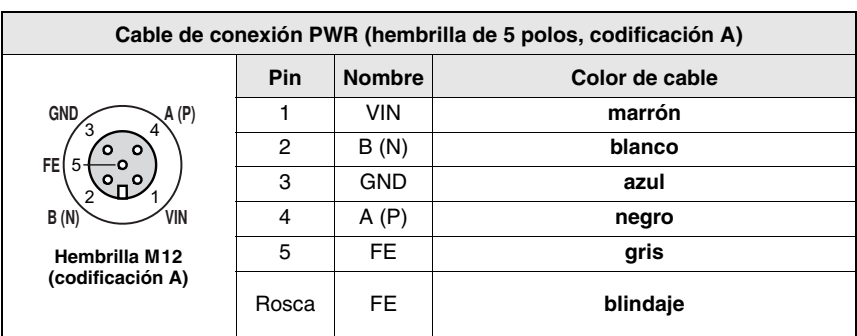

#### **Asignación de contactos KB 008-10000/5000/3000 (A/R)**

Figura 4.10: Asignación de contactos KB 008-10000/5000/3000 (A/R)

#### <span id="page-21-0"></span>**4.3.5 Conexión del interfaz RS 485**

El interfaz RS 485 se conecta al PIN 2 y al PIN 4 del conector M12 **PWR IN HOST/RS485** en la MA 8-01.

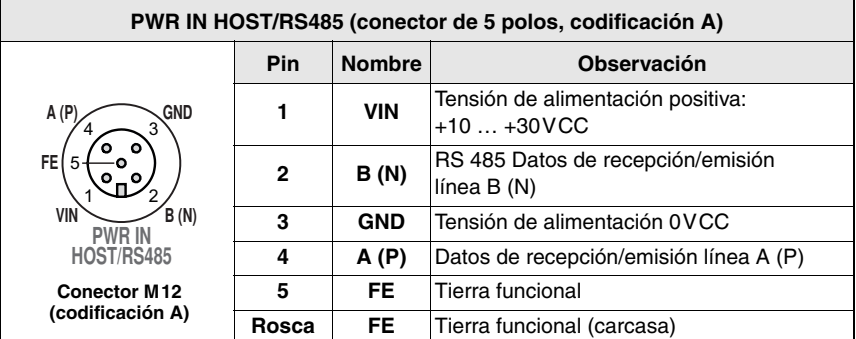

Figura 4.11: MA 8-01 - ocupación de conexiones PWR IN HOST/RS485

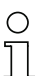

#### **¡Nota!**

El cable de conexión completo tiene que estar blindado y puesto a tierra.

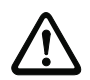

#### **¡Cuidado!**

Es imperativo que la tierra funcional esté conectada, porque todas las perturbaciones eléctricas (acoplamiento CEM) se derivan a través de la tierra funcional.

#### **Conexión de la tierra funcional FE**

- **BPS 8 sin cable** KB 008-10000/5000/3000 (A/R): ¡Conectar **FE** con la caja del BPS 8 y el blindaje del cable!
- **BPS 8 con cable** KB 008-10000/5000/3000 (A/R): **¡Conectar FE** con el blindaje!
- **BPS 8 con cable** KB 008-3000/2000/1000 (AA/AR) **y MA 8-01**: ¡Conectar **FE** con el blindaje de la alimentación de tensión para la MA 8-01, o conectar la tierra funcional con el PIN 5 del conector **PWR IN**!

#### **Longitudes de los cables y blindaje**

Deben observarse las siguientes longitudes máximas de los cables y los siguientes tipos de blindaje:

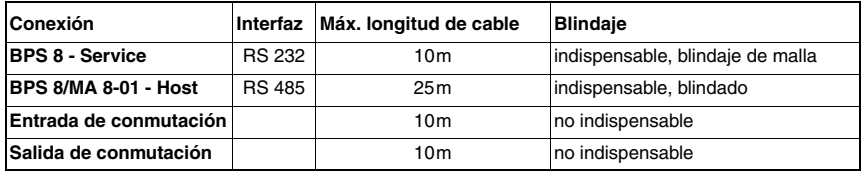

### <span id="page-22-0"></span>**4.4 Descripción de los estados del LED**

Los LEDs de 3 colores situados en el lado superior de la caja del BPS 8 indican el estado del equipo y el estado de lectura (vea Dibujos acotados [página 13](#page-14-1) y sigs.).

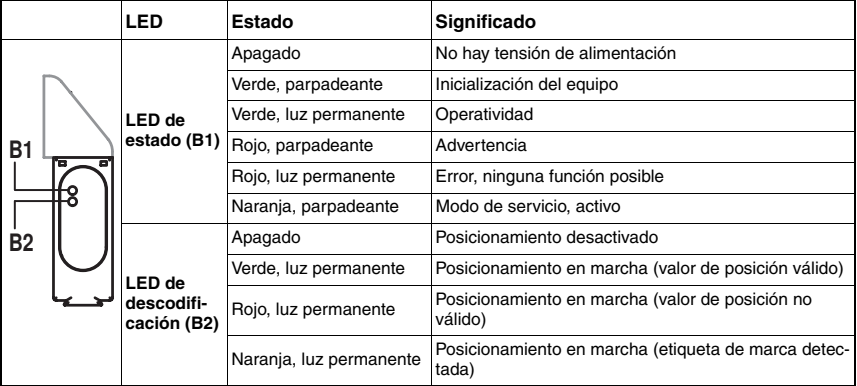

### <span id="page-23-0"></span>**4.5 Curvas del campo de lectura**

#### **BPS 8 SM 102 con salida frontal del haz**

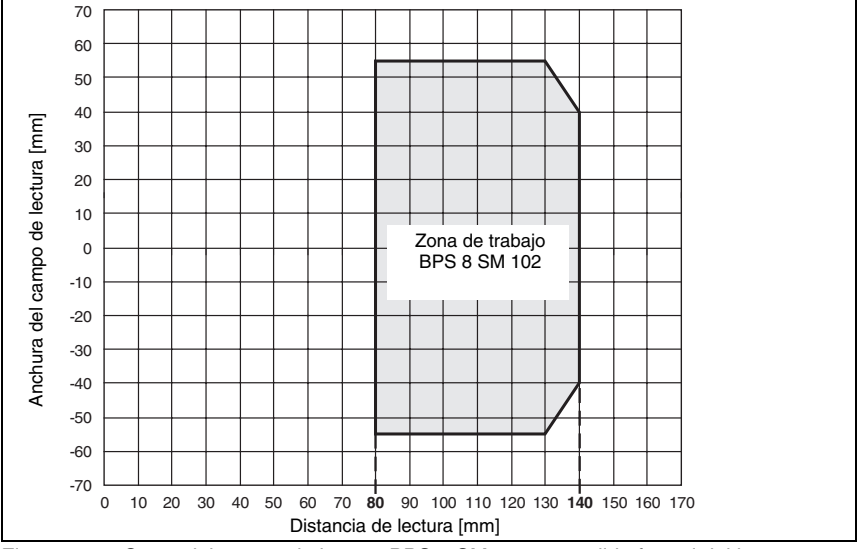

<span id="page-23-1"></span>Figura 4.12: Curva del campo de lectura BPS 8 SM 102 con salida frontal del haz

**BPS 8 SM 100 con salida lateral del haz**

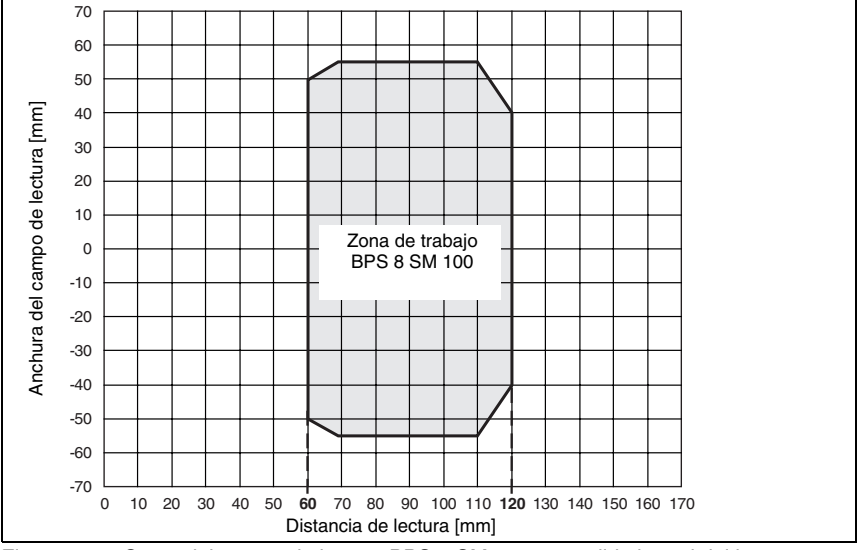

<span id="page-23-2"></span>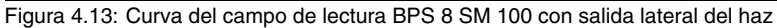

### <span id="page-24-0"></span>**5 Unidad de conexión**

### <span id="page-24-1"></span>**5.1 Unidad de conexión modular MA 8-01**

Para poder usar el interfaz RS 485 con un sistema BPS 8 se necesita siempre una unidad de conexión MA 8-01. La unidad de conexión no sólo sirve para conectar la tensión de alimentación y el interfaz RS 485, sino que mediante un conector de sensores estándar también se puede conectar una entrada de conmutación y una salida de conmutación y conectar el sistema BPS 8 usando cables confeccionados.

#### <span id="page-24-2"></span>**5.1.1 Generalidades**

La unidad modular de conexión es un accesorio indispensable para conectar un BPS 8 a un interfaz RS 485. En la MA 8-01 se conecta el interfaz RS 485, la entrada de conmutación y la salida de conmutación, y se alimenta la tensión del BPS 8.

#### **MA 8-01**

La MA 8-01 ofrece los siguientes interfaces:

- Conexión M12 para interfaz RS 485 **HOST/RS485**
- Conexión M12 para alimentación de tensión **PWR IN**
- Conexión M12 para entrada de conmutación y salida de conmutación **SW IN/OUT**
- Conexión M12 para el BPS 8 **BPS**

#### <span id="page-24-3"></span>**5.1.2 Datos técnicos de la unidad de conexión**

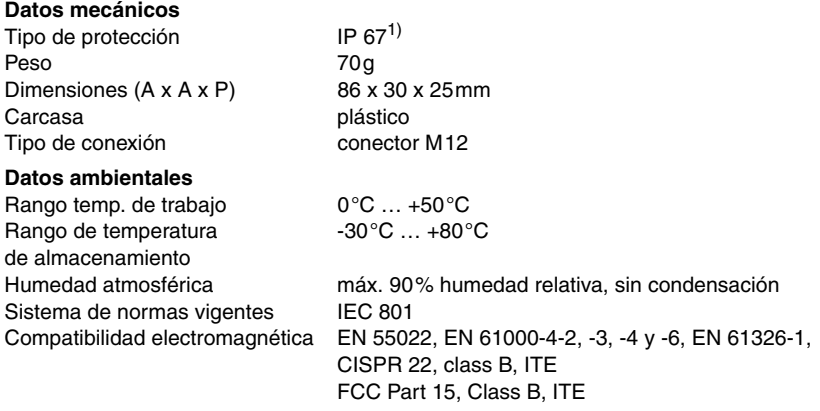

1) con tapas/conectores M12 atornillados

#### <span id="page-25-0"></span>**5.1.3 Dibujos acotados**

#### **MA 8-01**

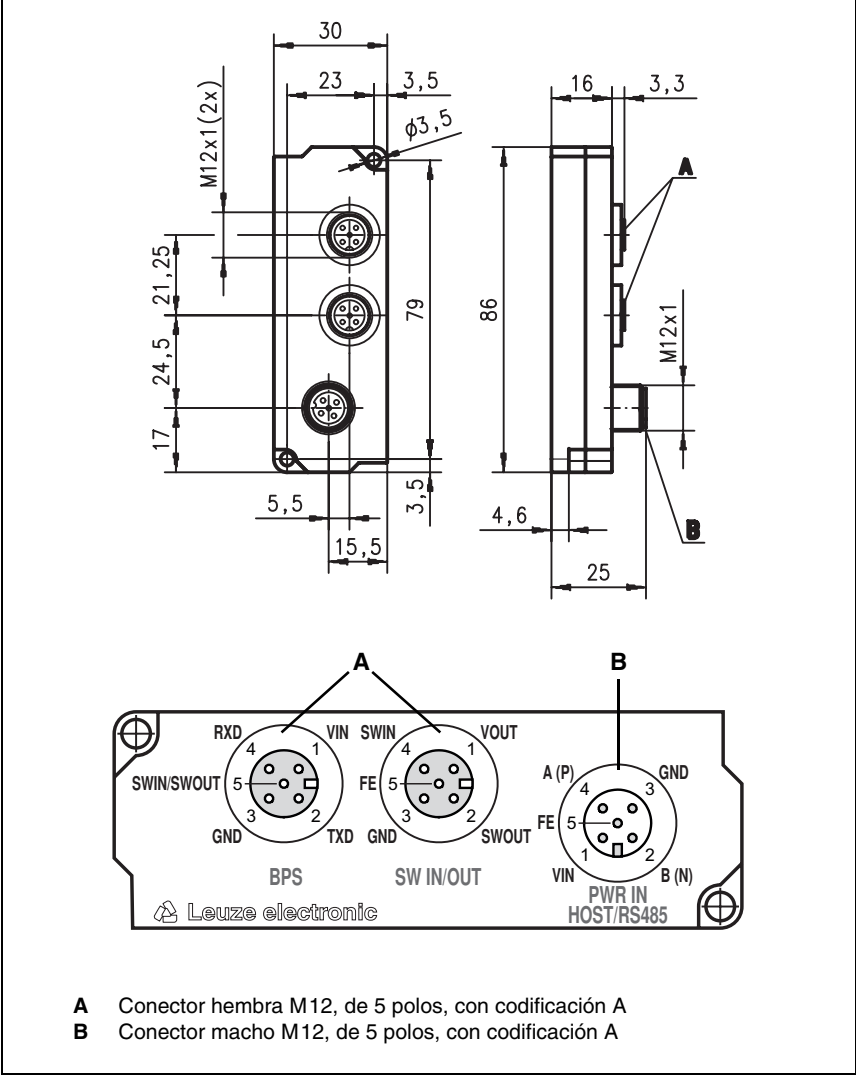

Figura 5.1: Dibujo acotado y situación/designación de las conexiones MA 8-01

#### <span id="page-26-0"></span>**5.1.4 Conexión eléctrica**

#### **Datos eléctricos**

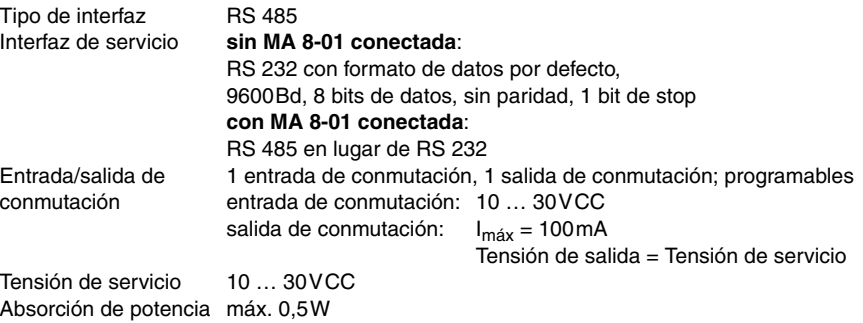

#### <span id="page-26-1"></span>**5.1.5 Terminación del interfaz RS 485**

La MA 8-01 tiene integrada una red de terminación con instalación invariable. La red termina el interfaz de datos saliente RS 485 como se representa en la [figura 5.2](#page-26-2); no se puede desconectarla.

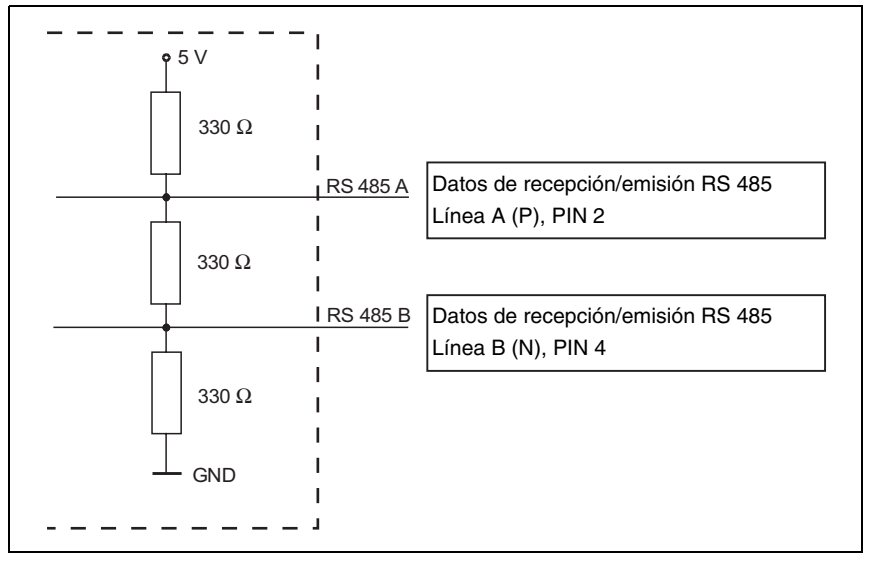

<span id="page-26-2"></span>Figura 5.2: Terminación del interfaz RS 485 en la MA 8-01

### <span id="page-27-0"></span>**6 Cinta de códigos de barras**

#### <span id="page-27-1"></span>**6.1 Generalidades**

La cinta de códigos de barras (CCB) se entrega enrollada. En un rollo hay hasta 200m de CCB con sentido de bobinado de fuera hacia dentro (el número menor queda por fuera). Si se pide una CCB de mucha mayor longitud que 200m se dividirá la longitud total en rollos de 200m [\(vea el capítulo 11.6 «Sinopsis de tipos: Cinta de códigos de barras»](#page-90-3) en [página 89\)](#page-90-3).

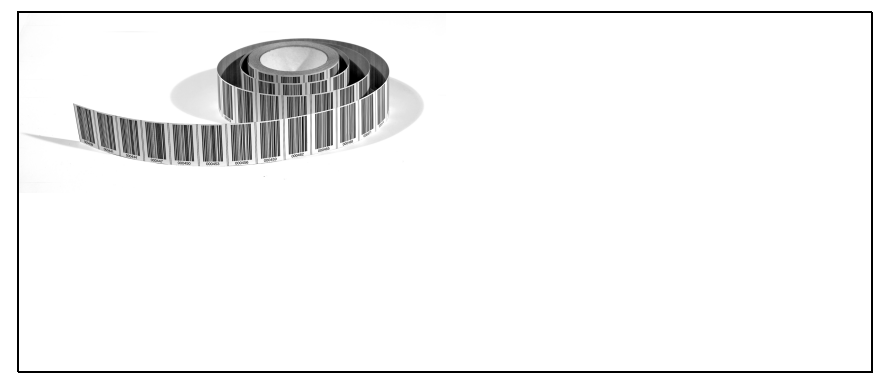

Figura 6.1: Rollo con cinta de códigos de barras

Características:

- Robusta y resistente cinta adhesiva de poliéster
- Gran estabilidad de la forma
- Máx. longitud 10.000m
- Autoadhesiva, con gran fuerza adhesiva

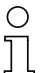

#### **¡Nota!**

A diferencia de los sistemas BPS 3x, el BPS 8 está optimizado para una **CCB con etiquetas de posición con una retícula de 30mm**.

## <span id="page-28-0"></span>**6.2 Datos técnicos de la cinta de códigos de barras**

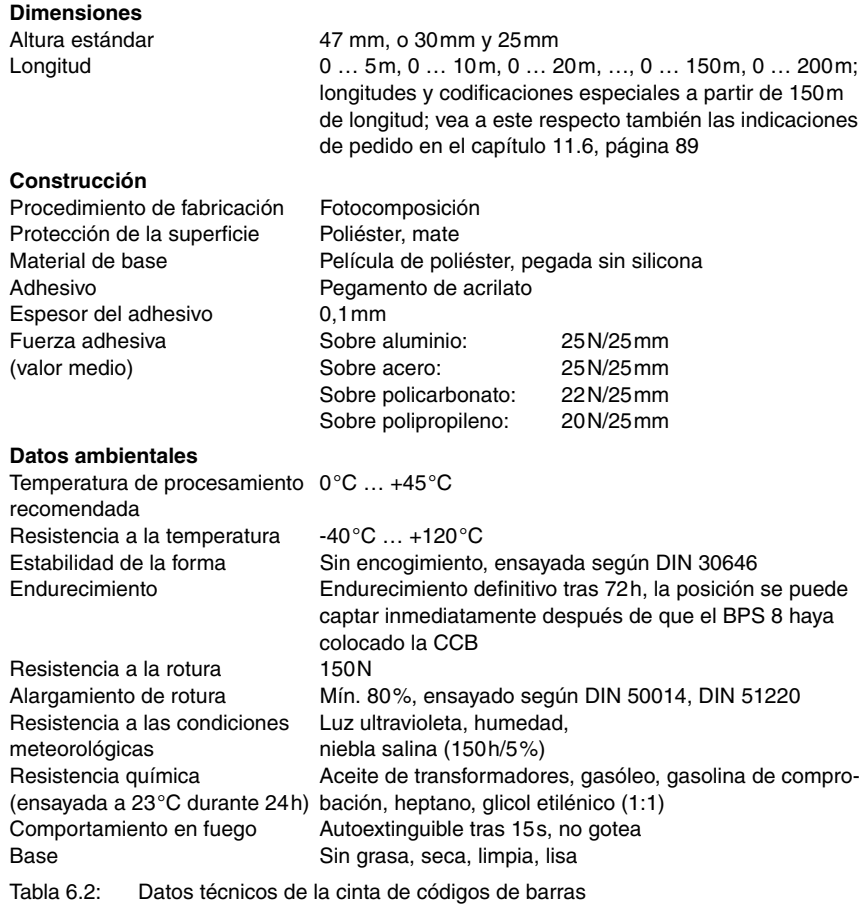

### <span id="page-29-0"></span>**6.3 Montaje de la cinta de códigos de barras**

Para prevenir las deposiciones de suciedad se recomienda pegar la CCB verticalmente, protegiéndola si fuera conveniente por arriba con un alero. Si la aplicación no permite esto, debe tenerse presente que la CCB no deberá ser limpiada permanentemente en ningún caso por utensilios de limpieza como pinceles o esponjas acompañantes. Los utensilios de limpieza acompañantes pulen y dan brillo a la CCB, por lo que empeoraría la calidad de la lectura.

#### **¡Nota!**

Al montar la CCB hay que asegurarse de que en el área del haz de exploración no se produzcan grandes influjos por luces externas ni reflejos de la base donde se pegue la CCB.

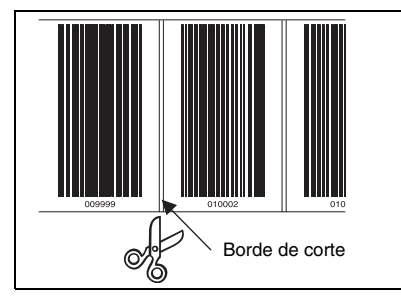

Se recomienda cortar la CCB por los bordes de corte existentes.

Figura 6.3: Borde de corte de la cinta de códigos de barras

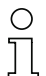

#### **¡Nota!**

Si se corta y extiende la CCB con un hueco que provoque que no se pueda detectar ya con seguridad las etiquetas, cuando el BPS calcule la posición se originarán posiciones dobles. El hueco no debe ser mayor que la distancia entre dos bordes de corte (máx. una etiqueta).

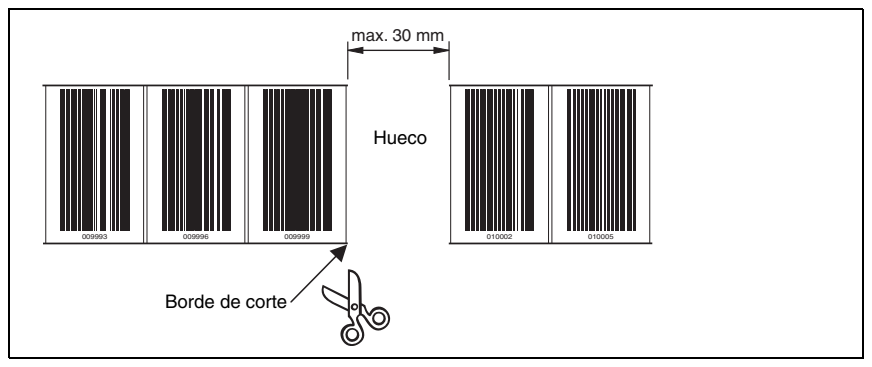

Figura 6.4: Hueco en la cinta de códigos de barras cortada

#### **Procedimiento:**

- Compruebe la base. Tiene que estar plana y seca, sin alabeos, grasa ni polvo.
- Determine un borde de referencia (por ejemplo el canto de chapa de la barra de corriente).
- Quite la capa cobertera posterior y coloque la CCB a lo largo del borde de referencia **sin que esté tirante**. Apriete la CCB contra la base usando la parte de la palma de la mano situada junto al pulgar. Al pegar hay que poner cuidado para que la CCB no tenga pliegues ni arrugas y para que no se formen burbujas de aire.
- No tirar nunca de la CCB. Como es una cinta de plástico, al tirar de ella se puede dilatar (estirar). Ello deformaría las unidades de medida en la cinta. En tal caso, el BPS 8 podrá seguir calculando la posición, pero no se lograría una precisión absoluta. Las deformaciones no son relevantes si se reprograman los valores mediante un procedimiento de aprendizaje (teach-in).
- Si hay juntas de dilatación de unos milímetros de anchura se puede taparlas simplemente pegando la cinta encima. En ese lugar no hace falta cortar la cinta.
- Tapar con la cinta las cabezas de tornillo sobresalientes. Recortar por los bordes de corte el código de barras que tapa la cabeza del tornillo.
- Si debido a una aplicación se origina un hueco, se recomienda pegar la cinta sobre ese hueco y recortarla en ese lugar por los bordes de corte afectados. Si el hueco es tan pequeño que el haz de exploración no puede captar la etiqueta situada a la izquierda o a la derecha, se suministrarán valores de medición sin interrupciones. Si el haz de exploración no puede escanear completamente la etiqueta, el BPS 8 emite el mensaje de error «Error en la cinta». En cuanto el BPS 8 puede escanear otra vez una etiqueta completa calcula el siguiente valor de posición.
- El hueco máximo posible entre dos posiciones de códigos de barras sin perturbar el valor de medición es de 30mm.

#### **¡Nota!**

Si se ha deteriorado la cinta de códigos de barras, por ejemplo por la caída de alguna pieza, se puede descargar de Internet un kit de reparación para el BCB 8 con una retícula de 30mm (**www.leuze.de -> Rúbrica Download -> identify -> Optical barcode positioning -> Repair Kit for Barcode Tape**).

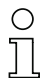

#### **¡Nota!**

En Internet también se puede ver en un vídeo cómo se coloca la cinta de códigos de barras, concretamente en **www.leuze.de -> Rúbrica Download -> identify -> Optical barcode positioning -> Videos -> How to mount…**.

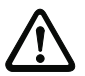

#### **¡Cuidado!**

Las cintas de códigos de barras que tengan rangos de valores diferentes no deben sucederse directamente. En el caso de que, sin embargo, los rangos de valores sean diferentes, el hueco entre las dos CCBs deberá ser mayor que el campo de registro del haz de exploración, o se tendrán que utilizar códigos de barras de control (vea al respecto el [capítulo](#page-32-0) 6.4 en la [página](#page-32-0) 31).

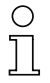

#### **¡Nota!**

Cuando se procesen CCBs en almacenes frigoríficos se deberá colocar la CCB antes de refrigerar el almacén. No obstante, si es necesario procesarlas a una temperatura que esté fuera de la temperatura de procesamiento especificada, habrá que asegurarse de que el punto de contacto adhesivo y la CCB estén a la temperatura de procesamiento.

### **¡Nota!**

Cuando se procesen CCBs en curvas sólo se deberá recortar la CCB parcialmente por el borde de corte y pegarla como un abanico a lo largo de la curva, atendiendo a que la CCB no quede tirante (vea [figura](#page-31-0) 6.5).

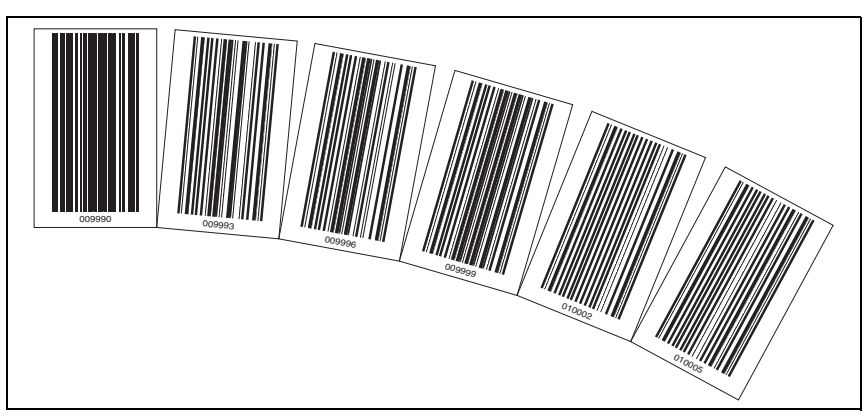

<span id="page-31-0"></span>Figura 6.5: Recorte de la cinta de códigos de barras en curvas

### <span id="page-32-0"></span>**6.4 Códigos de barras de control**

Con ayuda de las códigos de barras de control, que se pegan sencillamente en los puntos correspondientes encima de la cinta de códigos de barras, se pueden activar y desactivar funciones en el BPS 8.

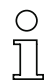

#### **¡Nota!**

El control de funciones mediante códigos de barras de control es una nueva funcionalidad del BPS 8. Actualmente se está preparando la implementación de otras posibilidades de control por medio de códigos de barras de control.

#### **Estructura de los códigos de barras de control**

Para los códigos de barras de control se aplica el tipo de código denominado **Code128** con juego de caracteres **B**, a diferencia del **Code128** con juego de caracteres **C** que se utiliza en los códigos de barras de posicionamiento. **Code128** con juego de caracteres **B** permite representar todas las letras y cifras del juego de caracteres ASCII.

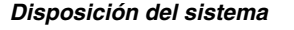

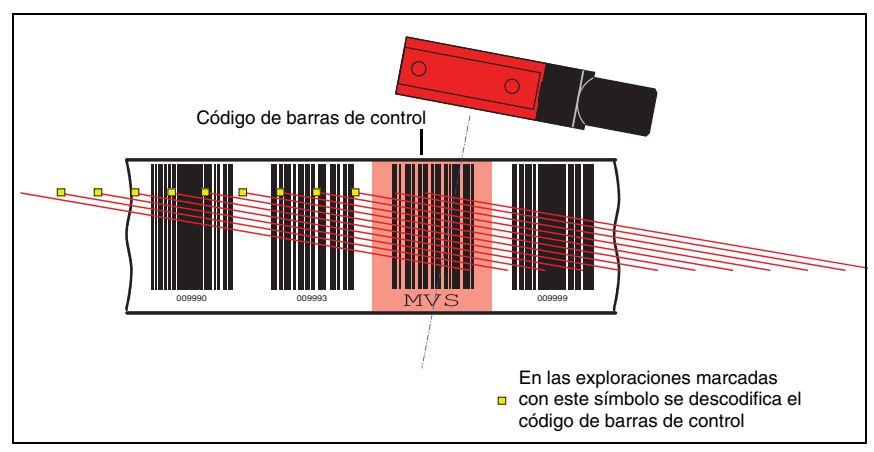

Figura 6.6: Disposición del sistema de códigos de barras de control

El código de barras de control se coloca dentro de una cinta de códigos de barras de tal forma que sustituya a un código de barras de posicionamiento, o entre dos códigos de barras uniendo sin huecos dos códigos de barras de posicionamiento.

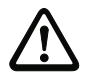

#### **¡Cuidado!**

Hay que asegurarse de que en el haz de exploración siempre haya únicamente un código de barras de control. Por consiguiente, la distancia mínima entre dos códigos de barras de control queda definida por la distancia del BPS respecto de la cinta de códigos de barras, y por la longitud del haz de exploración que resulta de esta distancia.

Para lograr un funcionamiento sin errores al utilizar códigos de barras de control hay que elegir una distancia suficientemente grande entre el BPS y la cinta de códigos de barras. El haz de exploración del BPS debería cubrir tres códigos de barras o más; esto queda garantizado cuando la distancia queda en la zona de trabajo de la curva del campo de lectura.

Los códigos de barras de control se pegan simplemente sobre la cinta existente. Al hacerlo deben cubrirse códigos de barras lo más completamente posible, para asegurar una distancia de 3cm entre los códigos de barras.

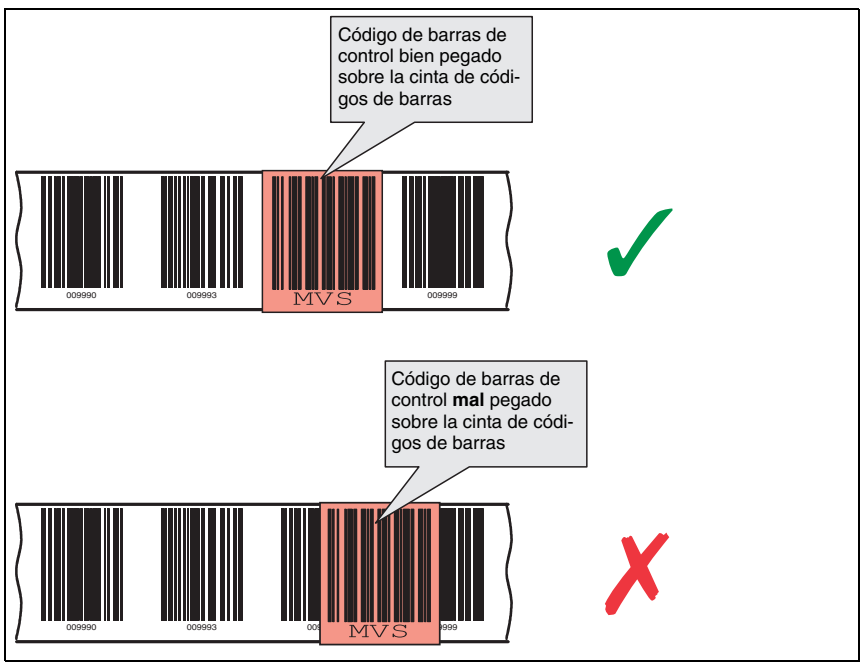

Figura 6.7: Disposición correcta del código de barras de control

#### <span id="page-33-0"></span>**6.4.1 Funciones controlables**

#### **Cambio de los valores de medición entre 2 cintas de códigos de barras con distintos rangos de valores**

El código de barras de control «**MVS**» sirve para cambiar entre dos cintas de códigos de barras. El final de una de las cintas y el principio de la otra cinta pueden terminar o empezar, respectivamente, con códigos de barras de posicionamiento completamente diferentes. Cuando el centro del BPS 8 alcanza el código de barras de control en la posición de transición se cambia a la segunda cinta, siempre que el código tenga la siguiente etiqueta de posición dentro del haz de exploración. De esta forma siempre se puede asociar inequívocamente a una cinta el valor de posición emitido.

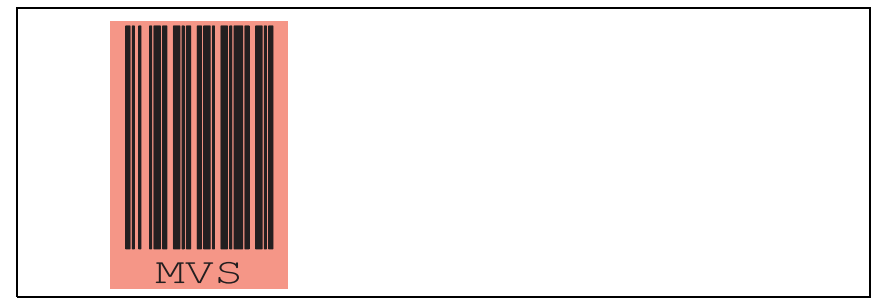

Figura 6.8: Código de barras de control «MVS» para el cambio de cinta

El cambio de cinta usando el código de barras de control «MVS» no depende de la dirección, es decir, funciona para cambiar de la cinta 1 a la cinta 2 y viceversa.

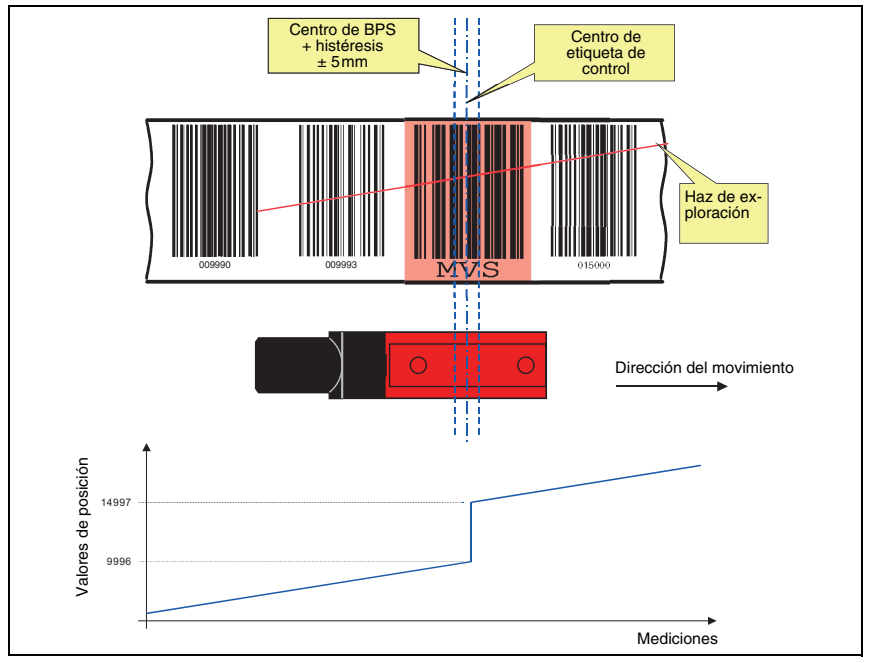

<span id="page-34-0"></span>Figura 6.9: Posición de cambio con el código de barras de control «MVS»

Al pasar sobre la etiqueta «MVS» siempre se emite el nuevo valor de cinta referente al centro del equipo o de la etiqueta (vea [figura 6.9](#page-34-0)). En esta situación la histéresis de ±5mm no tiene importancia.

Sin embargo, en el caso de que se detenga el sistema dentro de la histéresis en la etiqueta «MVS» y se cambie la dirección, se cambiará al valor precedente de la cinta con la histéresis indicada.

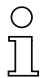

#### **¡Nota!**

Si se pega la CCB en una instalación en la que el final de una CCB se junta con el principio de la otra CCB (valor de posición X con valor de posición 0), deberá prestarse atención para que no se peguen las etiquetas de las posiciones 0 … 9, es decir, la CCB se debe empezar a pegar con la etiqueta de la posición 12. Si no se efectúa esta corrección es posible que se calculen valores negativos.

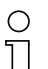

#### **¡Nota!**

Si dentro de un haz de exploración sólo se lee la etiqueta «MVS», durante la lectura no se deberá interrumpir el haz de exploración hasta que el escáner pueda volver a leer de nuevo una etiqueta de posición completa.

Si dentro del haz de exploración sólo está la etiqueta «MVS», no se deberá desconectar la tensión en el BPS 8; de lo contrario, al volver a conectar la tensión el BPS 8 suministrará el valor de posición cero.

Además, el escáner no se debe parametrizar en esa posición porque, de lo contrario, únicamente emitirá el valor cero mientras no tenga una etiqueta de posición dentro del haz de exploración, ya que durante la parametrización se desconecta el haz de exploración.

### <span id="page-35-0"></span>**6.5 Kit de reparación**

#### **¡Nota!**

Si se ha deteriorado la cinta de códigos de barras, por ejemplo por la caída de alguna pieza, se puede descargar de Internet un kit de reparación para el BCB 8 con una retícula de 30mm (**www.leuze.de -> Rúbrica Download -> identify -> Optical barcode positioning -> Repair Kit for Barcode Tape**).

En estos 6 archivos encontrará todas las informaciones de códigos para una cinta de 0 … 500m, 500 … 1000m, 1000 … 1500m … 2500 … 3000m de longitud. En cada página de formato A4 se representan 0,9m de cinta de códigos de barras. Esos 0,9 metros están dividido en 5 líneas de 18cm con 6 informaciones de códigos de 3cm cada una.

#### **Procedimiento para sustituir un rango defectuoso:**

- 1. Determinar la codificación del rango defectuoso.
- 2. Imprimir el rango ya determinado
- 3. Pegar el rango determinado sobre la parte defectuosa
#### **Indicación importante para la impresión:**

- 1. Seleccionar sólo las páginas que se necesiten.
- 2. Adaptar la configuración de la impresora para que no se distorsione el código, es decir, para que no se deforme.

**Propuesta** para la configuración de impresora, vea [figura 6.10.](#page-36-0)

- 3. Comprobar el resultado de la impresión midiendo la distancia entre dos códigos (vea [figura 6.11](#page-36-1)).
- 4. Cortar y colocar sucesivamente las tiras de códigos. Es importante que el contenido del código vaya aumentando o disminuyendo sucesivamente 30mm en cada caso.

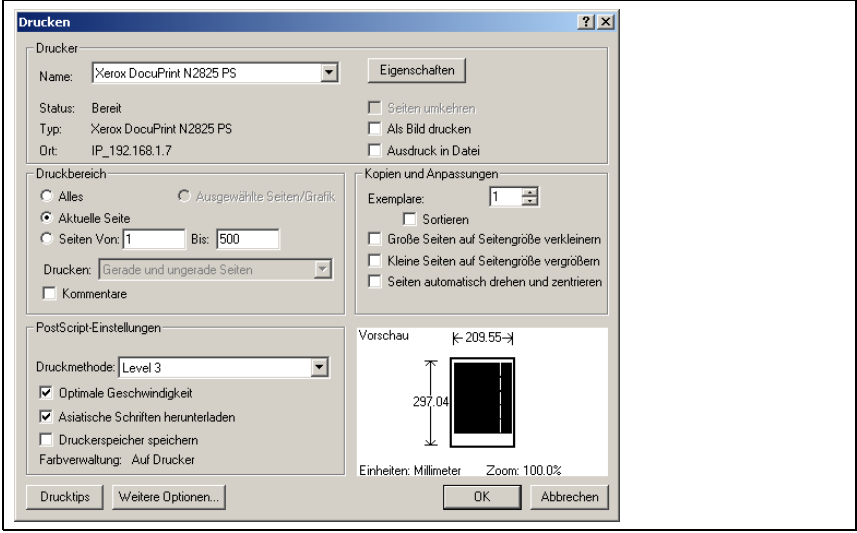

<span id="page-36-0"></span>Figura 6.10: Configuración de la impresora para el kit de reparación de la CCB

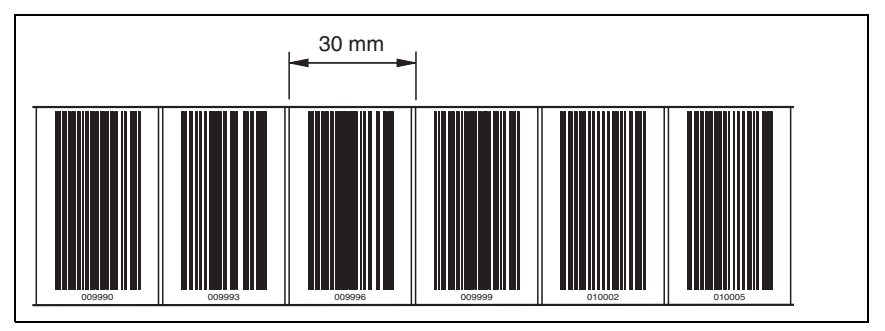

<span id="page-36-1"></span>Figura 6.11: Comprobación del resultado de la impresión del kit de reparación de la CCB

# **7 Montaje**

# **7.1 Montaje del BPS 8**

El BPS 8 se puede montar de 2 formas distintas:

- 1. Directamente con los 2 agujeros pasantes de la carcasa.
- 2. Con una pieza de fijación (BT 8-01) en los agujeros continuos.

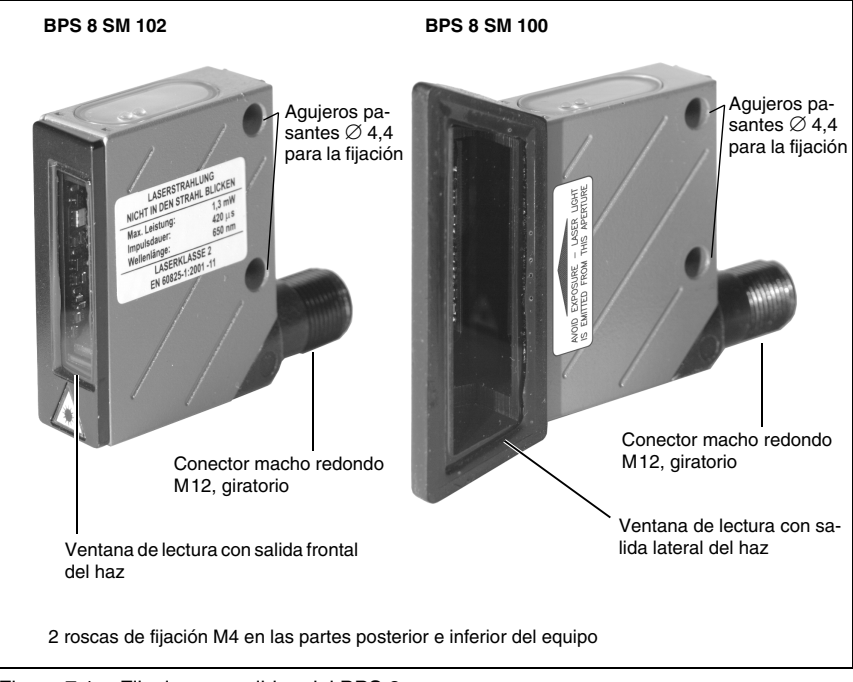

Figura 7.1: Fijaciones posibles del BPS 8

### **Pieza de fijación BT 8-01**

Para fijar el BPS 8 usando los 2 agujeros continuos se dispone de la pieza de fijación BT 8-01. Está prevista para la fijación con 2 tornillos M4. Consultar las indicaciones para cursar pedidos en el [capítulo 11.5](#page-90-0) en la [página 89.](#page-90-0)

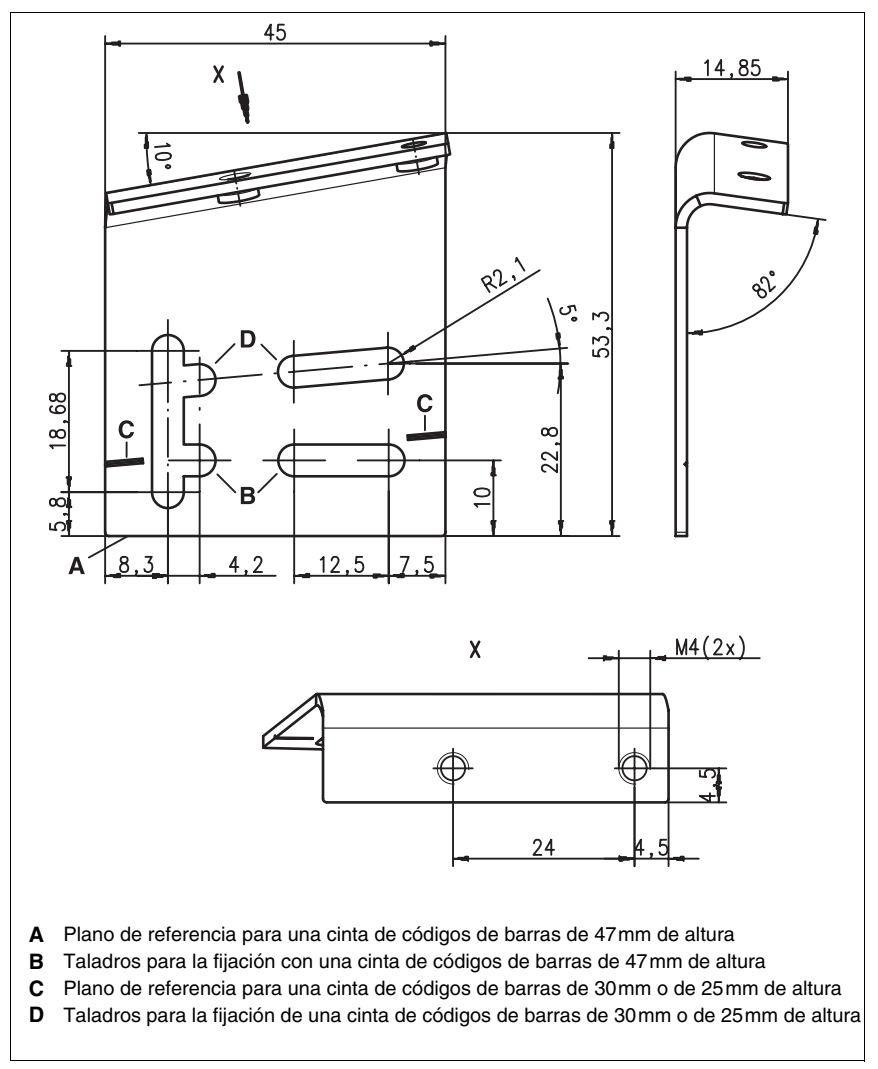

Figura 7.2: Pieza de fijación BT 8-01

**Componentes del sistema BPS 8**

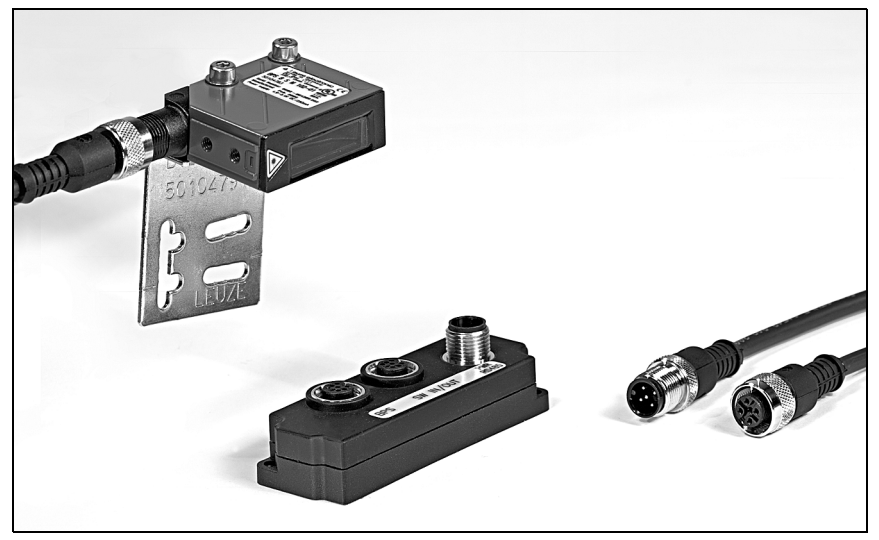

Figura 7.3: Componentes del sistema BPS 8

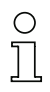

# **¡Nota!**

<span id="page-39-0"></span>Para el montaje debe tenerse en cuenta un ángulo de inclinación respecto a la vertical de 10° con una cinta de 47mm de altura, 5° con una cinta de 30mm o de 25 mm de altura,

así como el área de trabajo de la curva del campo de lectura.

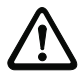

#### **¡Cuidado!**

El haz de exploración del BPS 8 tiene que incidir en la cinta de códigos de barras sin interrupciones para calcular la posición. Fijarse en que el haz de exploración llegue siempre a la cinta de códigos de barras durante el movimiento del equipo.

# **7.2 Disposición del equipo**

#### **Elección del lugar de montaje**

Para elegir el lugar de montaje se deben tener en cuenta una serie de factores:

- Debe respetarse el área de trabajo resultante de la curva de palpado en todos los puntos donde se van a determinar las posiciones
- El BPS debe montarse con una inclinación de 10° (dependiendo de la altura de la cinta, vea la nota en la [página 38\)](#page-39-0) respecto de horizontal de la cinta de códigos de barras, con el fin de seguir logrando unos resultados de posicionamiento seguros aunque haya suciedad en la cinta de códigos de barras.
- El haz del BPS 8 no sale verticalmente a la tapa de la carcasa, sino con aprox.  $3.5^{\circ}$ hacia abajo. Para obtener una inclinación total de 10° se ha ajustado un ángulo de aprox. 6,5° en la escuadra de fijación BT 8-01. Este ángulo es intencionado, con el fin de evitar una reflexión total en la cinta de códigos de barras. Gracias al ángulo integrado en la BT 8-01, el BPS 8 puede montarse paralelo a la CCB con la distancia de lectura requerida.

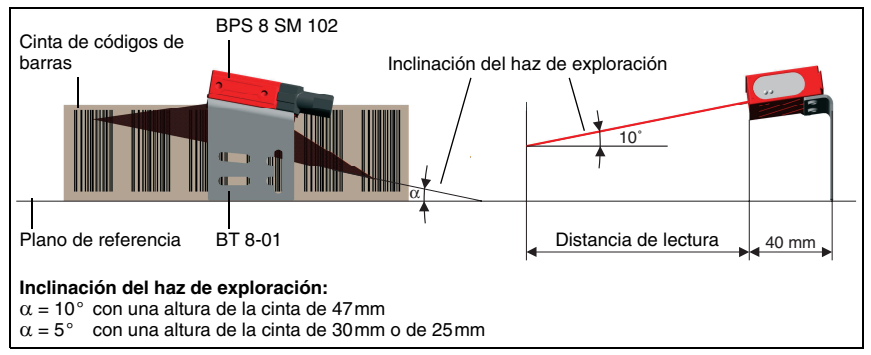

<span id="page-40-0"></span>Figura 7.4: Salida del haz y disposición del equipo BPS 8 SM 102

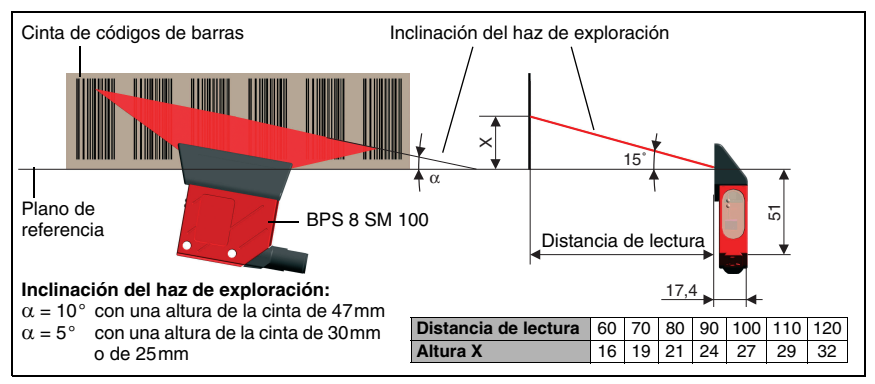

Figura 7.5: Salida del haz y disposición del equipo con BPS 8 SM 100

#### **¡Nota!**

El BPS 8 debe montarse de tal manera que

- el BPS queda paralelo al largo de la cinta,
- no se sale de la zona de trabajo autorizada.

#### **Lugar de montaje**

 $\%$  Al elegir el lugar de montaje, tenga en cuenta

- el cumplimiento de las condiciones ambientales admisibles (sin condensación),
- el posible ensuciamiento de la ventana de lectura debido al escape de líquidos, el rozamiento de cartonajes o los residuos de material de embalaje.

#### **Montaje al aire libre**

Cuando se realice el montaje a la intemperie, observe además los siguientes puntos:

- Montarlo protegido del viento de marcha, instalando una protección complementaria en caso necesario.
- Para la utilización a la intemperie se recomienda montar el equipo dentro de una caja protectora adicional.

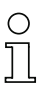

#### **¡Nota!**

Cuando se monte el BPS 8 en una caja protectora hay que asegurarse de que el haz de exploración pueda salir de la caja protectora sin impedimentos.

# **7.3 Montaje de la cinta de códigos de barras**

La combinación formada por el BPS 8 y la cinta de códigos de barras se monta de forma que el haz de exploración incida sin interrupciones sobre la cinta de códigos de barras y del modo descrito en la [figura 7.4](#page-40-0) en la [página 39](#page-40-0).

### **¡Nota!**

Consulte información más detallada sobre el montaje de la cinta de códigos de barras en el [capítulo](#page-29-0) 6.3 en la [página](#page-29-0) 28.

# **8 Parámetros del equipo e interfaces**

# **8.1 Interfaz RS 232/RS 485**

#### **8.1.1 Generalidades**

El sistema BPS 8 se entrega con un interfaz RS 232. Con la MA 8-01 se puede transformar en un interfaz RS 485. Todas las configuraciones referentes a los protocolos y a los parámetros del equipo se pueden parametrizar personalizadamente con el software **BPS Configuration Tool**.

**¡Nota!**

La herramienta BPS Configuration Tool se puede descargar de la página principal de Leuze **www.leuze.de -> Rúbrica Download -> identify -> Optical barcode positioning**.

# **8.1.2 Conexión eléctrica**

#### **Conexión de la alimentación de tensión/RS 232 directamente al BPS 8**

| PWR IN (conector de 5 polos, codificación A)                           |       |                       |                                                      |
|------------------------------------------------------------------------|-------|-----------------------|------------------------------------------------------|
|                                                                        | Pin   | <b>Nombre</b>         | Observación                                          |
| <b>RXD</b><br>.GND<br>SWIN/SWOUT<br><b>VIN</b><br>TXD<br><b>PWR IN</b> |       | <b>VIN</b>            | Tensión de alimentación positiva :<br>$+4.9+5.4$ VCC |
|                                                                        | 2     | <b>TXD</b>            | Conductor de emisión RS 232                          |
|                                                                        | 3     | <b>GND</b>            | Tensión de alimentación 0VCC                         |
|                                                                        | 4     | <b>RXD</b>            | Conductor de recepción RS 232                        |
| <b>Conector M12</b><br>(codificación A)                                | 5     | SWIN/<br><b>SWOUT</b> | Entrada/salida de conmutación configurable           |
|                                                                        | Rosca | FE.                   | Tierra funcional (carcasa)                           |

Figura 8.1: BPS 8 - Asignación de pines PWR IN

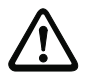

#### **¡Cuidado!**

¡El tipo de protección IP 67 se alcanza solamente con enchufes atornillados o bien con tapaderas atornilladas!

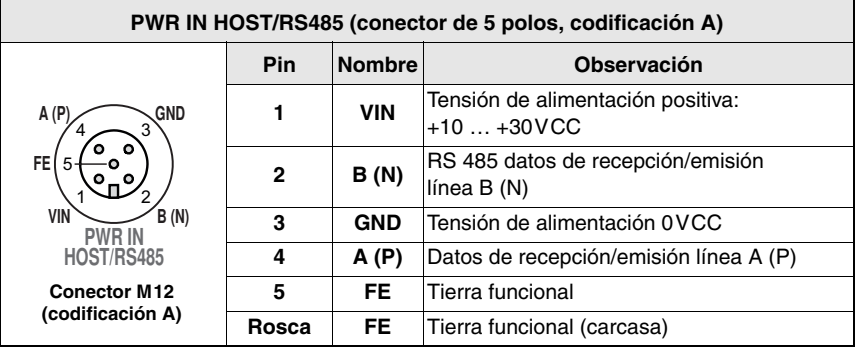

### **Conexión de la alimentación de tensión/RS 485 a la MA 8-01**

Figura 8.2: MA 8-01 - ocupación de conexiones PWR IN HOST/RS485

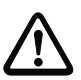

### **¡Cuidado!**

¡El tipo de protección IP 67 se alcanza solamente con enchufes atornillados o bien con tapaderas atornilladas!

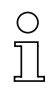

### **¡Nota!**

Para la conexión de la alimentación de tensión y del interfaz recomendamos nuestros cables confeccionados. Vea a este respecto el [capítulo](#page-89-0) 11.3 en la [página](#page-89-0) 88.

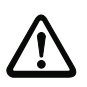

# **¡Cuidado!**

Antes de la conexión asegúrese que la tensión de alimentación coincida con el valor indicado.

La conexión del equipo y la limpieza deben ser realizadas únicamente por un electricista cualificado.

El alimentador para generar la tensión de alimentación del BPS 8 y la respectiva unidad de conexión deben tener separación galvánica segura mediante aislamiento doble y transformador de seguridad según EN 60742 (corresponde a IEC 60742).

Observe cuidadosamente la conexión correcta de la tierra funcional. Únicamente con una tierra funcional debidamente conectada se garantiza un funcionamiento libre de perturbaciones.

Si no se pueden eliminar las perturbaciones, el equipo ha de ser puesto fuera de servicio y protegido contra una posible operación casual.

Para seguir delimitando luego el error, proceda como se describe en el [capítulo](#page-87-0) 10, [página](#page-87-0) 86.

### **8.1.3 Software BPS Configuration Tool**

#### **8.1.3.1 Instalación del software BPS Configuration Tool**

- $\%$  Inserte el CD de instalación en su unidad de disco (también está disponible para descargarlo de la página de Internet: www.leuze.de).
- ! Active el archivo de instalación (p. ej. Setup.exe)
- & Seleccione el idioma para la instalación.

Aparece la siguiente ventana:

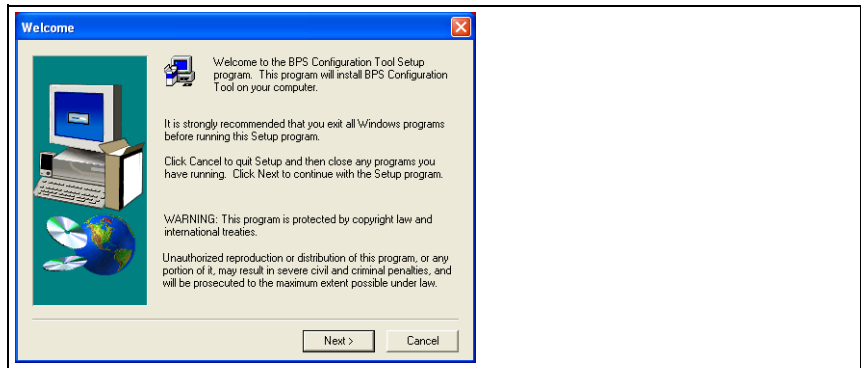

Figura 8.3: Ventana de instalación

 $\&$  Si procede, confirme el siguiente acuerdo de licencia y elija en la siguiente ventana un directorio de instalación.

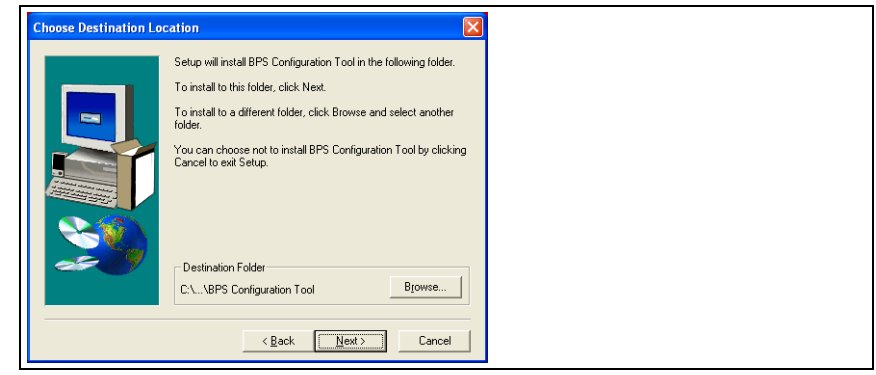

Figura 8.4: Directorio de instalación

 $\%$  Confirme la entrada que ha efectuado pulsando en Continuar y siga la rutina de instalación.

Encontrará más información en la ayuda online del software «BPS Configuration Tool».

! Una vez terminada satisfactoriamente la instalación, haga un doble clic en el icono **BPS Configuration Tool** para activar el programa de configuración.

# **8.1.3.2 Guía rápida sobre BPS Configuration Tool**

#### **Generalidades**

El programa **BPS Configuration Tool** es una cómoda herramienta creada para que el usuario pueda manejar fácilmente todos los sistemas Leuze BPS usuales.

Para instalarlo, haga un doble clic en el archivo **Setup.exe** y siga las instrucciones. Después de haber terminado satisfactoriamente la instalación y de iniciar el programa aparecerá en la parte izquierda el proyecto estándar **Leuze electronic**. En este proyecto ya están creados todos los equipos posibles.

Aunque ese proyecto está protegido contra escritura, puede modificarse a voluntad y guardarlo con otro nombre en el menú **Project -> Save as**.

#### **Crear un nuevo proyecto**

- Seleccionar **Project -> New...** o pinchar con el ratón en el icono **e** en la parte superior izquierda.
- $\%$  Asignar un nombre al archivo. Pueden usarse hasta 256 caracteres. Se debe conservar la extensión **.PCT**.
- $\%$  Asignar el nombre al proyecto (= título) del proyecto. Pueden usarse hasta 256 caracteres.
- $\%$  Dado el caso, escribir la descripción.
- ! Tras confirmar con **OK** aparece el nuevo nombre del proyecto en la parte superior izquierda.

#### **Crear equipos individualmente**

- $\%$  Pinchar con el ratón en el nombre del proyecto (= título)
- $\%$  Pinchar con el ratón en **Device -> New -> Single device** o en el icono **de** de la parte superior izquierda.
- $\%$  Asignar un nombre a un equipo
- $\&$  Seleccionar el tipo de equipo (sólo es posible BPS).
- & Seleccionar el tipo BPS
- $\%$  Seleccionar la versión BPS = versión de software del equipo
- $\psi$  Tras pulsar en **OK** aparece el nuevo equipo en el proyecto.

Crear todos los equipos que se desee siguiendo este procedimiento.

#### **¡Nota!**

Al crear un equipo individual siempre se crea el conjunto de parámetros estándar de Leuze para el equipo seleccionado de acuerdo con la versión de software elegida. Los datos del interfaz entre el PC y el equipo también se crean con los valores estándar de Leuze.

Éstos son: **9600 / 8 / 1 / None** Protocolo framing: <sup>&</sup>lt;**STX><data><CR><LF>** Dirección: **none**

#### **Copiar y pegar equipos**

Se pueden copiar y pegar equipos individuales. Para hacerlo tiene que estar seleccionado el equipo que se va a copiar. Pinchando con la tecla derecha del ratón quedarán disponibles las funciones **Copy** y **Paste**. Solamente se adoptan los ajustes del equipo, no los datos memorizados del interfaz del PC.

#### **Cambiar el nombre de los equipos**

Se puede cambiar el nombre de los equipos individuales. Para hacerlo tiene que estar seleccionado el equipo correspondiente. Pinchar con la tecla derecha del ratón, elegir **Device properties…** e introducir en **Name** el nombre deseado.

#### **Configuración gráfica**

Al seleccionar un equipo con la tecla izquierda del ratón se abre automáticamente la ventana de la configuración gráfica. Con el interfaz gráfico de usuario se visualiza la configuración de los equipos, pudiendo cargarlas y transferirlas con los iconos  $\blacksquare$  y  $\blacksquare$ , respectivamente.

Para obtener más ayuda acerca de los parámetros específicos de un equipo se puede abrir la descripción técnica del equipo seleccionado. Para hacerlo, pinche en el icono **de** de la descripción técnica del equipo.

Todos los parámetros que hayan sido modificados, es decir, que sean diferentes a los que Leuze haya ajustado en fábrica, se representan con márgenes o con fondo amarillo, y/o se marcan con el icono  $\Delta$ 

Para poner de nuevo el ajuste de fábrica de Leuze en todos los parámetros del equipo seleccionado, pinche en el icono  $\Delta$ . Así se repondrán únicamente los valores en el PC, pero no los ajustes en el BPS.

#### **Configuración con topología arborescente**

La segunda posibilidad para trabajar offline consiste en utilizar la topología arborescente. En este caso están creados todos los ajustes de la estructura gráfica y los parámetros adicionales.

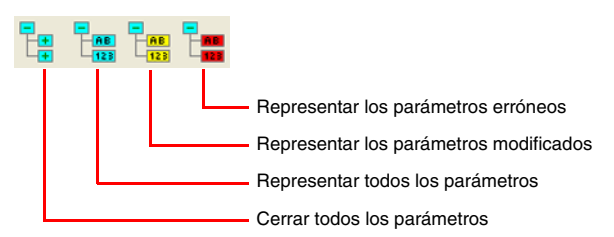

#### **Terminal**

La tercera forma de comunicar con el equipo es el terminal. En este caso sólo se puede acceder al equipo estando online.

Si no está seleccionado ningún equipo sólo estará disponible el terminal. Los correspondientes ajustes de interfaz están disponibles en **Options -> Communication…**, o pueden seleccionarse directamente pinchando en los parámetros de comunicación representados en la barra de estado inferior.

#### **Comandos estándar**

En el tercio derecho de la ventana del terminal están situados los siguientes iconos para los comandos online directos:

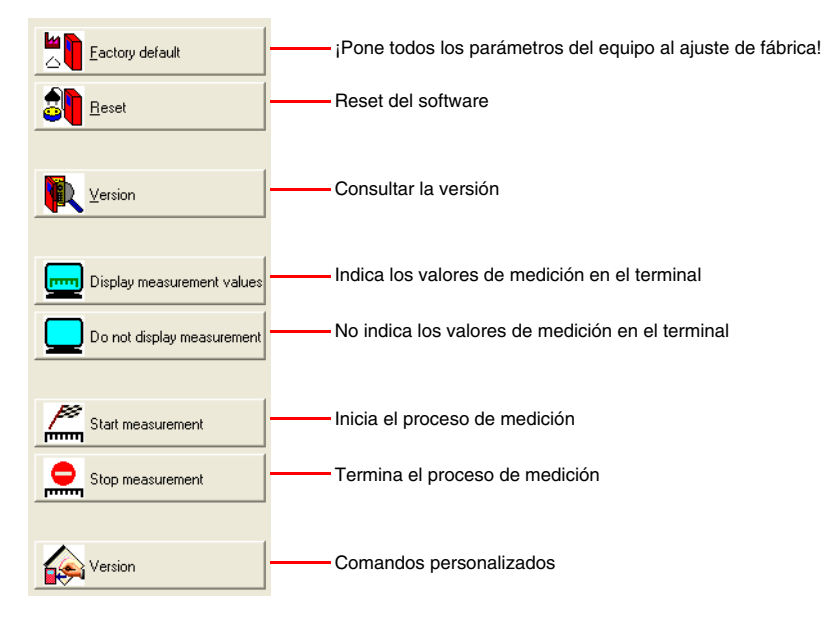

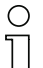

#### **¡Nota!**

Tenga presente que, al cambiar entre la programación online y offline, no siempre se indicarán los ajustes actuales del equipo. ¡Es decir, si se modifica un parámetro en el equipo usando un comando online, no será representado en el menú gráfico (y, por tanto, memorizado también en el proyecto) hasta que se hayan cargado de nuevo desde el equipo los parámetros modificados!

#### **Opciones del terminal**

Seleccione en el menú **Terminal -> Options...** o pinche en el icono <sup>re</sup>l (tiene que estar seleccionado el terminal). Elija en las fichas **Send** y **Receive** uno de los 3 formatos de datos **ASCII**, **Hex** o **Decimal**. El estándar es **ASCII**.

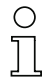

#### **¡Nota!**

Si en el ordenador está instalado el tipo de fuente **Terminal**, elija este tipo de fuente para la representación.

En la ficha **Terminal** también se puede ajustar la emisión del **número de línea**, la **fecha** y la **hora**.

#### **Contenido del terminal**

Con los símbolos  $\mathbb{Q}$ ,  $\mathbb{Q}$  y  $\mathbb{Z}$  se pueden guardar, abrir e imprimir los datos de la ventana del terminal.

Con **e** se borra el contenido de la ventana del terminal.

A partir de la **versión V01.12** de **BPS Configuration Tool** también se registra automáticamente el contenido del terminal en el archivo **terminal.txt**. Este archivo está en el directorio principal de BPS Configuration Tool, pudiendo editarse con cualquier editor de textos.

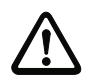

#### **¡Cuidado!**

Si se selecciona otro equipo, se borrará el contenido del archivo y se reiniciará el registro.

#### **Comandos personalizados**

Con el icono  $\leftarrow$  se pueden crear comandos y secuencias propios, así como cargar comandos que se hayan memorizado antes. El significado de lo que aparece en la siguiente ventana es:

**Nombre del comando**: Descripción del comando en el icono.

**Comando**: Secuencia de órdenes propiamente dicha.

Con el botón **Accept** aparecen los nuevos comandos en el tercio derecho de la ventana del terminal debajo de los iconos que tienen un preajuste fijo.

#### **Enviar archivo**

Esta función ha sido implementada para poder enviar al equipo varias secuencias sucesivas. Previamente deben crearse las secuencias en un archivo de texto. Ese archivo de texto se puede solicitar luego en **Terminal -> Send file** .

#### **Inicializar el sistema (boot)**

Las gamas de escáners BPS 8 y BPS 3x permiten modificar el firmware directamente con BPS Configuration Tool. Pero para ello se requiere el correspondiente archivo de inicialización (archivo boot) del firmware. En este sentido, diríjase a su persona de contacto.

#### **Supervisión gráfica de los valores medidos**

Con esta vista se puede representar gráficamente la posición actual del sistema BPS.

#### **Ajuste de los valores de interfaz específicos del equipo**

Con ello se ajusta la conexión (interfaz) **del PC al equipo**, no el interfaz del equipo. En el funcionamiento del interfaz de servicio aquí no se tiene que modificar nada.

Si el equipo conectado **no** opera con el protocolo de servicio:

- $\%$  Seleccionar el equipo a modificar con la tecla izquierda del ratón.
- ! Pinchar con la tecla derecha del ratón y seleccionar **Comunicación**. Efectuar las modificaciones que correspondan en la ventana que se abre a continuación, **Propiedades de comunicación**.

Si se han modificado los ajustes, se puede volver a solicitar los parámetros estándar de Leuze pinchando en el botón  $\Delta$ .

#### **Unidad de conexión MA 8-01**

La unidad de conexión MA 8-01 no tiene relevancia para la parametrización, por lo que no está soportada en BPS Configuration Tool.

#### **8.1.3.3 Ajustar parámetros**

Llegado este momento usted ya ha puesto en funcionamiento el BPS 8 y puede parametrizarlo. Con los medios que proporciona el BPS 8 para la parametrización puede configurar el BPS 8 personalizándolo completamente para la aplicación que usted necesite. Encontrará las indicaciones acerca de las diferentes posibilidades de ajuste en el [capítulo 8.1.6](#page-53-0), [página 52.](#page-53-0)

Con el fin de facilitar la comprensión de lo que ocurre al ajustar los parámetros, en el [capítulo 8.1.5](#page-52-0) se explican brevemente los diferentes conjuntos de parámetros. Los parámetros se ajustan en el modo de operación **Service**, que describiremos a continuación.

#### **8.1.4 Modo de operación Service**

El ajuste de los parámetros del equipo requeridos se realiza en el modo de operación **Service**. El modo de operación **Service** pone a disposición los siguientes parámetros operacionales en el interfaz RS 232, independientemente de cómo esté configurado el BPS 8 para el funcionamiento normal:

- Velocidad de transferencia 9600 Baud
- Ninguna paridad
- 8 bits de datos
- 1 bit de stop
- Prefijo: STX
- Postfijo: CR, LF

# **8.1.4.1 Activar el interfaz de servicio**

El interfaz de servicio se puede activar del siguiente modo:

- Mediante un comando «**v**» en la fase de inicialización (power up).
- Mediante la etiqueta de código de barras definida «**Service**» (vea también la indicación adjunta) delante de la ventana de lectura en la fase de inicialización (power up)

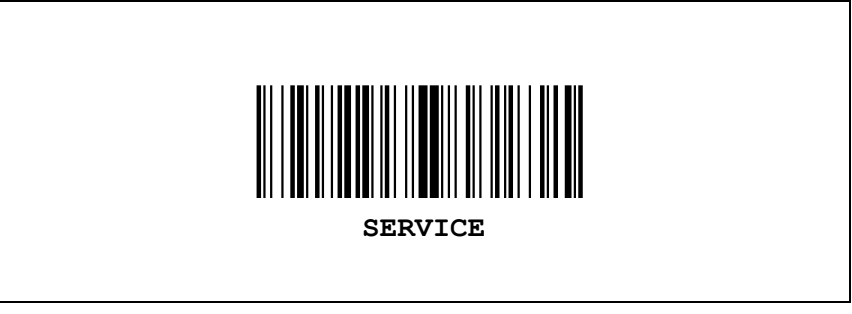

Figura 8.5: Etiqueta de código de barras «Service»

### **8.1.4.2 Conectar el interfaz de servicio**

Al BPS 8 se le puede conectar un PC o un terminal mediante el interfaz serie y parametrizar a través de él el BPS 8. Para ello se necesita un cable de enlace cruzado RS 232 (cable de módem nulo) que establezca las conexiones RxD, TxD y GND. En el interfaz de servicio no se da soporte a un handshake de hardware vía RTS, CTS.

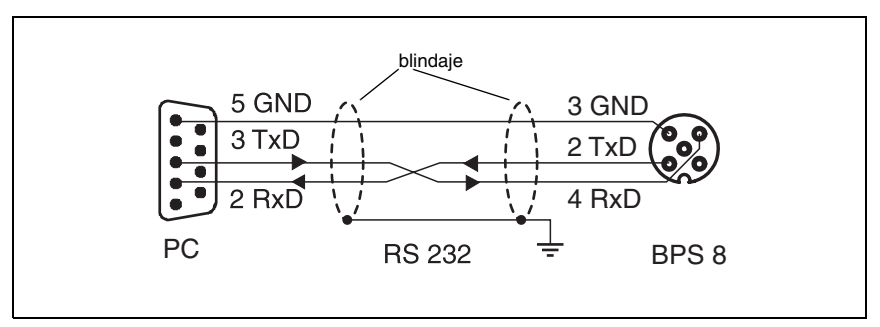

Figura 8.6: Conexión del interfaz de servicio RS 232 con PC o terminal

# **8.1.4.3 Sinopsis de comandos y parámetros**

Con los **comandos online** se pueden enviar directamente al BPS 8 comandos de control y configuración.

Para ello, el BPS 8 tiene que estar conectado con un ordenador host o de servicio a través del interfaz serie. Los comandos descritos se pueden enviar opcionalmente a través del interfaz host o de servicio.

#### **Comandos «online» generales**

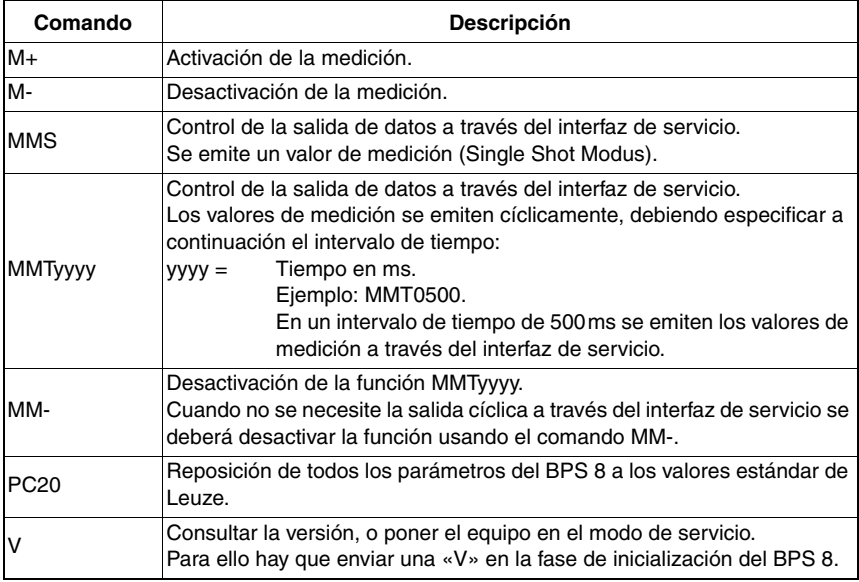

# <span id="page-52-0"></span>**8.1.5 Sinopsis de la estructura de parámetros**

Con el programa **BPS Configuration Tool** se pueden modificar parámetros a través del interfaz de servicio. Estos parámetros están distribuidos en fichas dentro del área **Graphical Configuration**.

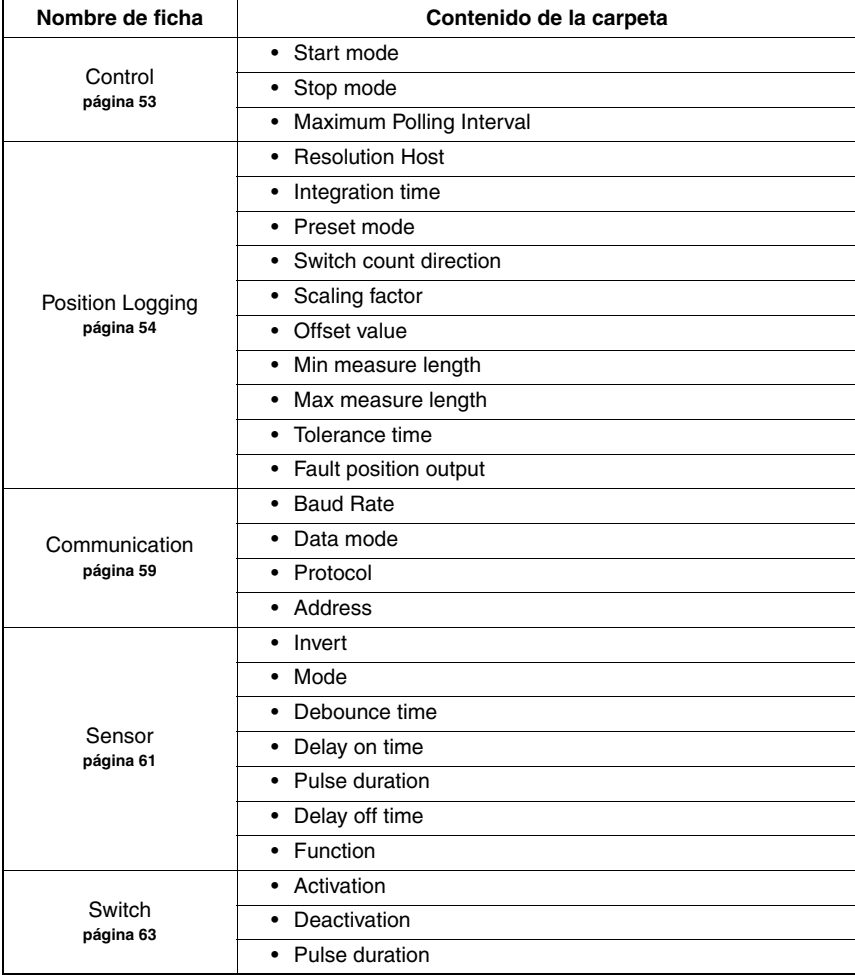

Están disponibles las siguientes fichas:

### <span id="page-53-0"></span>**8.1.6 Descripción detallada de las fichas**

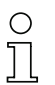

#### **¡Nota!**

En las siguientes descripciones detalladas de las fichas encontrará en la última columna de las tablas **referencias cruzadas (RC) a parámetros y datos de entrada/salida de otras fichas**, que están en relación directa con los parámetros descritos. **Estas referencias cruzadas deben ser observadas durante la parametrización**.

Los **parámetros** dentro de las fichas están identificados alfanuméricamente de  $\mathbf{a} \; \dots \; \mathbf{z}$  .

#### **Ejemplo**:

El parámetro **Valor de preset estático** [mm] sólo se activa cuando el aprendizaje de a preset se efectúa a través de la entrada de conmutación h.

### <span id="page-54-0"></span>**8.1.6.1 Control**

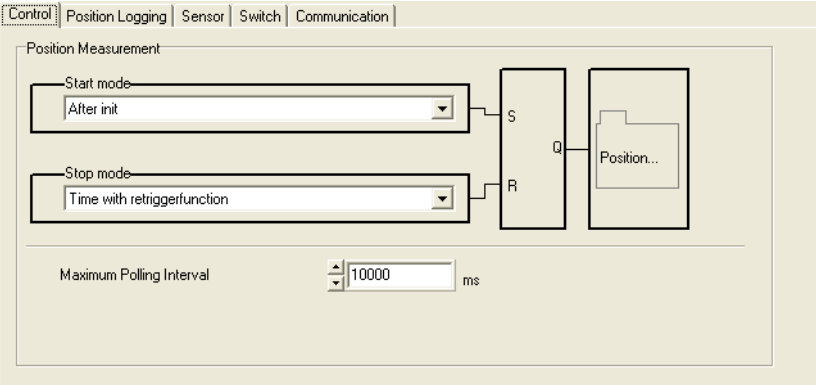

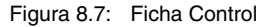

#### **Descripción:**

El control gestiona el desarrollo temporal del cálculo de posición iniciando o parando la descodificación. El control se realiza en función de determinados eventos, tales como la entrada de conmutación o las funciones de tiempo. Mediante parámetros se definen los eventos que influyen en los estados.

# **Parámetros**

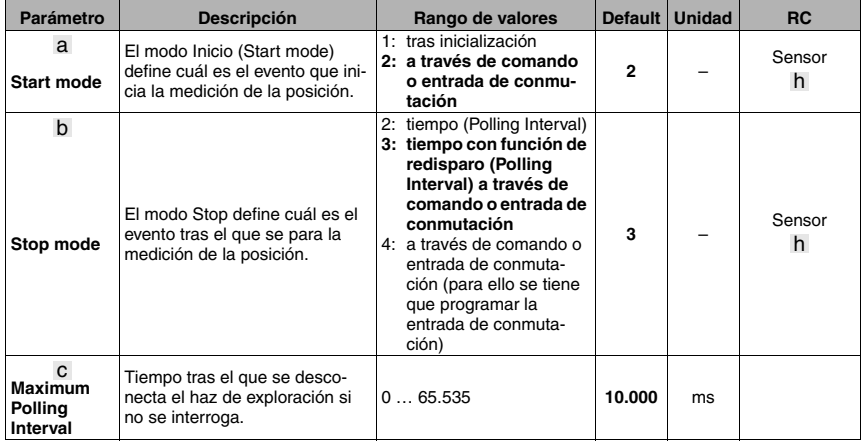

# <span id="page-55-0"></span>**8.1.6.2 Registro de posición**

Control Position Logging Sensor | Switch | Communication |

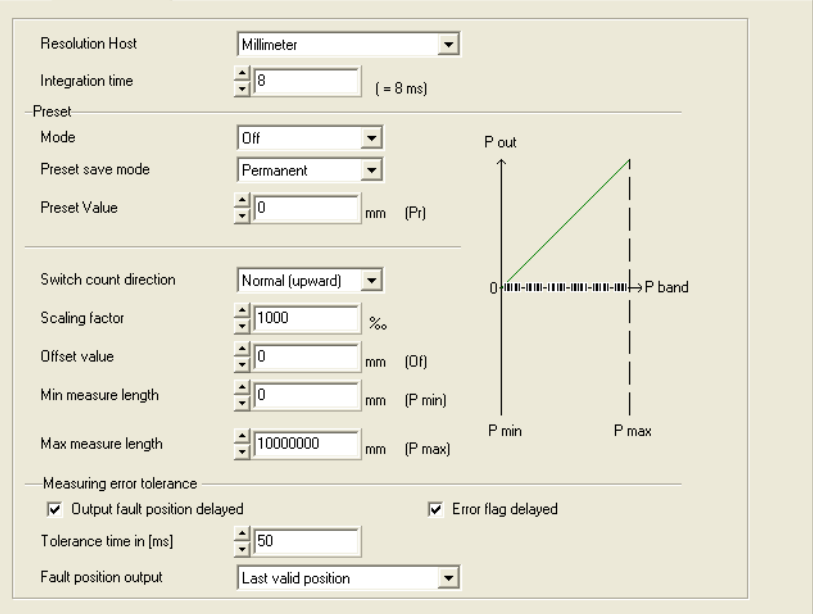

Figura 8.8: Ficha Position Logging

#### **Descripción:**

El registro de posición controla todos los ajustes que influyen en los valores de posición.

#### **Parámetros**

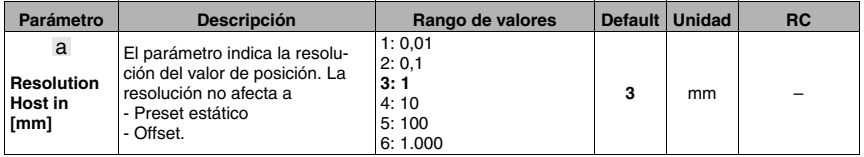

Con el parámetro **Resolution Host** se determina la resolución de los valores de posición. Este parámetro también efectúa una corrección de redondeo (el valor de posición se divide por el rango de valores definido).

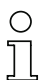

#### **¡Nota!**

La resolución sólo determina los decimales matemáticos, sin influir en la exactitud de la medición.

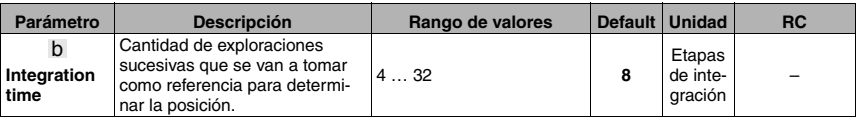

Con el parámetro Profundidad de integración se define la cantidad de datos de posición sin formato que se aplica para integrar y determinar luego el valor de posición.

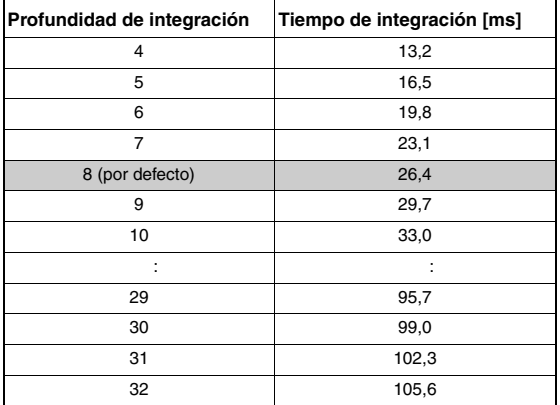

Para obtener datos de medición exactos en estado estático y con velocidades de marcha muy lentas, aquí se puede aumentar la profundidad de integración. Por otra parte, si se aplica una gran profundidad de integración con velocidades elevadas aumentará el error de seguimiento (error de contorneo). En relación con el error de seguimiento, en la práctica se han logrado muy buenos resultados y datos de medición exactos con 8 etapas de integración. Con 8 etapas de integración el tiempo de integración es de 26,4ms.

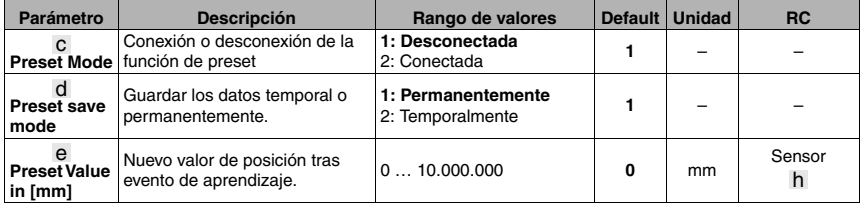

Con este parámetro se puede predeterminar un valor de preset, que el BPS 8 emitirá cuando se haya producido un evento de aprendizaje. Como evento de aprendizaje está definida una función de entrada de conmutación. Tras cargar el preset se sustituye el valor de posición actual por el valor de preset y a continuación se calcula y emite el valor de posición sobre la base del preset. El preset permanece memorizado en el BPS 8 y también permanece activo tras un rearranque. Para que el BPS 8 vuelva a emitir el valor de posición sin preset se tiene que desconectar de nuevo del modo Preset.

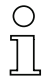

### **¡Nota!**

Para activar esta función hay que conectar el modo Preset.

El **valor de preset se introduce siempre en mm**, independientemente del ajuste de la resolución. El factor de escala no influye en el valor de preset.

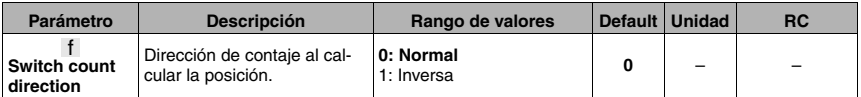

#### **¡Nota!**

El BPS 8 está ajustado por defecto de la siguiente manera:

Con la dirección de contaje **normal** se emite el valor de posición. Con la dirección de contaje **inversa** se emite 10.000.000mm menos el valor de posición. Con el parámetro **valor de preset** y el parámetro **valor offset** se puede modificar este comportamiento.

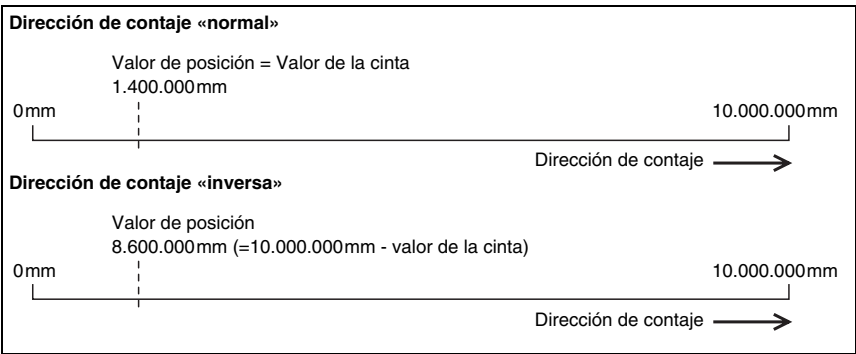

Figura 8.9: Dirección de contaje al calcular la posición

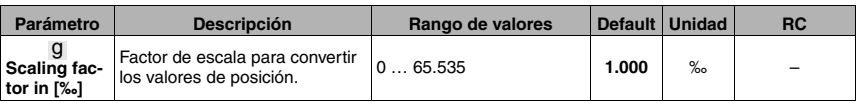

La función Escala permite convertir el valor de la cinta a la unidad de medida que se desee. Para ello se multiplica el valor de la cinta por el factor de escala.

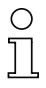

# **¡Nota!**

Este parámetro influye en el valor offset. La escala no afecta al parámetro «valor de preset».

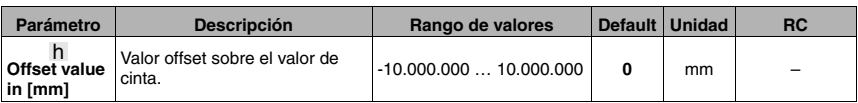

Esta función suma un valor offset al valor de la cinta.

#### **¡Nota!**

Si se activa el parámetro Preset se le asigna un nuevo valor al valor de la cinta, por lo que la función Offset no influye ya en el valor de la posición. El Offset no se vuelve a activar hasta que se ha suspendido la función de Preset. El valor offset se introduce en mm. Al introducir este valor hay que tener en cuenta el parámetro «escala».

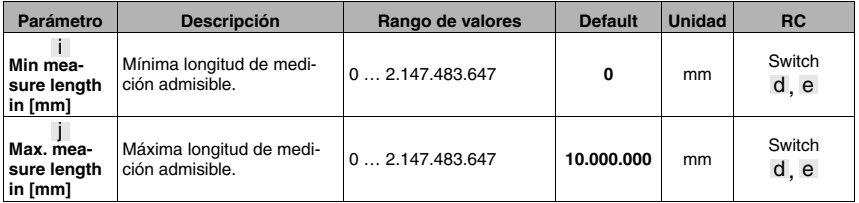

Con este parámetro se puede definir un límite de trabajo en la cinta de códigos de barras. Dentro de estos límites mínimo y máximo el BPS 8 emite valores de posiciones. Fuera de ese límite se emitirá la posición cero.

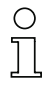

# **¡Nota!**

A través de la salida de conmutación se puede señalizar el rebase por exceso o por defecto del rango de medición. Para ello se tiene que activar el parámetro fuera o dentro del rango de medición.

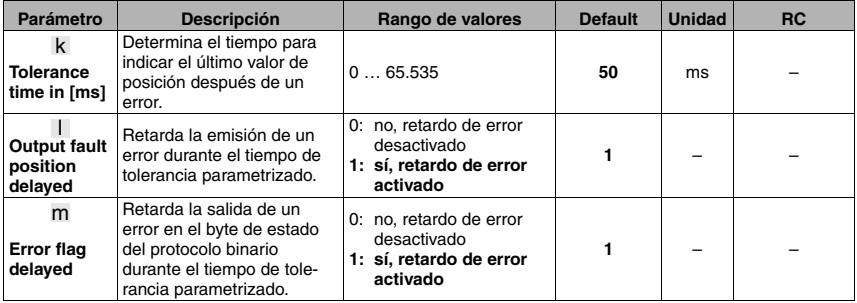

La función **Tolerance time** permite parametrizar un tiempo para prolongar la emisión del último valor de posición en caso de error. Si el valor de la posición cambia a cero a corto plazo, por ejemplo debido a una breve interrupción del haz de exploración, a un ensuciamiento de la cinta de códigos de barras o a cualquier otro tipo de influencias perturbadoras breves, el BPS 8 enviará el último valor de posición válido.

Si el error desaparece dentro del tiempo parametrizado, el PLC no notará nada. De esta forma se mantiene la disponibilidad de la instalación, si bien el BPS 8 no suministra ningún otro valor hasta que haya transcurrido como máximo el tiempo de tolerancia parametrizado. Con el parámetro **Output fault position delayed** se puede señalizar un error de integración (corresponde al valor de posición erróneo) inmediatamente o cuando haya transcurrido el tiempo de tolerancia. Si el error persiste cuando ha pasado el tiempo de tolerancia, se emitirá el valor de posición cero.

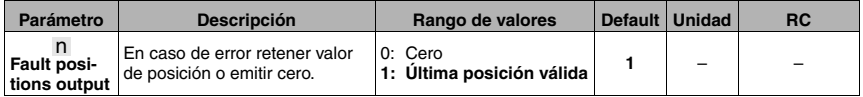

### <span id="page-60-0"></span>**8.1.6.3 Comunicación**

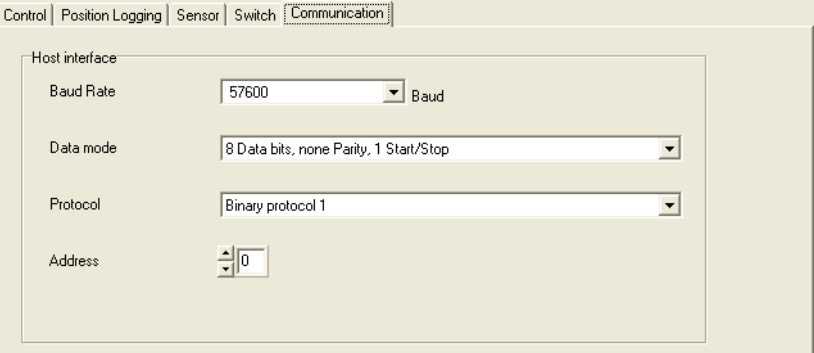

Figura 8.10: Ficha Communication

#### **Parámetros**

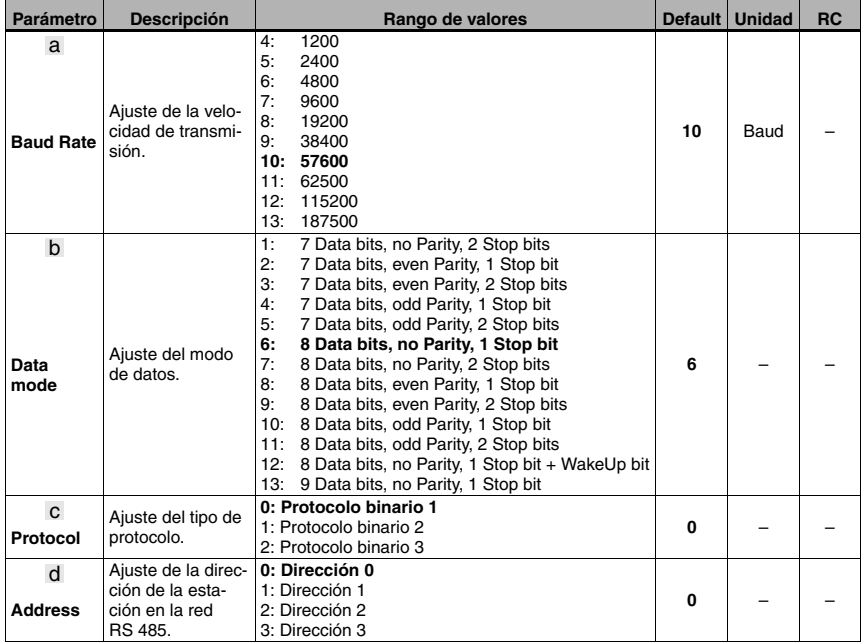

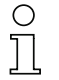

# **¡Nota!**

Los 3 protocolos binarios se describen aparte en un capítulo específico (**[vea el capítulo 9](#page-66-0) [«Tipos de protocolo para la salida del valor de posición»](#page-66-0)**).

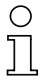

# **¡Nota!**

Los ajustes en el área de las comunicaciones son válidos para el interfaz RS 232 del BPS 8 y para los ajustes del interfaz RS 485 de la MA 8-01. **La conversión del RS 232 en un RS 485 en la MA 8-01 se realiza sólo en lo referente al hardware**. Por ello rigen los mismos ajustes de comunicación que con el interfaz RS 232.

# <span id="page-62-0"></span>**8.1.6.4 Entrada de conmutación**

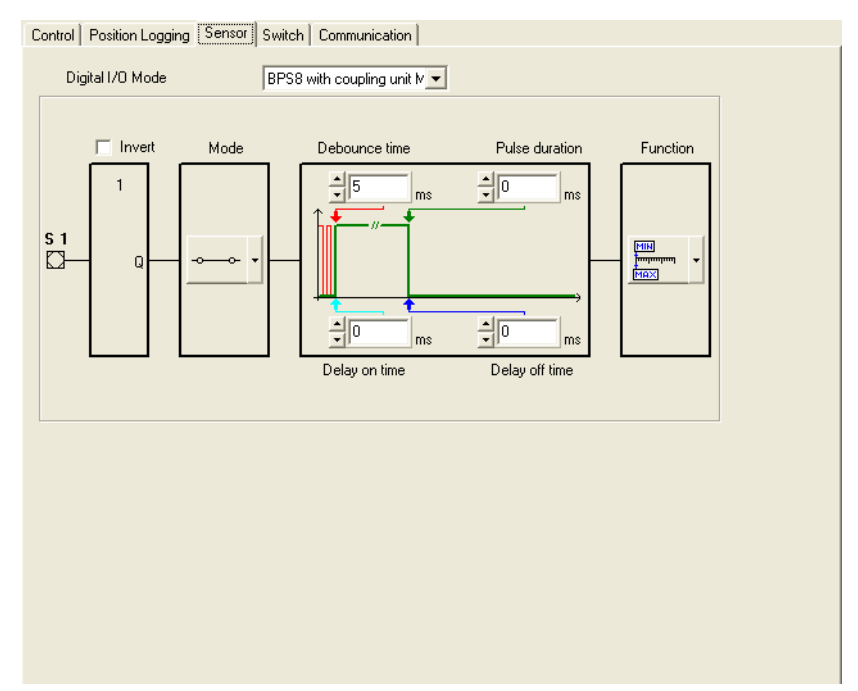

Figura 8.11: Ficha Sensor

# **Descripción:**

En esta ficha se define el modo de operación de la entrada de conmutación digital.

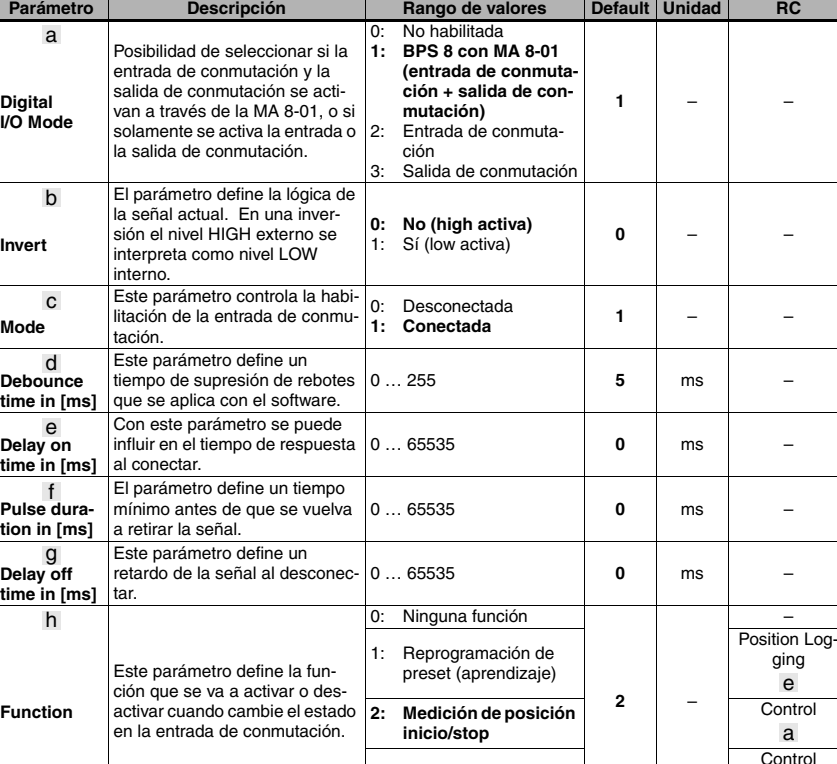

### **Parámetros**

### **¡Nota!**

La función de la entrada de conmutación **Medición de posición inicio/stop** en el parámetro **Function** significa:

3: Stop medición de pos.

- El nivel high en la entrada de conmutación inicia la medición de la posición.
- El nivel low en la entrada de conmutación detiene la medición de la posición.

b

# <span id="page-64-0"></span>**8.1.6.5 Salida de conmutación**

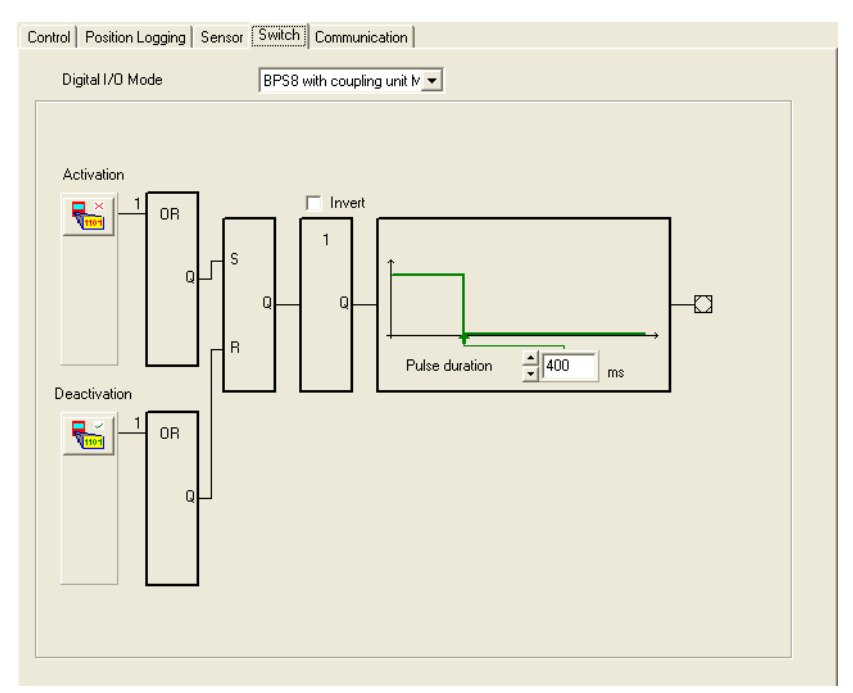

Figura 8.12: Ficha Switch

# **Descripción:**

En esta ficha se define el modo de operación de la salida de conmutación digital.

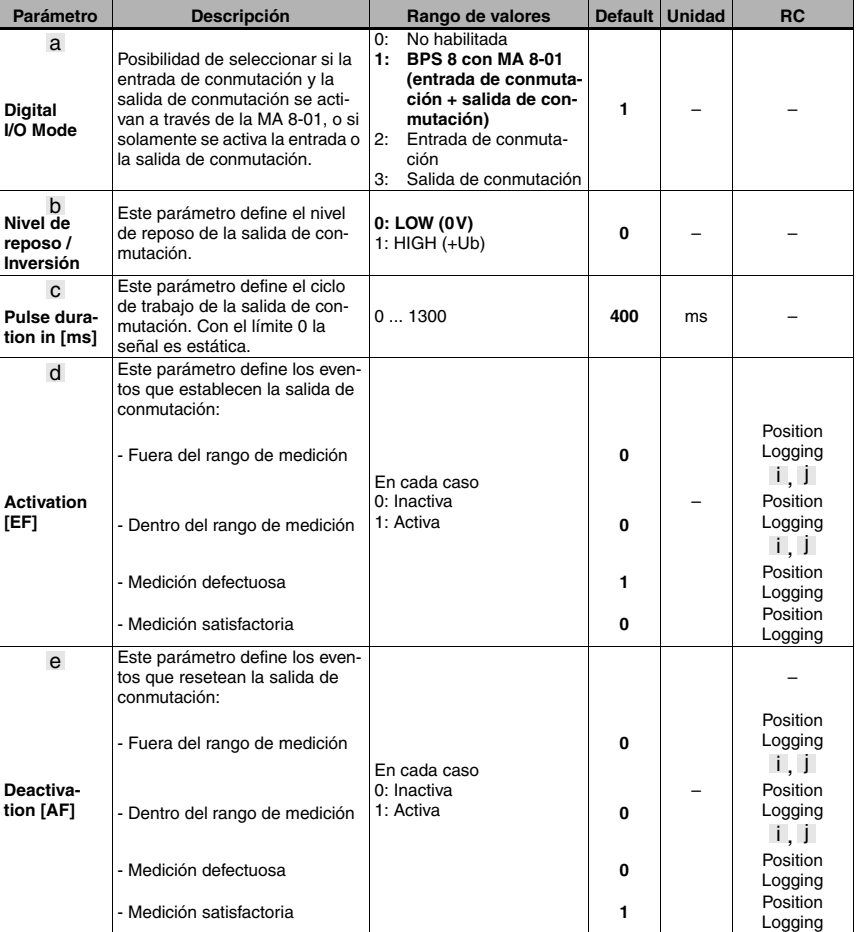

#### **Parámetros**

# ∩

# **¡Nota!**

Los eventos de la función de conexión y de la función de desconexión están combinados lógicamente entre sí con el vínculo «O».

# <span id="page-66-0"></span>**9 Tipos de protocolo para la salida del valor de posición**

#### **¡Nota!**

 $\bigcirc$ 

 $\bigcirc$ 

En este capítulo describiremos los tres protocolos binarios que se pueden seleccionar con los parámetros para la comunicación entre el host y el BPS 8 (vea [capítulo](#page-60-0) 8.1.6.3).

# **9.1 Protocolo binario tipo 1**

#### **¡Nota!**

Utilizando la herramienta **BPS Configuration Tool**, el usuario puede adaptar el protocolo binario 1 a las necesidades específicas de la aplicación. Por el contrario, los protocolos binarios 2 y 3 tienen una configuración fija y no se pueden modificar.

# **9.1.1 Formato de datos**

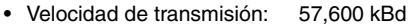

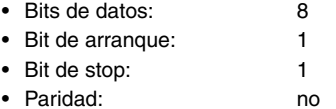

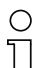

#### **¡Nota!**

El formato de datos se puede parametrizar libremente usando la **BPS Configuration Tool**. Los valores estándar que están ajustados son los que están expuestos arriba.

#### **9.1.2 Estructura del telegrama**

### **9.1.2.1 Solicitud al BPS 8 (telegrama de solicitud)**

Todos los bits se pueden configurar individualmente a voluntad usando la **BPS Configuration Tool** con los siguientes valores:

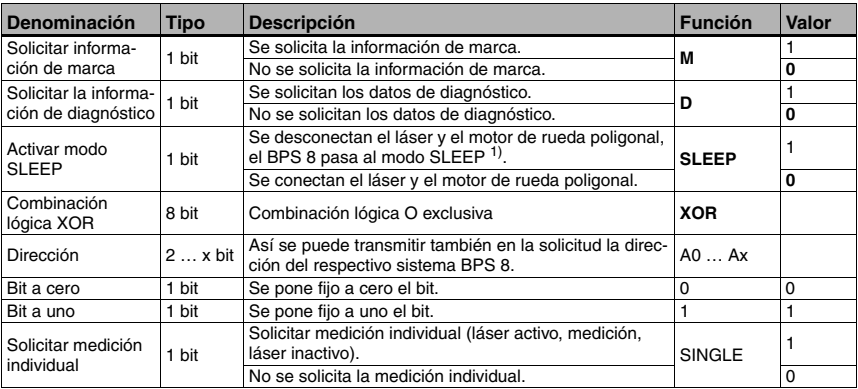

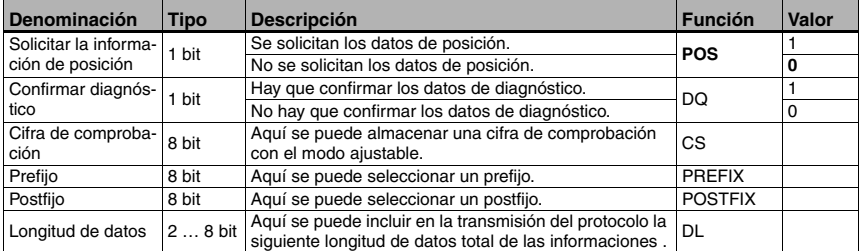

1) Con el fin de aumentar la vida útil del aparato se puede ponerlo en el estado SLEEP. Estando en SLEEP, el motor y el láser permanecen desconectados, no pudiéndose diagnosticar el sistema de lectura.

Al reactivar el equipo, el tiempo que tarda el sistema en ponerse en marcha es de aprox. 5s.

#### **¡Nota!**

A la solicitud de **medición individual** o de **información de posición**, el BPS 8 responde con una respuesta de posición.

#### **¡Nota!**

A0 … Ax son los bits de dirección. Si en una red operan varios BPS 8 se tiene que realizar un direccionamiento. Esto sólo puede hacerse usando el programa **BPS Configuration Tool**.

La estructura por defecto del byte de control es la siguiente:

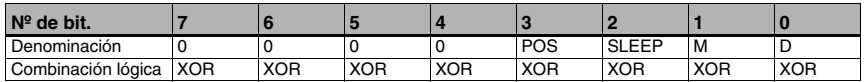

#### **Prioridad de los bits:**

- Prioridad 1: datos de diagnóstico
- Prioridad 2: información de marca
- Prioridad 3: SLEEP
- Prioridad 4: valores de posición

**¡Nota!**

Siempre se debe poner (es decir, definir) un único bit de control por cada byte de control, porque el BPS sólo puede responder a una solicitud. Si se ponen varios bits de control, siempre se ejecutará la función que tenga la mayor prioridad.

- Bit **POS**: Si este bit está puesto a 1 se emitirán los datos de posición.
- Bit **SLEEP**: Si este bit está puesto a 1 se activará el modo SLEEP.
- Bit **M**: Si este bit está puesto a 1 se emitirá la información de marca.
- Bit **D**: Si este bit está puesto a 1 se enviarán como respuesta los datos de diagnóstico. Un valor indicado se resetea cuando se han interrogado todos los datos de diagnóstico; esto se reconoce por el LED de estado, que cambia de rojo a verde.

# **9.1.2.2 Respuesta del BPS 8 (telegrama de respuesta)**

Todos los bits se pueden configurar individualmente a voluntad usando la **BPS Configuration Tool** con los siguientes valores:

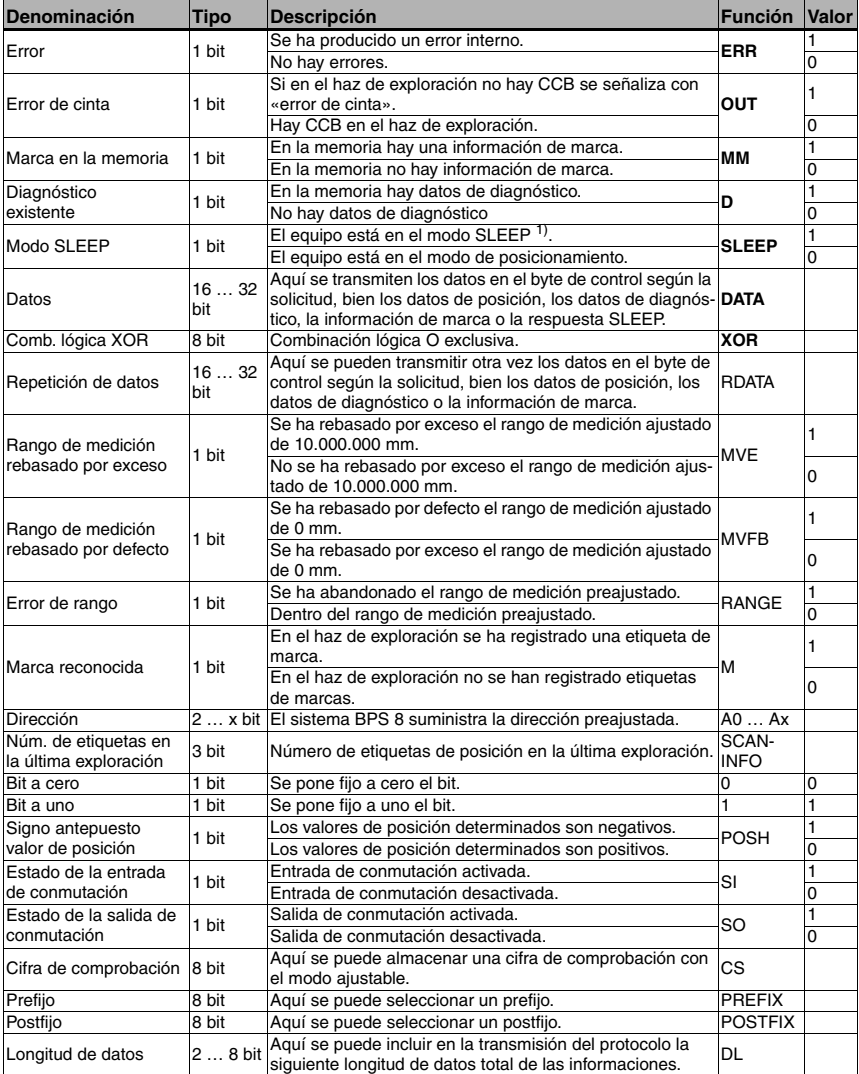

1) Con el fin de aumentar la vida útil del aparato se puede ponerlo en el estado SLEEP. Estando en SLEEP, el motor y el láser permanecen desconectados, no pudiéndose diagnosticar el sistema de lectura.

Al reactivar el equipo, el tiempo que tarda el sistema en ponerse en marcha es de aprox. 5s.

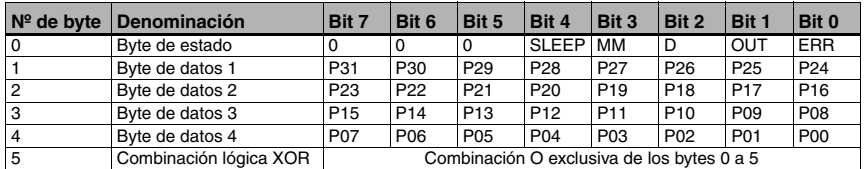

La respuesta del BPS 8 está estructurada por defecto de la siguiente manera:

#### **¡Nota!**

El bit de datos **P00** corresponde al **LSB**, el bit de datos **P31** corresponde al **MSB**.

#### **Respuesta a la información de marca**

Si se lee una información formada por una de las letras mayúsculas A / B / C / D / Z y dos cifras, se pondrá el bit **MM** para reconocer la información de marca en el byte de estado. A través del bit de control **M** se puede solicitar ahora la información de marca. Si no se solicita la información de marca se seguirá emitiendo la posición.

La información de marca se emite en tres bytes como valor hexadecimal ASCII.

#### **Reconocimiento de la marca:**

Si hay una información de marca dentro del campo de registro, se indicará en el byte de estado.

Bit con la designación **MM** en el byte de estado:

- 0 = No hay marcas en la memoria.
- 1 = Marca en la memoria.

#### **Solicitar la información de marca:**

Si en el byte de control se define el bit correspondiente, se emitirá la etiqueta de marca en el interfaz en lugar de la posición como valor hexadecimal ASCII.

Bit con la designación **M** en el byte de control:

- 0 = No enviar información de marca.
- 1 = Enviar información de marca.

#### **Definición de la etiqueta de marca:**

Para la etiqueta de marca se pueden usar las siguientes combinaciones de letras y cifras:

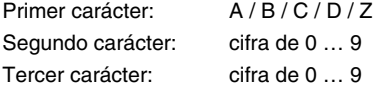

#### **Estructura de la etiqueta de marca:**

Para la etiqueta de marca se aplica el tipo de código denominado **Code128 con juego de caracteres B**, a diferencia del Code128 con juego de caracteres C que se utiliza en los códigos de barras de posicionamiento. Code128 con juego de caracteres B permite representar todas las letras y cifras del juego de caracteres ASCII.

#### **Utilización de la etiqueta de marca con posicionamiento (cinta de códigos de barras):**

La etiqueta de marca se debe colocar en la cinta dentro de la retícula de la codificación propiamente dicha en la cinta. Delante y detrás de la etiqueta de marca se tiene que poder reconocer un código de posición.

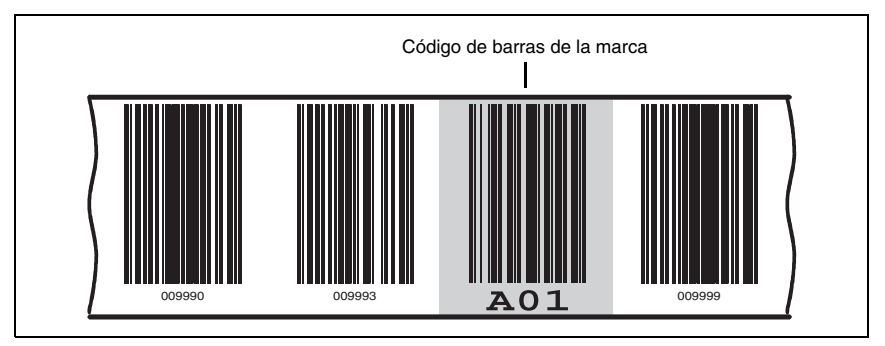

Figura 9.1: Disposición de la etiqueta de marca en el sistema

### **Utilización de la etiqueta de marca sin posicionamiento (cinta de códigos de barras):**

La etiqueta de marca tiene que estar dentro del campo de registro del BPS 8.

#### **Posicionamiento de la etiqueta de marca:**

En el campo de registro del BPS 8 **sólo debe poder reconocerse siempre una** etiqueta de marca.

#### **Desarrollo funcional cuando hay una marca en el campo de detección:**

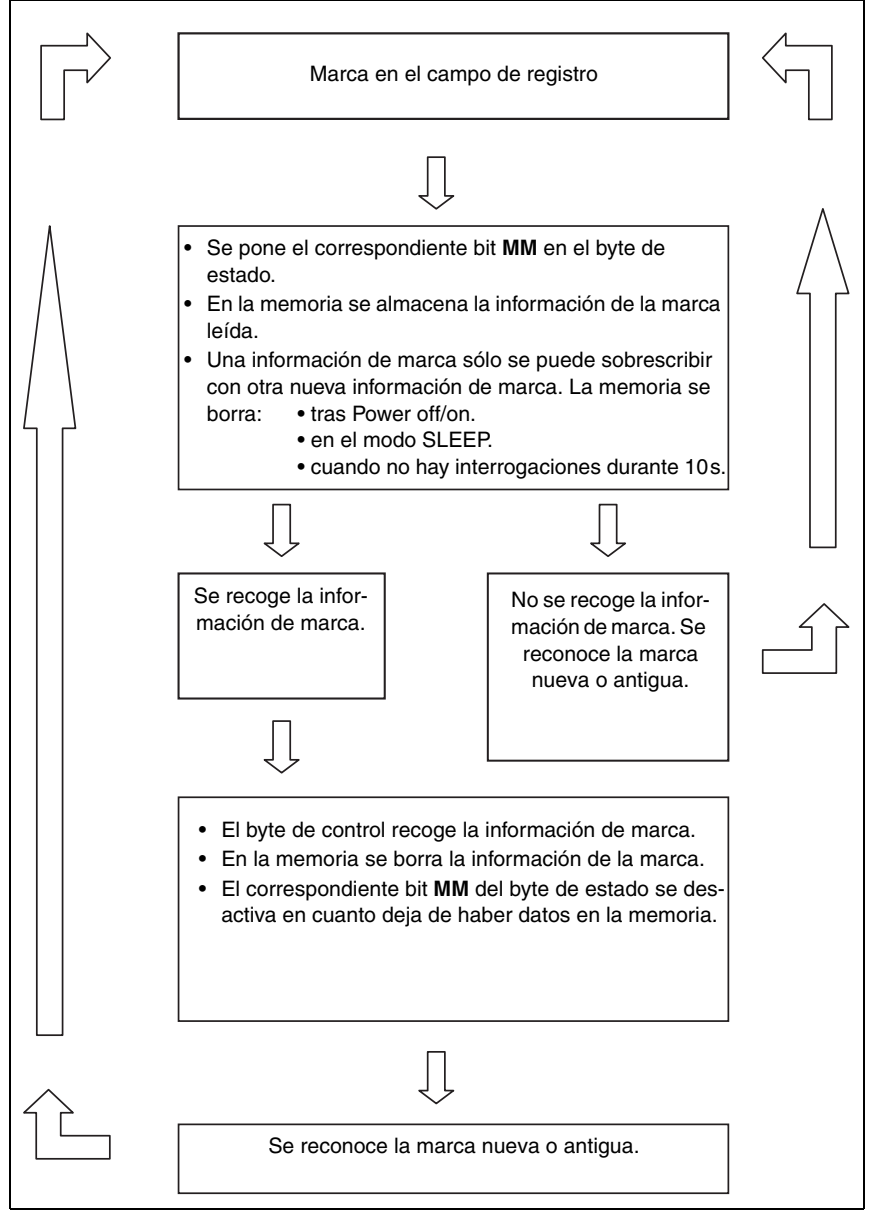

Figura 9.2: Desarrollo funcional Marca en el campo de detección
Con esta operación se somete a los datos a basculación (toggel) hasta que se pone a 1 el bit **MM** para que en la memoria haya una información de marca. La información de marca es independiente de la velocidad del BPS y de la frecuencia del control.

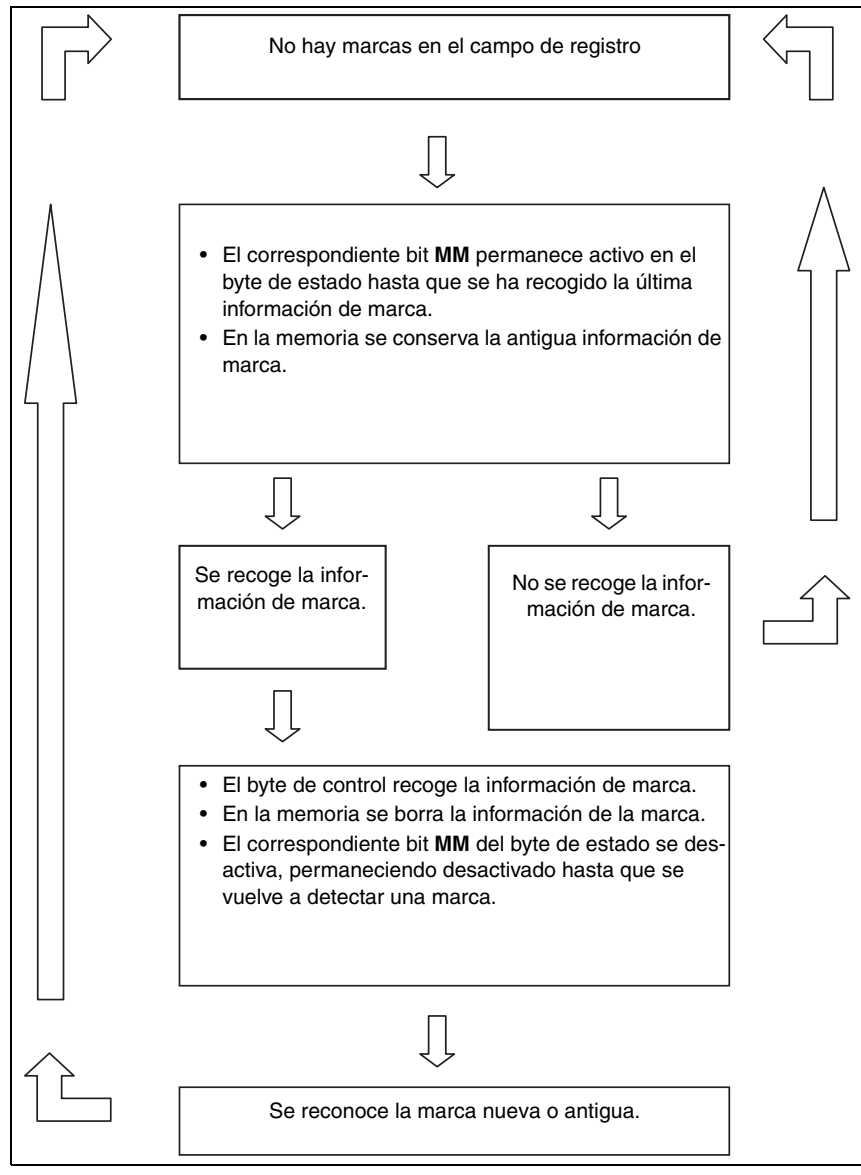

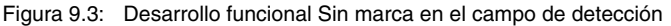

#### **Salida de la información de marca**

Ejemplo de información de marca: **A01**

Byte de datos  $2 = A = 41$  Hex = 01000001 Bin Byte de datos 3 = **0** = 30 Hex = 00110000 Bin Byte de datos  $4 = 1 = 31$  Hex = 00110001 Bin

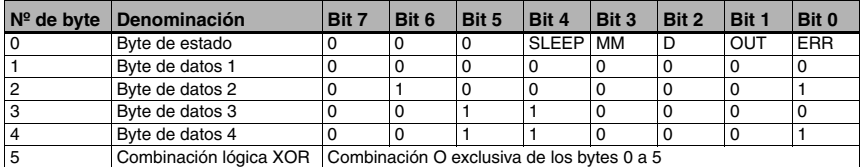

#### **¡Nota!**

Si no hay marcas en la memoria de marcas del BPS 8 y no se solicitan marcas, se transmitirá **E00** en 3 caracteres ASCII.

#### <span id="page-73-0"></span>**Respuesta a la solicitud de diagnóstico**

Si en el byte de estado está puesto a 1 el bit de diagnóstico **D**, significa que hay datos de diagnóstico que pueden recogerse.

Definiendo el bit **D** asociado en el byte de control (= bit 0) se consultarán los datos de diagnóstico, el bit de diagnóstico **D** permanece puesto a 1 mientras haya datos. Una vez que la memoria de los datos de diagnóstico está vacía, se pone el bit 0 y el LED de estado cambia al modo normal.

Los datos de diagnóstico se transmiten igual que las informaciones de marca en 3 caracteres ASCII.

#### **Informaciones de diagnóstico que se ofrecen:**

Los datos de diagnóstico aparecen representados del siguiente modo:

- Byte 1 = **E** define los datos de diagnóstico
- Byte  $2 = x$  cifra que describe el error.
- Byte  $3 = x$  cifra que describe el error.

#### **Datos de diagnóstico posibles:**

- **100** = número de versión del software del BPS 8, en este ejemplo 1.00
- **E01** = problema con el interfaz
- **E02** = problema con el motor
- **E03** = problema con el láser
- **E04** = problema interno
- **E05** = valor de posición fuera del rango de medición
- **SOS** = BPS 8 en modo SLEEP (System Operation Standby/SLEEP)

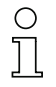

#### **¡Nota!**

Mientras en el byte de control el bit 4 **SLEEP** esté puesto a 1, y en el byte de estado el bit 2 **D** tenga el valor 1, el BPS 8 está en el modo SLEEP (láser y motor de rueda poligonal desconectados). Si en el byte de control se pone a 0 el bit 2 **SLEEP**, después de un tiempo de inicio de aprox. 5s el BPS 8 regresa al modo de posicionamiento. Si se interroga al BPS 8 durante el tiempo de inicio y aún no hay datos de posición válidos, se generará el mensaje de error **error de cinta** (bit **OUT**).

#### <span id="page-74-0"></span>**Salida de los datos de diagnóstico**

Ejemplo de datos de diagnóstico: **E05**

Byte de datos  $2 = E = 45$  Hex = 01000101 Bin Byte de datos 3 = **0** = 30 Hex = 00110000 Bin Byte de datos  $4 = 5 = 35$  Hex = 00110101 Bin

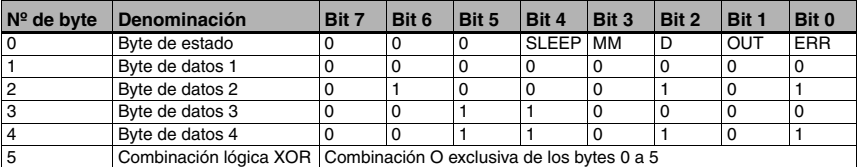

#### **¡Nota!**

Cuando se produce una solicitud de diagnóstico en el modo SLEEP, en los bytes de datos 2 a 4 se transmite **SOS** (System Operation Standby/SLEEP).

### **9.2 Protocolo binario tipo 2**

#### <span id="page-75-3"></span>**¡Nota!**

◯

Utilizando la herramienta **BPS Configuration Tool**, el usuario puede adaptar el protocolo binario 1 a las necesidades específicas de la aplicación. Por el contrario, los protocolos binarios 2 y 3 tienen una configuración fija y no se pueden modificar.

#### <span id="page-75-1"></span>**9.2.1 Formato de datos**

- Velocidad de transmisión: 62,500 kBaud
- Bits de datos: 9
- Bit de arranque: 1
- Bit de stop: 1
- <span id="page-75-0"></span>• Paridad: no

#### **9.2.2 Estructura del telegrama**

#### **9.2.2.1 Solicitud al BPS 8 (byte de control)**

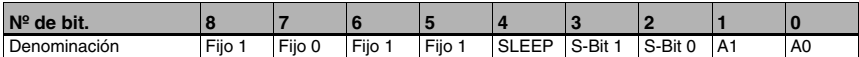

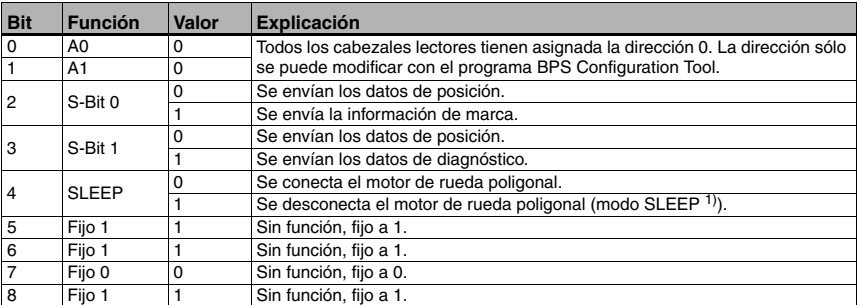

1) Con el fin de aumentar la vida útil del aparato se puede ponerlo en el estado SLEEP. Estando en SLEEP, el motor y el láser permanecen desconectados, no pudiéndose diagnosticar el sistema de lectura.

<span id="page-75-2"></span>Al reactivar el equipo, el tiempo que tarda el sistema en ponerse en marcha es de aprox. 5s.

#### **Prioridad de los bits**

- Prioridad 1: datos de diagnóstico
- Prioridad 2: información de marca
- Prioridad 3: SLEEP
- Prioridad 3: valores de posición

#### **¡Nota!**

Siempre se debe poner (es decir, definir) un único bit de control por cada byte de control, porque el BPS sólo puede responder a una solicitud. Si se ponen varios bits de control, siempre se ejecutará la función que tenga la mayor prioridad.

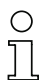

#### **¡Nota!**

**A0** y **A1** son los bits de dirección. Si en una red operan varios BPS 8 se tiene que realizar un direccionamiento.

- Bit **S-Bit 0**: Si este bit está puesto a 1 se emitirá la información de marca.
- Bit **S-Bit 1**: Si este bit está puesto a 1 se enviarán como respuesta los datos de diagnóstico. Se repone un error indicado, reconocible en el LED de estado, que cambia de rojo a verde.
- Bit **SLEEP**: A través de este bit se activa el modo SLEEP.

### **9.2.2.2 Respuesta del BPS 8**

Contenido de los datos:

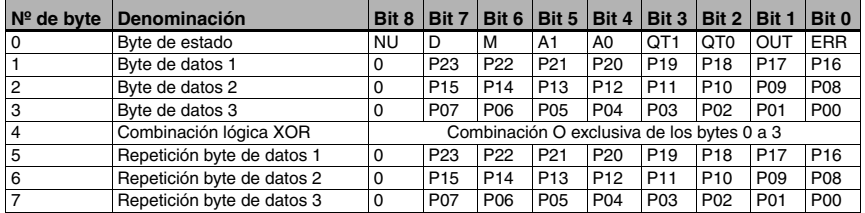

#### **Descripción del byte de estado**

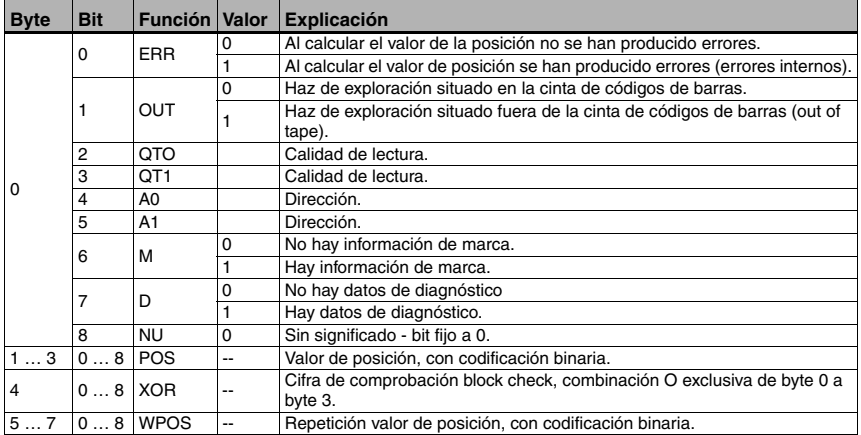

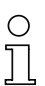

#### **¡Nota!**

Con una resolución de 1mm se puede transmitir con 24 bits de posición una posición hasta 16.777.215mm.

**¡Nota!**

El bit de datos **P00** corresponde al **LSB**, el bit de datos **P23** corresponde al **MSB**.

#### <span id="page-77-0"></span>**Respuesta a la información de marca**

Si se lee una información formada por una de las letras mayúsculas A / B / C / D / Z y dos cifras, se pondrá el bit **M** para reconocer la información de marca en el byte de estado. A través del bit de control **S-Bit 0** se puede solicitar ahora la información de marca. Si no se solicita la información de marca se seguirá emitiendo la posición.

La información de marca se emite en tres bytes como valor hexadecimal ASCII.

#### **Reconocimiento de la marca:**

Si hay una información de marca dentro de la memoria de marcas, se indicará en el byte de estado. Bit 6 con la designación **M** en el byte de estado:

- 0 = No hay marcas en la memoria de marcas. Los datos han sido interrogados.
- 1 = Marca en la memoria de marcas.

#### **Solicitar la información de marca:**

Si en el byte de control se define el bit correspondiente, se emitirá la etiqueta de marca en el interfaz en lugar de la posición como valor hexadecimal ASCII.

Bit 2 con la designación **S-Bit 0** en el byte de control:

- 0 = No enviar información de marca.
- <span id="page-78-0"></span>1 = Enviar información de marca.

#### **Definición de la etiqueta de marca:**

Para la etiqueta de marca se pueden usar las siguientes combinaciones de letras y cifras:

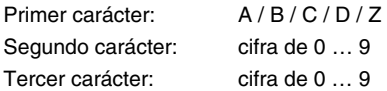

#### **Estructura de la etiqueta de marca:**

Para la etiqueta de marca se aplica el tipo de código denominado **Code128 con juego de caracteres B**, a diferencia del Code128 con juego de caracteres C que se utiliza en los códigos de barras de posicionamiento. Code128 con juego de caracteres B permite representar todas las letras y cifras del juego de caracteres ASCII.

#### **Utilización de la etiqueta de marca con posicionamiento (cinta de códigos de barras):**

La etiqueta de marca se debe colocar en la cinta dentro de la retícula de la codificación propiamente dicha en la cinta. Delante y detrás de la etiqueta de marca se tiene que poder reconocer un código de posición.

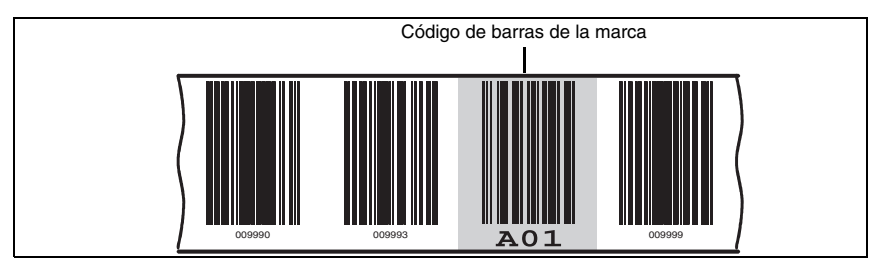

Figura 9.4: Disposición de la etiqueta de marca en el sistema

**Utilización de la etiqueta de marca sin posicionamiento (cinta de códigos de barras):** La etiqueta de marca tiene que estar dentro del campo de registro del BPS 8.

#### **Posicionamiento de la etiqueta de marca:**

En el campo de registro del BPS 8 **sólo debe poder reconocerse siempre una** etiqueta de marca.

#### **Desarrollo funcional cuando hay una marca en el campo de detección:**

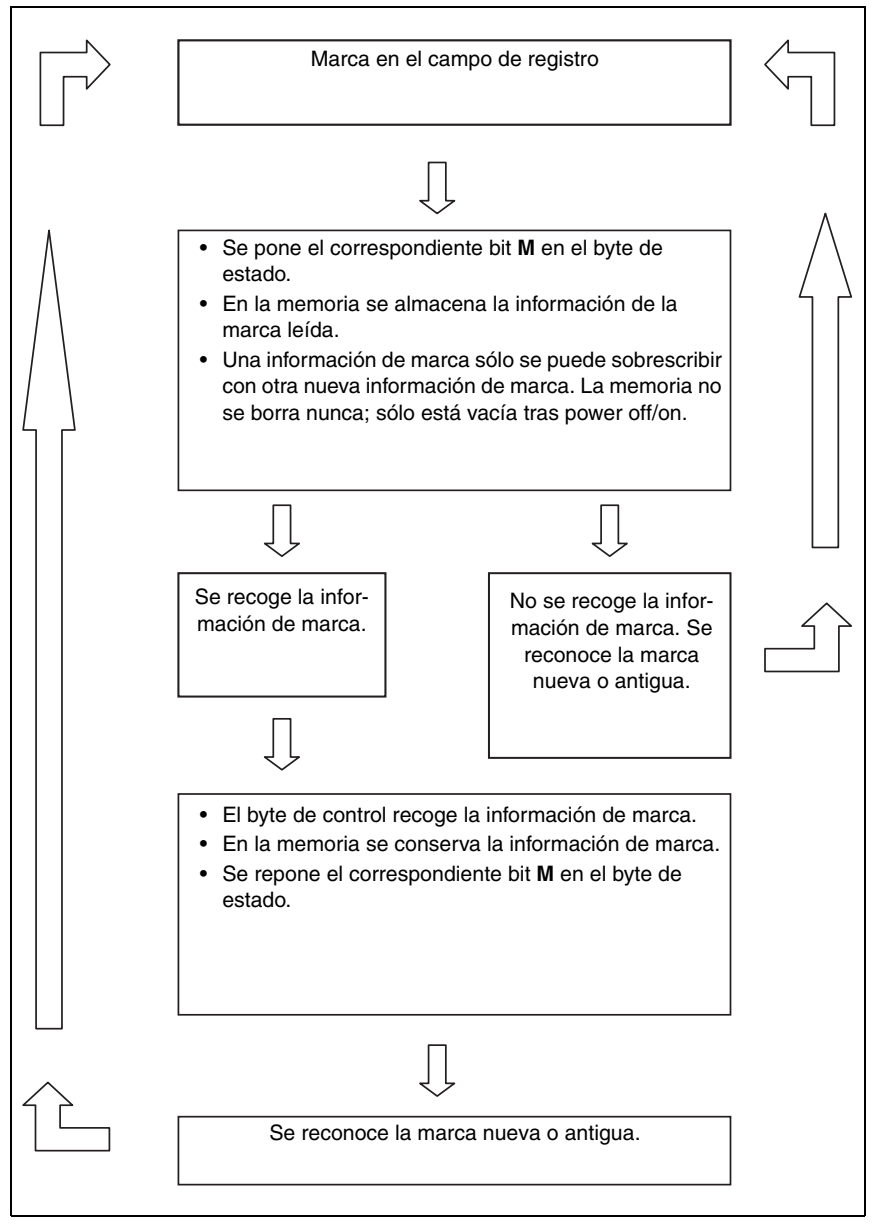

Figura 9.5: Desarrollo funcional Marca en el campo de detección

Esta operación hace que el bit **M** sea interrogado mientras haya una marca en el campo de registro. La información de marca es independiente de la velocidad del BPS y de la frecuencia del control.

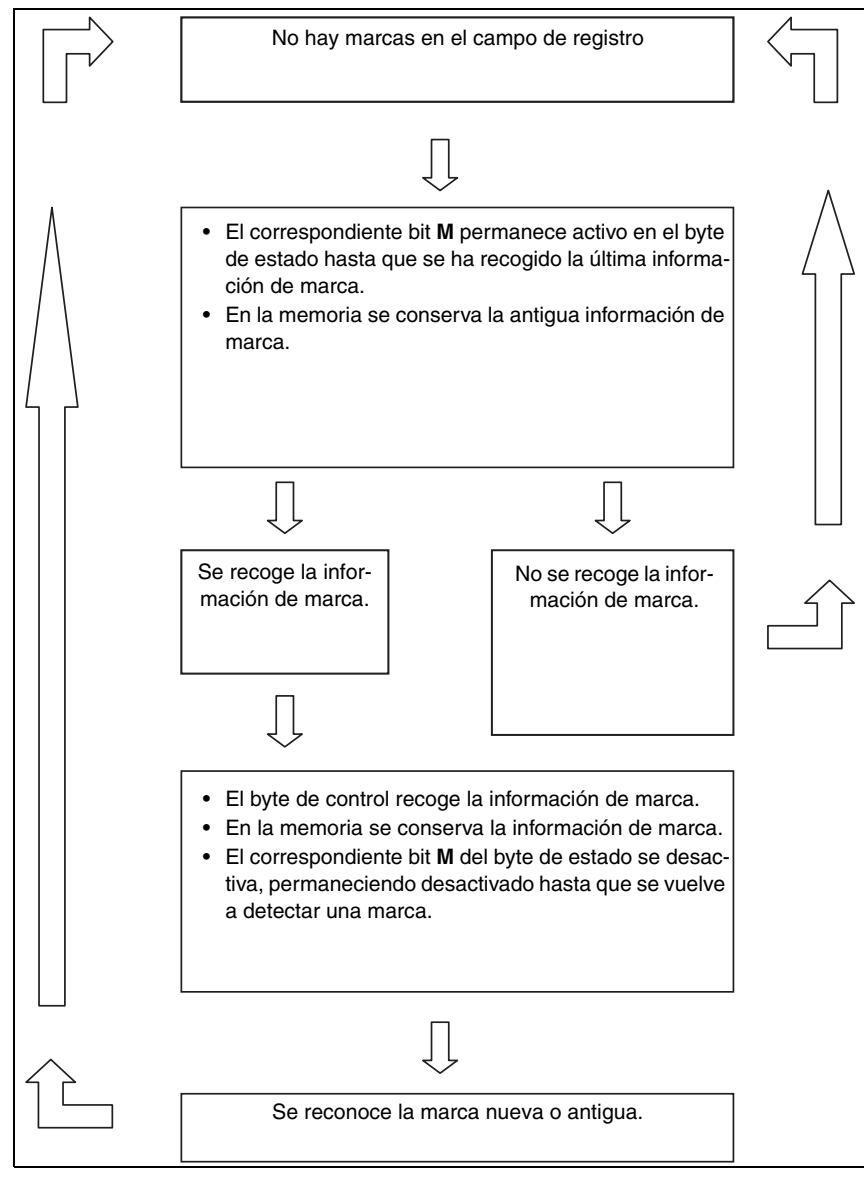

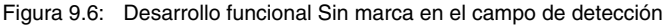

#### **Salida de la información de marca**

Ejemplo de información de marca: **A01**

Byte de datos  $1 = A = 41$  Hex = 001000001 Bin Byte de datos 2 = **0** = 30 Hex = 000110000 Bin Byte de datos  $3 = 1 = 31$  Hex = 000110001 Bin

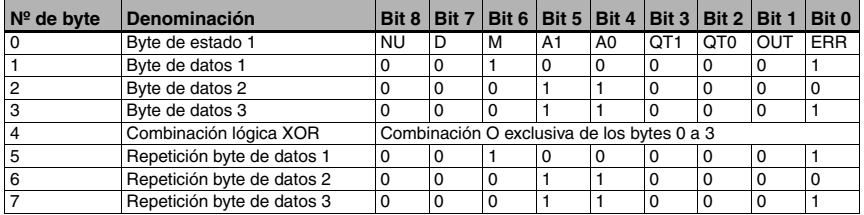

#### <span id="page-81-0"></span>**Respuesta a la solicitud de diagnóstico**

Si en el byte de estado está puesto a 1 el bit de diagnóstico **D**, significa que hay datos de diagnóstico que pueden recogerse.

Definiendo el bit **S-Bit 1** asociado en el byte de control (= bit 3) se consultarán los datos de diagnóstico, el bit de diagnóstico **D** permanece puesto a 1 mientras haya datos. Una vez que la memoria de los datos de diagnóstico está vacía, se pone el bit 0 y el LED de estado cambia al modo normal.

Los datos de diagnóstico se transmiten igual que las informaciones de marca en 3 caracteres ASCII.

#### **Informaciones de diagnóstico que se ofrecen:**

Los datos de diagnóstico aparecen representados del siguiente modo:

- Byte 1 = **E** define los datos de diagnóstico.
- Byte 2 = **x** cifra que describe el error.
- Byte 3 = **x** cifra que describe el error.

#### **Datos de diagnóstico posibles:**

**100** = número de versión del software del BPS 8, en este ejemplo 1.00.

- **E01** = problema con el interfaz.
- **E02** = problema con el motor.
- **E03** = problema con el láser.
- **E04** = problema interno.
- **E05** = valor de posición fuera del rango de medición.
- **SOS** = BPS 8 en modo SLEEP (System Operation Standby/SLEEP)

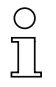

#### **¡Nota!**

Mientras en el byte de control el bit 2 **SLEEP** esté puesto a 1, y en el byte de estado el bit 7 **D** tenga el valor 1, el BPS 8 está en el modo SLEEP (láser y motor de rueda poligonal desconectados). Si en el byte de control se pone a 0 el bit 4 **SLEEP**, después de un tiempo de inicio de aprox. 5s el BPS 8 regresa al modo de posicionamiento. Si se interroga al BPS 8 durante el tiempo de inicio y aún no hay datos de posición válidos, se generará el mensaje de error **error de cinta** (bit **OUT**).

#### <span id="page-82-0"></span>**Salida de los datos de diagnóstico**

Ejemplo de datos de diagnóstico: **E05**

Byte de datos  $1 = E = 45$  Hex = 001000101 Bin Byte de datos 2 = **0** = 30 Hex = 000110000 Bin Byte de datos  $3 = 5 = 35$  Hex = 000110101 Bin

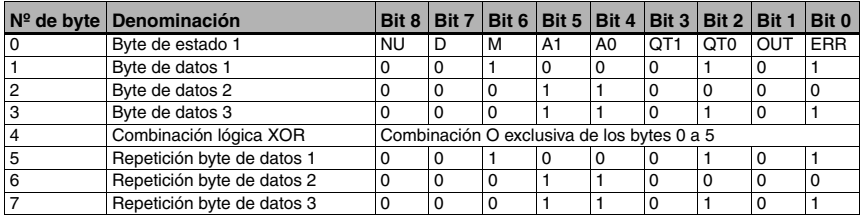

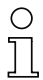

#### **¡Nota!**

Cuando se produce una solicitud de diagnóstico en el modo SLEEP, en los bytes de datos 1 a 3 se transmite **SOS** (System Operation Standby/SLEEP).

### **9.3 Protocolo binario tipo 3**

#### <span id="page-83-3"></span>**¡Nota!**

◯

Utilizando la herramienta **BPS Configuration Tool**, el usuario puede adaptar el protocolo binario 1 a las necesidades específicas de la aplicación. Por el contrario, los protocolos binarios 2 y 3 tienen una configuración fija y no se pueden modificar.

#### **9.3.1 Formato de datos**

- <span id="page-83-1"></span>• Velocidad de transmisión: 19,200 kBaud
- Bits de datos: 8
- Bit de arranque: 1
- Bit de stop: 1
- <span id="page-83-0"></span>• Paridad: par

#### **9.3.2 Estructura del telegrama**

#### **9.3.2.1 Solicitud al BPS 8 (byte de control)**

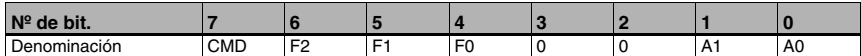

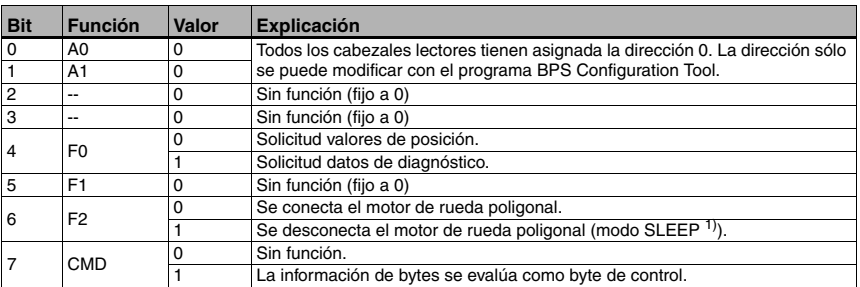

1) Con el fin de aumentar la vida útil del aparato se puede ponerlo en el estado SLEEP. Estando en SLEEP, el motor y el láser permanecen desconectados, no pudiéndose diagnosticar el sistema de lectura.

<span id="page-83-2"></span>Al reactivar el equipo, el tiempo que tarda el sistema en ponerse en marcha es de aprox. 5s. Transcurrido ese tiempo emite el mensaje «Sistema listo».

### **¡Nota!**

**A0** y **A1** son los bits de dirección. Si en una red operan varios BPS 8 se tiene que realizar un direccionamiento.

#### **¡Nota!**

Si el bit **F0** está puesto a 1, como respuesta se enviarán los datos de diagnóstico. Se repone un error indicado, reconocible en el LED de estado, que cambia de rojo a verde.

#### **Prioridad de los bits**

- Prioridad 1: datos de diagnóstico
- Prioridad 2: valores de posición
- Prioridad 3: SLEEP

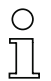

#### **¡Nota!**

Siempre se debe poner (es decir, definir) un único bit de control por cada byte de control, porque el BPS sólo puede responder a una solicitud. Si se ponen varios bits de control, siempre se ejecutará la función que tenga la mayor prioridad.

#### **9.3.2.2 Respuesta del BPS 8**

Contenido de los datos:

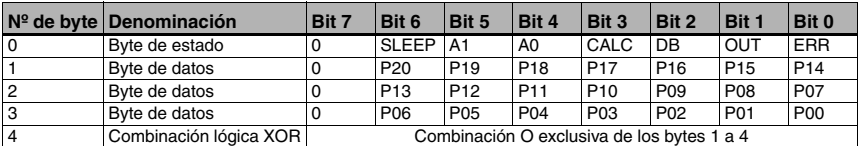

#### **Descripción del byte de estado**

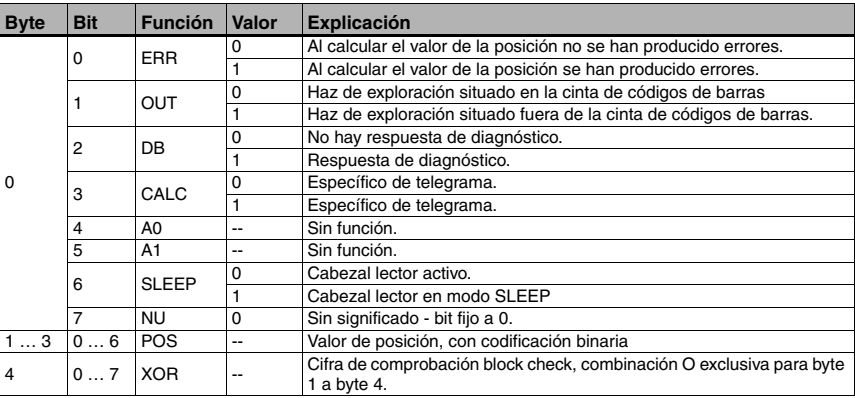

### **¡Nota!**

Con una resolución de 1mm se puede transmitir en 21 bits de posición una posición hasta 2.097.151mm.

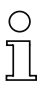

#### **¡Nota!**

El bit de datos **P00** corresponde al **LSB**, el bit de datos **P20** corresponde al **MSB**.

### **¡Nota!**

En una respuesta a una solicitud de posición los bits **CALC**, **DB** y **SLEEP** están definidos de la siguiente manera:

- **CALC** = 1
- **DB** = 0
- <span id="page-85-1"></span>• **SLEEP** = 0

### **Respuesta a la solicitud de diagnóstico**

Si en el byte de estado el bit de diagnóstico **DB** está puesto a 1, los datos de los bytes de datos corresponden a los datos de diagnóstico.

Al definir el correspondiente bit **F0** en el byte de control (= bit 3) se solicitan los datos de diagnóstico.

Los datos de diagnóstico se transmiten en 3 caracteres ASCII.

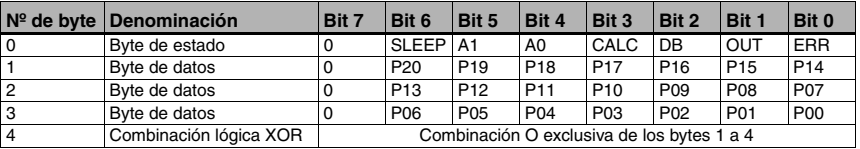

### **¡Nota!**

Si el bit 2 **DB** está puesto a 1, significa que hay datos de diagnóstico. En una respuesta a una solicitud de diagnóstico los bits **CALC**, **DB** y **SLEEP** están definidos de la siguiente manera:

- **CALC** = 1
- **DB** = 1
- **SLEEP** = 0

#### **Informaciones de diagnóstico que se ofrecen:**

Los datos de diagnóstico aparecen representados del siguiente modo:

- Byte 1 = **E** define los datos de diagnóstico.
- Byte  $2 = x$  cifra que describe el error.
- Byte  $3 = x$  cifra que describe el error.

#### <span id="page-85-0"></span>**Datos de diagnóstico posibles:**

**100** = número de versión del software del BPS 8, en este ejemplo 1.00.

- **E01** = problema con el interfaz.
- **E02** = problema con el motor.
- **E03** = problema con el láser.
- **E04** = problema interno.
- **E05** = valor de posición fuera del rango de medición.

#### <span id="page-86-0"></span>**Respuesta al modo Sleep**

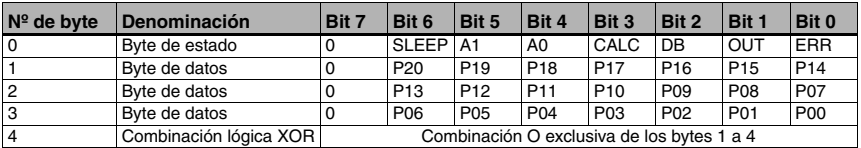

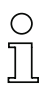

#### **¡Nota!**

Si el bit 6 **SLEEP** está puesto a 1, el BPS está en el modo SLEEP. En una respuesta de diagnóstico en el modo SLEEP los bits **CALC**, **DB** y **SLEEP** están definidos de la siguiente manera:

- **CALC** = 0
- **DB** = 0
- **SLEEP** = 1

Los bits de datos **P00** a **P20** siempre son 0 en el modo SLEEP.

## <span id="page-87-1"></span>**10 Diagnosis y eliminación de errores**

### <span id="page-87-0"></span>**10.1 Causas generales de error**

<span id="page-87-6"></span><span id="page-87-5"></span><span id="page-87-2"></span>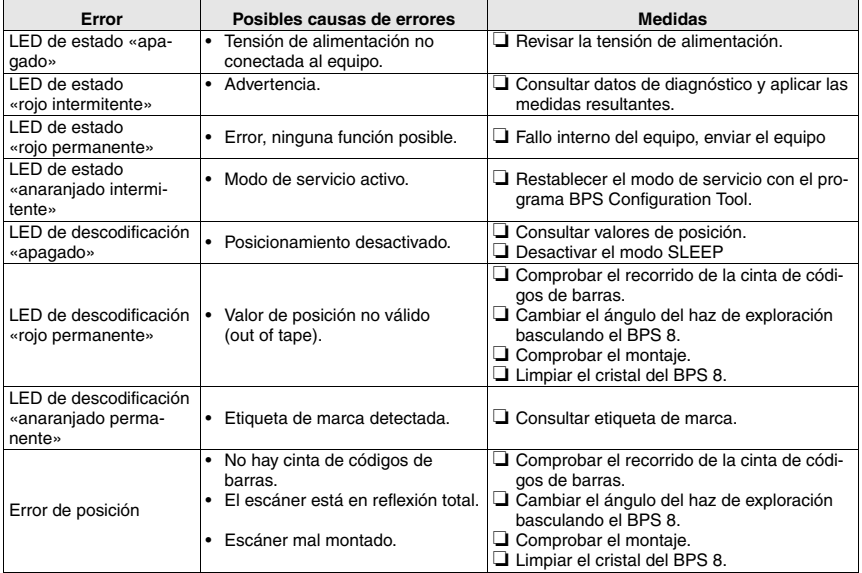

## <span id="page-87-3"></span>**10.2 Error en el interfaz**

<span id="page-87-4"></span>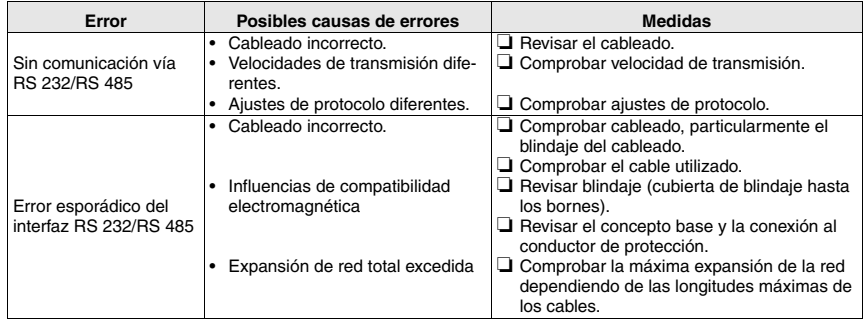

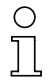

### **¡Nota!**

Sírvase utilizar la **[página](#page-87-0) 86 y la [página](#page-88-0) 87 como plantillas de copia** en caso de mantenimiento.

Marque en la columna «Medidas» los puntos que haya revisado, rellene el campo de dirección a continuación, y mande por fax ambas páginas junto con su orden de mantenimiento al número de fax indicado abajo.

<span id="page-88-0"></span>**Datos del cliente (por favor, rellenar) Número de fax de servicio Leuze:** 

# <span id="page-88-1"></span>**+49 7021 573-199**

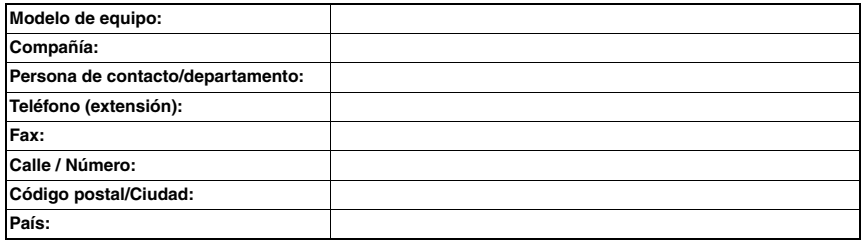

## <span id="page-89-6"></span>**11 Vista general de tipos y accesorios**

## **11.1 Sinopsis de los tipos BPS 8**

<span id="page-89-7"></span><span id="page-89-0"></span>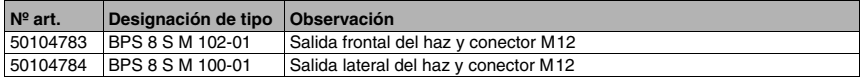

## **11.2 Accesorios: Unidad de conexión modular**

<span id="page-89-3"></span><span id="page-89-2"></span><span id="page-89-1"></span>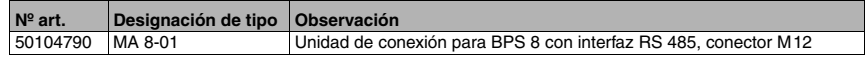

## **11.3 Accesorios: Cables**

<span id="page-89-5"></span><span id="page-89-4"></span>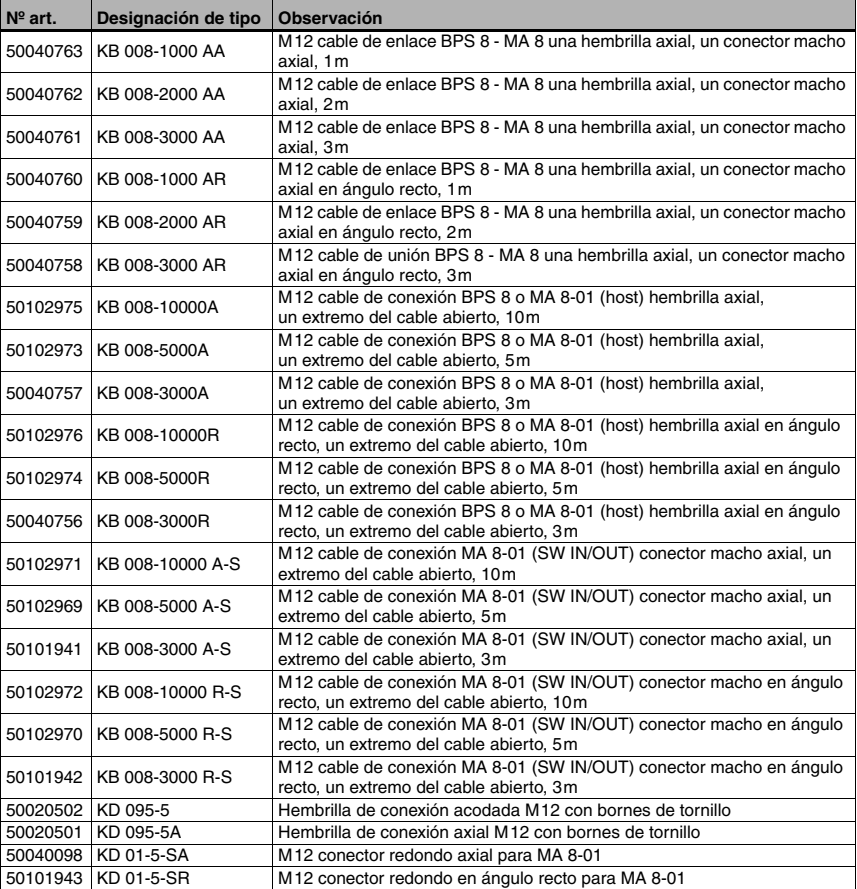

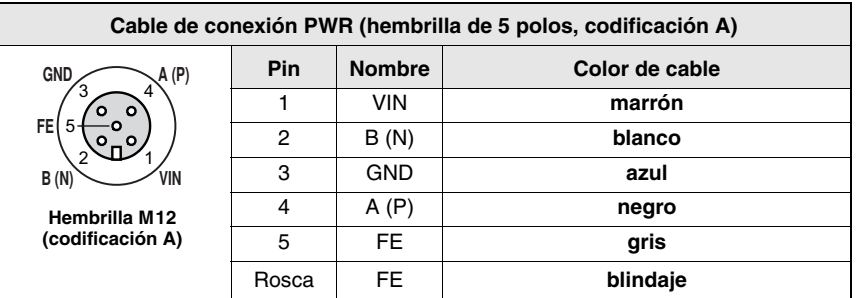

### **11.3.1 Asignación de contactos de cable de conexión PWR IN**

<span id="page-90-1"></span>Figura 11.1: Asignación de contactos KB 008-10000/5000/3000 (A/R)

### **11.4 Accesorios: Software de configuración**

<span id="page-90-4"></span>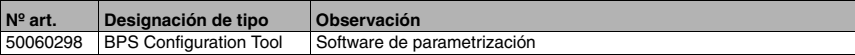

## **11.5 Accesorios: Pieza de fijación**

<span id="page-90-3"></span><span id="page-90-0"></span>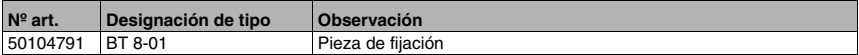

### **11.6 Sinopsis de tipos: Cinta de códigos de barras**

<span id="page-90-2"></span>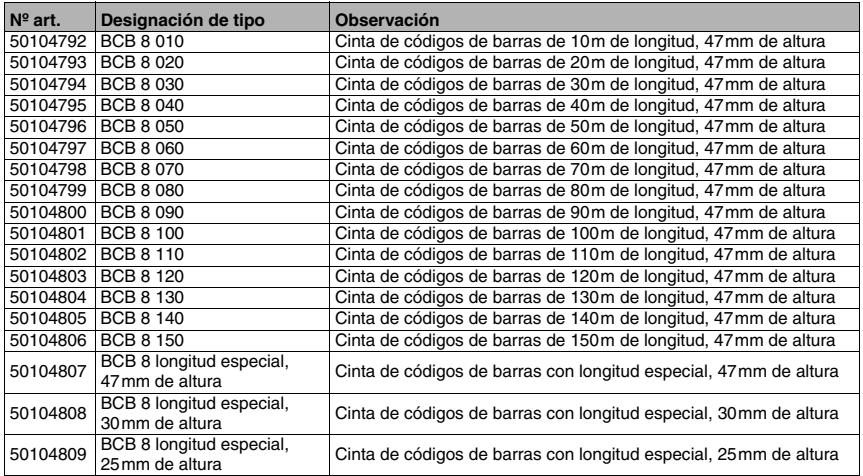

## <span id="page-91-4"></span>**12 Mantenimiento**

### **12.1 Indicaciones generales para el mantenimiento**

<span id="page-91-7"></span><span id="page-91-3"></span>El BPS 8 normalmente no requiere mantenimiento por parte del usuario. Si se acumula polvo, limpie la ventana del elemento óptico con un trapo suave y, si fuera necesario, con productos de limpieza (limpiacristales usuales). Revise también la cinta de códigos de barras por si estuviera sucio.

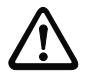

#### <span id="page-91-6"></span><span id="page-91-0"></span>**¡Cuidado!**

No utilizar disolventes o productos de limpieza que contengan acetona. La ventana óptica puede enturbiarse debido a ello.

### **12.2 Reparación, mantenimiento**

<span id="page-91-5"></span>Las reparaciones de los equipos deben ser realizadas sólo por el fabricante.

 $\%$  Acuda en caso de reparación a su oficina de venta o de servicio Leuze. Encontrará las direcciones en la página de cubierta interior/dorsal.

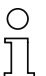

#### **¡Nota!**

Por favor: cuando envíe un equipo a Leuze electronic para ser reparado, adjunte una descripción de la avería lo más precisa posible.

### **12.3 Desmontaje, embalaje, eliminación**

#### <span id="page-91-2"></span><span id="page-91-1"></span>**Reembalaje**

El equipo debe embalarse protegido para su reutilización posterior.

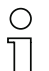

#### **¡Nota!**

¡La chatarra electrónica es un residuo que requiere eliminación especial! Observe las normas locales vigentes sobre la eliminación.

### **13 Apéndice**

### <span id="page-92-0"></span>**13.1 Declaración de conformidad CE**

## Δ

<span id="page-92-1"></span>Leuze electronic

EG-Konformitätserklärung

**EC-Declaration of conformity** 

Hersteller: Manufacturer:

> Leuze electronic GmbH + Co KG In der Braike 1 73277 Owen / Teck Deutschland

erklärt, unter alleiniger Verantwortung, dass die folgenden Produkte: declares under its sole responsibility, that the following products:

Gerätebeschreibung: Description of Product:

BPS  $8 + MA 8$ 

folgende Richtlinien und Normen entsprechen. are in conformity with the standards an directives:

#### Zutreffende EG-Richtlinien: Applied EC-Directive:

89/336/EWG 73/23/EWG

Т

EMV-Richtlinie / Guidilines Niederspannungsrichtlinie / Low Voltage Directive

#### Angewandte harmonisierte Normen: Applied harmonized standards:

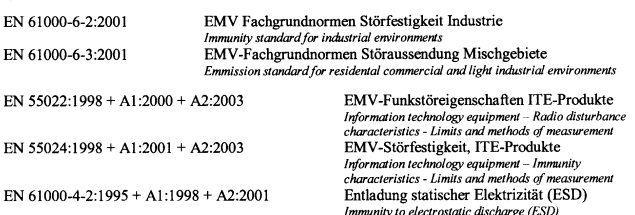

EN 61000-4-3:2002 + A1:2002

EN 61000-4-4:1995 + A1:2001 + A2:2001

EN 61000-4-6:2002

EN 60825-1:1994 + A1:2002 + A2:2001

Hochfrequente elektromagnetischer Felder Radiated, radio-frequency, electromagnetic field immunity<br>Schnelle transiente elektr. Störgrößen Immunity to electrical fast transient/burst Leitungsgeführte Störgrößen Immunity to conducted disturbances Sicherheit von Lasereinrichtungen Safety of laser products

Leuze electronic GmbH + Co KG Postfach 11 11 In der Braike 1 73277 Owen / Teck Deutschland

3.06 Owen, den ... . . . . . . . . . . . . . .

Michael Heyne (Geschäftsführer / managing director)

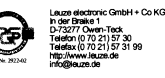

**HRA 712** mit Sitz in Owen .<br>er), Dr. Harald Grübel<br>d Halmemann Steuer-Nr. 69026 / 10630<br>USt.-IdNr. DE 145912521

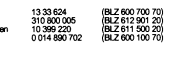

# **A**

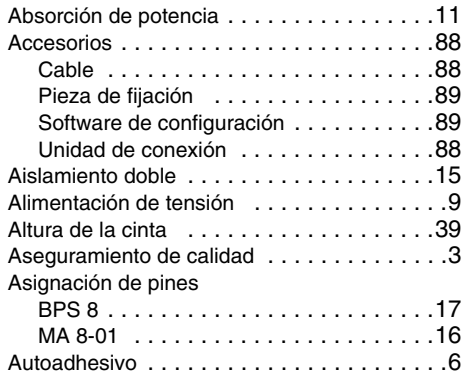

# **B**

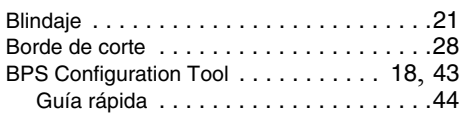

# **C**

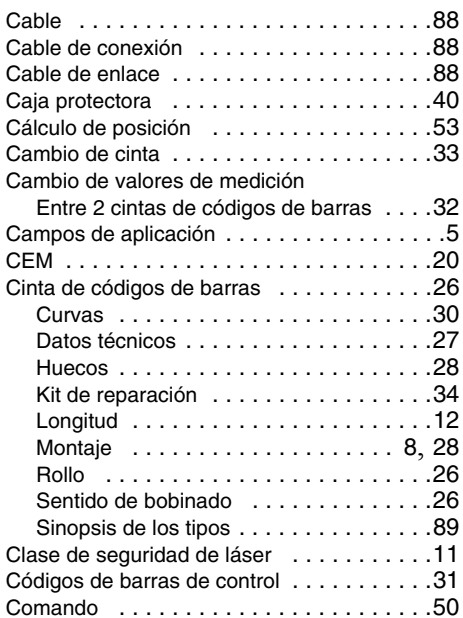

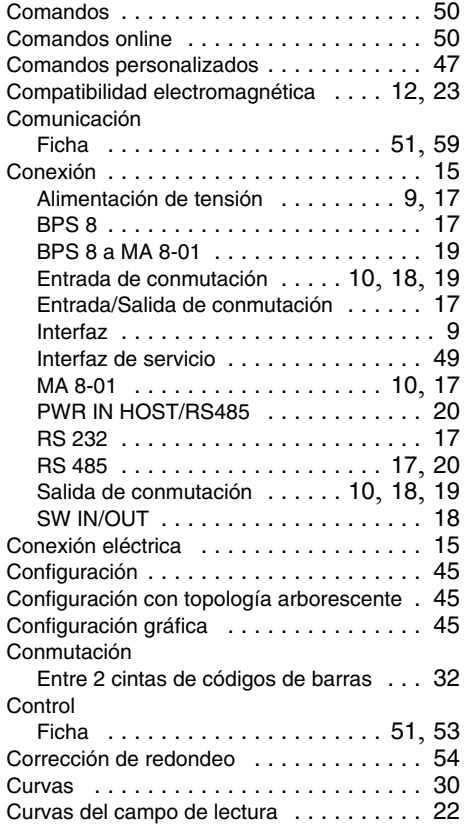

# **D**

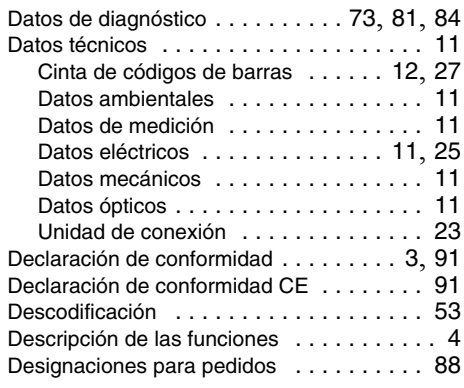

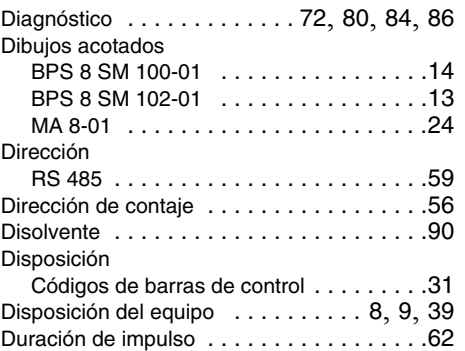

# **E**

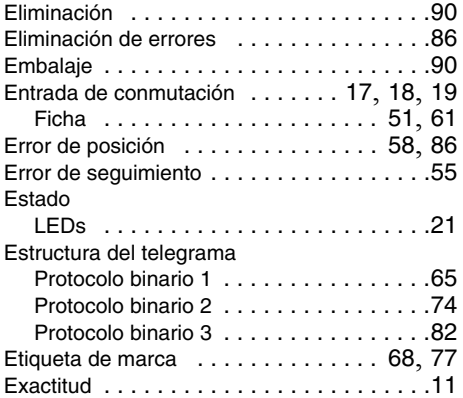

# **F**

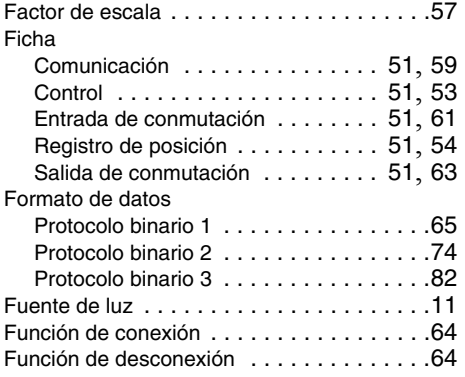

# **G**

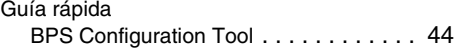

# **H**

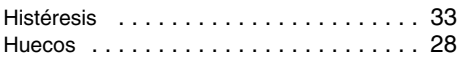

# **I**

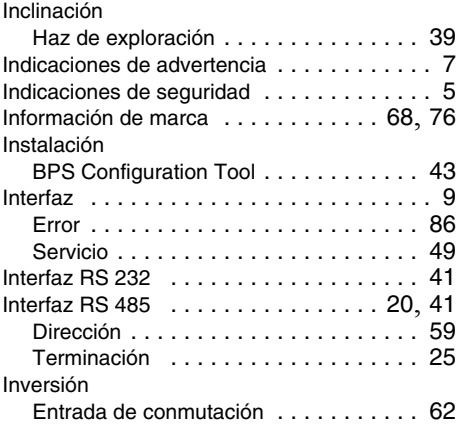

# **K**

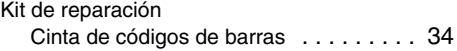

### **L** LED

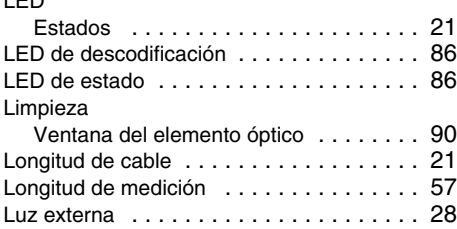

# **M**

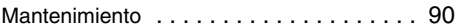

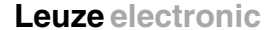

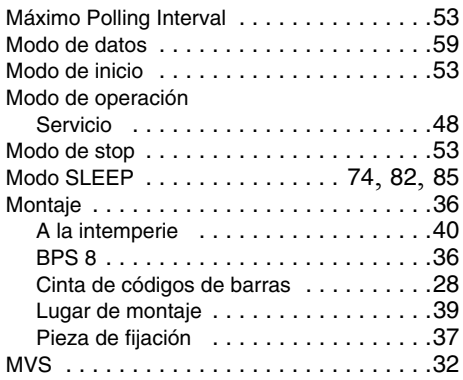

# **N**

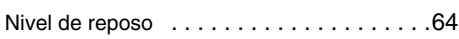

# **P**

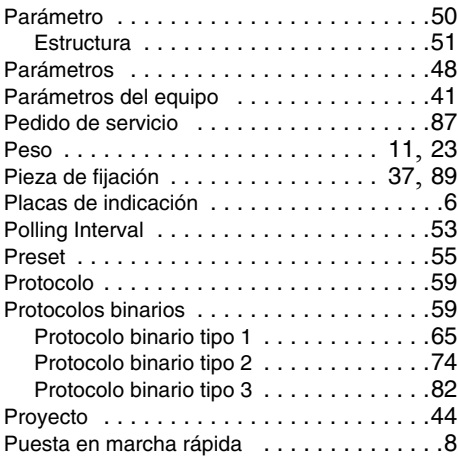

# **R**

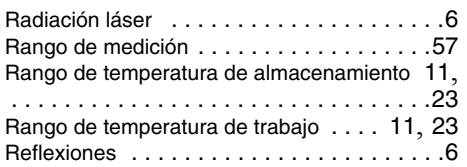

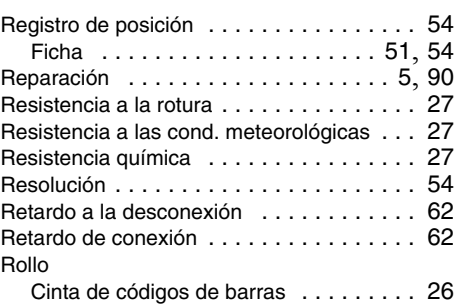

# **S**

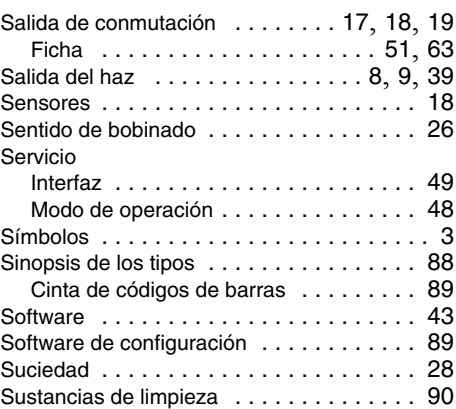

# **T**

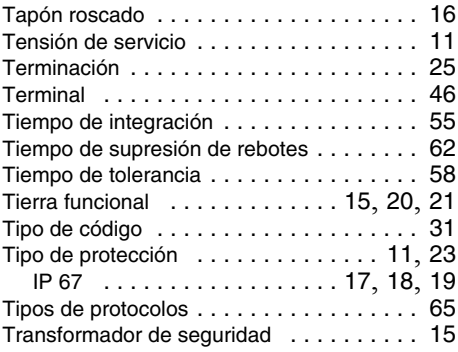

# **U**

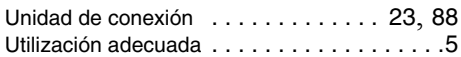

# **V**

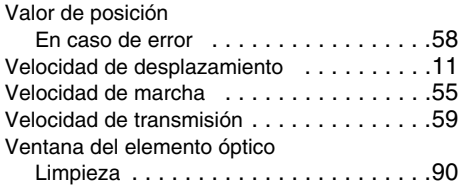

# **Z**

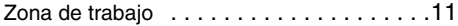

## **Leuze electronic**

Leuze electronic GmbH + Co. KG P.O. Box 11 11, D-73277 Owen /Teck Tel. +49(0)7021/ 573-0, Fax +49(0)7021/ 573-199 E-mail: info@leuze.de, www.leuze.de

# **Sales and Service**

#### **Sales Region North**

Phone 07021/573-306 Fax 07021/9850950

Postal code areas 20000-38999 40000-53999 54000-55999 56000-65999 97000-97999

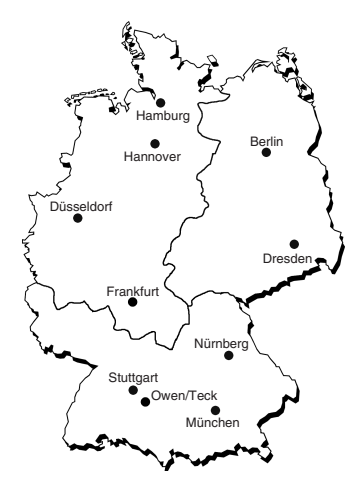

**Worldwide**

**AR (Argentina)** Nortécnica S. R. L. Tel. Int. + 54 (0) 11/4757-3129 Fax Int. + 54 (0) 11/4757-1088

**AT (Austria)** Ing. Franz Schmachtl KG Tel. Int. + 43 (0) 732/7646-0 Fax Int. + 43 (0) 732/785036

**AU + NZ (Australia + New Zealand)** Balluff-Leuze Pty. Ltd. Tel. Int. + 61 (0) 3/97642366 Fax Int. + 61 (0) 3/97533262

**BE (Belgium)** Leuze electronic nv/sa Tel. Int. + 32 (0) 2/2531600 Fax Int. + 32 (0) 2/2531536

**BR (Brasil)** Leuze electronic Ltda. Tel. Int. + 55 (0) 11/ 4195-6134 Fax Int. + 55 (0) 11/ 4195-6177

**CH (Switzerland)** Leuze electronic AG Tel. Int. + 41 (0) 44/8340204 Fax Int. + 41 (0) 44 /8332626

**CL (Chile)** Imp. Tec. Vignola S.A.I.C. Tel. Int. + 56 (0) 32/351111 Fax Int. + 56 (0) 32/351128

**CN (China)** Leuze electronic GmbH + Co. KG Shanghai Representative Office Tel. Int. + 86(0)21/ 68880920 Fax Int. + 86(0)21/68880919

**CO (Colombia)** Componentes Electronicas Ltda. Tel. Int. + 57 (0) 4/3511049 Fax Int. + 57 (0) 4/3511019

**CZ (Czech Republic)** Schmachtl CZ s.r.o. Tel. Int. + 420 (0) 2/44001500 Fax Int. + 420 (0) 2/44910700

**DK (Denmark)** Desim Elektronik APS Tel. Int. + 45/70220066 Fax Int. + 45/70222220 **ES (Spain)** Leuze electronic S.A. Tel. Int. + 34 93/4097900 Fax Int. + 34 93/4905820

**FI (Finland)** SKS-automaatio Oy Tel. Int. + 358 (0) 9/852661 Fax Int. + 358 (0) 9/8526820

**FR (France)** Leuze electronic sarl. Tel. Int. + 33 (0) 1/60051220 Fax Int. + 33 (0) 1/60050365

**GB (United Kingdom)** Leuze Mayser electronic Ltd. Tel. Int. + 44 (0) 1480/408500 Fax Int. + 44 (0) 1480/403808

**GR (Greece)**  $UTECO A B E E$ Tel. Int. + 30 (0) 210/4 210050 Fax Int. + 30 (0) 210/4 212033

**HK (Hong Kong)** Sensortech Company Tel. Int. + 852/26510188 Fax Int. + 852/26510388

**HU (Hungary)** Kvalix Automatika Kft. Tel. Int. + 36 (0) 1/2 722242 Fax Int. + 36 (0) 1/2 722244

**IL (Israel)** Galoz electronics Ltd. Tel. Int. + 972 (0) 3/9023456 Fax Int. + 972 (0) 3/9021990

**IN (India)** Global Tech (India) Pvt. Ltd. Tel. Int. + 91 (0) 20/24470085 Fax Int. + 91 (0) 20/24 470086

**IR (Iran)** Tavan Ressan Co. Ltd. Tel. Int. + 98 (0) 21/2606766 Fax Int. + 98 (0) 21/2002883

**IT (Italy)** Leuze electronic S.r.l. Tel. Int. + 39 02/26110643 Fax Int. + 39 02/26110640 **JP (Japan)** C. Illies & Co., Ltd. Tel. Int. + 81 (0) 3/34434111 Fax Int. + 81 (0) 3/34434118

**KR (South Korea)** Leuze electronic Co., Ltd. Tel. Int. + 82 (0) 31/3828228 Fax Int. + 82 (0) 31/3828522

**MX (Mexico)** Leuze Lumiflex México, S.A. de C.V. Tel. Int. + 52 (0) 81/83 71 86 16 Fax Int. + 52 (0) 81/83 71 85 88

**MY (Malaysia)** Ingermark (M) SDN.BHD Tel. Int. + 60 (0) 3/60342788 Fax Int. + 60 (0) 3/60342188

**NL (Netherlands)** Leuze electronic B.V. Tel. Int. + 31 (0) 418/653544 Fax Int. + 31 (0) 418/653808

**NO (Norway)** Elteco AS Tel. Int. + 47 (0) 35/562070 Fax Int. + 47 (0) 35/562099

**PL (Poland)** Balluff Sp. z. o. o. Tel. Int. + 48 (0) 22/8331564 Fax Int. + 48 (0) 22/8330969

**PT (Portugal)** LA2P, Lda. Tel. Int. + 351 (0) 21/4447070 Fax Int. + 351 (0) 21/4447075

**RO (Romania)** O`Boyle s.r.l. Tel. Int. + 40 (0) 56/201346 Fax Int. + 40 (0) 56/221036

**RU (Russian Federation)** All Impex Tel. Int. + 7 495 9645164 Fax Int. + 7 495 6031312

**SE (Sweden)** Leuze SensorGruppen AB

Tel. + 46 (0) 8/7315190 Fax + 46 (0) 8/7315105

**Sales Region East**

Phone 035027/629-106 Fax 035027/629-107

Postal code areas 01000-19999 39000-39999 98000-99999

**Sales Region South** Phone 07021/573-307

Fax 07021/9850911

Postal code areas 66000-96999

> **SG + PH + ID (Singapore + Philippines + Indonesia)**<br>Balluff Asia Pte. Ltd. Tel. Int. + 65/62524384 Fax Int. + 65/62529060

**SI (Slovenia)** Tipteh d.o.o. Tel. Int. + 386 (0) 1/ 2005150 Fax Int. + 386 (0) 1/ 2005151

**SK (Slovakia)** Schmachtl SK s.r.o. Tel. Int. + 421 (0) 2/58275600 Fax Int. + 421 (0) 2/58275601

**TH (Thailand)** Industrial Electrical Co. Ltd. Tel. Int. + 66 (0) 2/6 42-6700 Fax Int. + 66 (0) 2/6 42-4249

**TR (Turkey)** Balluff Sensör Ltd. Sti. Tel. Int. + 90 (0) 212/3200411 Fax Int. + 90 (0) 212/3200416

**TW (Taiwan)**<br>Great Cofue Technology Co., Ltd.<br>Tel. Int. + 886 (0) 2/29 83 80 77 Fax Int. + 886 (0) 2/29853373

**UA (Ukraine)** Beverly-Foods Ltd. Tel. Int. + 38 044/5255927 Fax Int. + 38 044/5257807

**US + CA (United States + Canada)** Leuze Lumiflex Inc. Tel. Int. + 1 (0) 248/4864466 Fax Int. + 1 (0) 248/486 6699

**ZA (South Africa)** Countapulse Controls (PTY.) Ltd. Tel. Int. + 27 (0) 11/6157556 Fax Int. + 27 (0) 11/6157513